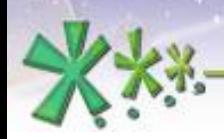

excellence and passion in automatic control design

# **The main Working Areas for designing in**  $EICASLAB^{TM}$

## **The Plant Area**

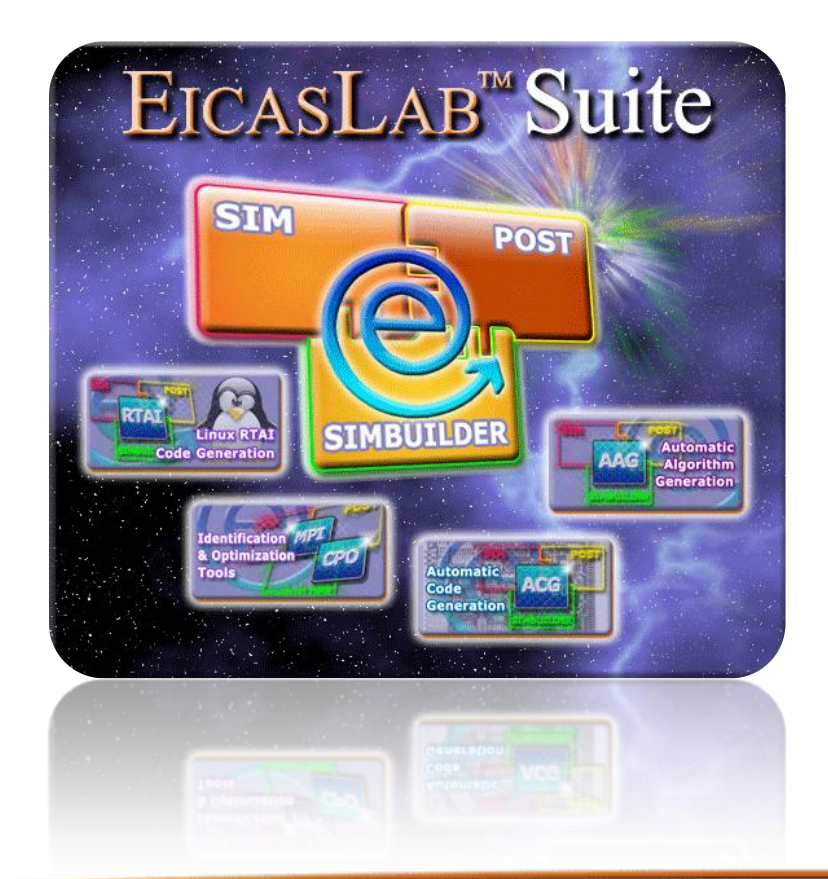

**Welcome to Innovation** 

Via Vincenzo Vela, 27 10128 Torino - ITALY (IT) Tel. +39 011 56 23 798 +39 011 56 23 088 Fax +39 011 43 60 679

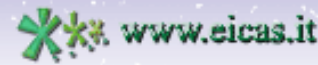

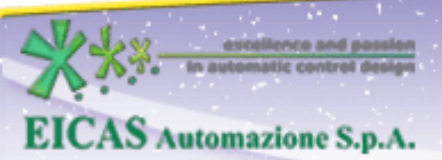

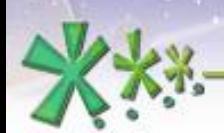

excellence and passion in automatic control design

# **TABLE OF CONTENT**

- General description of the Plant Area
- The Continuous Plant
- The Discrete Plant
- The Experimental Data

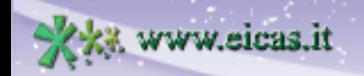

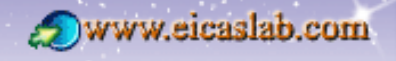

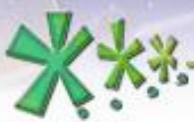

excellence and passion in automatic control design

# **The three main Working Areas**

 $EICASLAB^{TM}$  has been conceived and developed as a professional software suite supporting the automatic control design and allows to develop and test embedded control system architectures at different hierarchical levels.

Three main Working Areas are available in EICASLAB:

• the **Plant Area**,

vw.eicas.it

- the **Control Area**,
- the **Mission Area**,

specifically devoted and customized to program the different parts of your project.

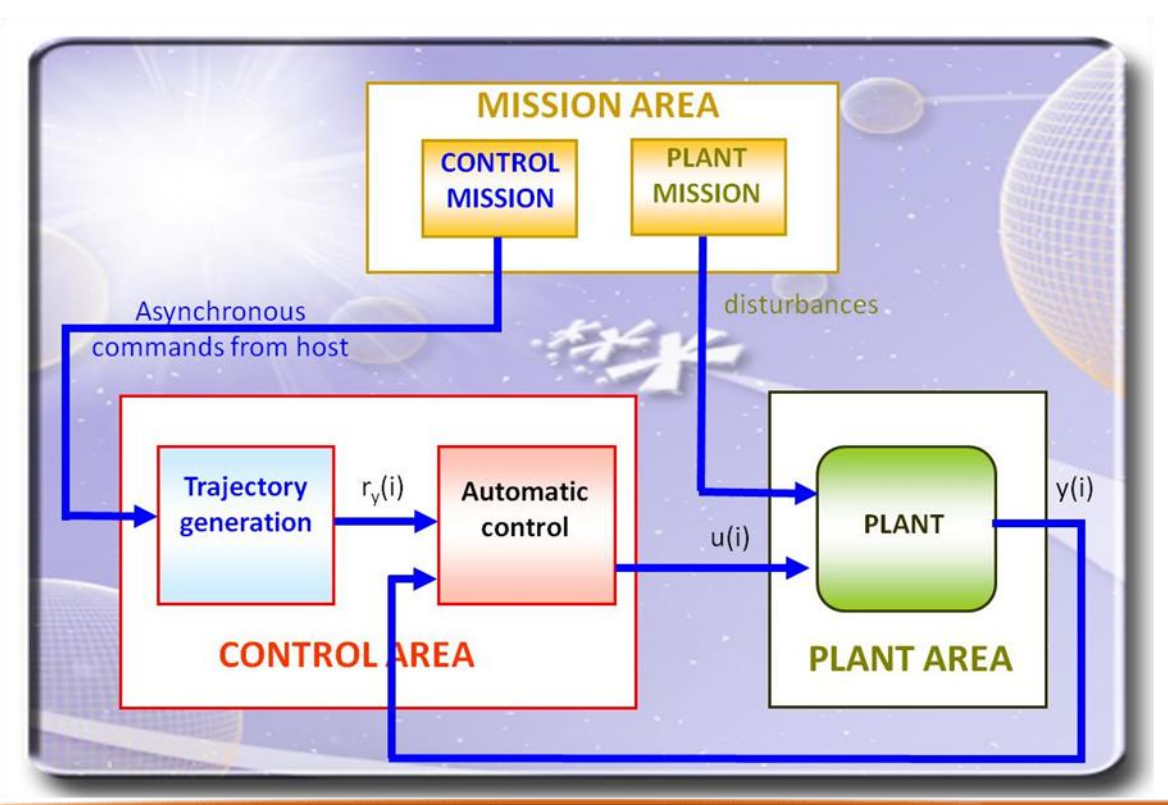

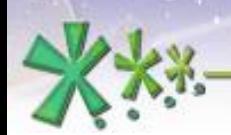

# **The Plant Area concept**

The Plant modeling is a fundamental task for the control system development.

**EICAS** Automazione S.p.A.

In the first phase of control design, the control system is tested in a whole simulated environment in which the plant to be controlled is fully simulated.

The Plant Area in EICASLAB is specifically devoted to offer all the necessary features for modeling your Plant.

Typically the Plant model must consider all the aspects neglected in the control algorithm design– such as friction, hysteresis and other non linearities – but that may act on the frequency band of the control.

If the Plant model is not accurate enough you can obtain good simulations but then the control could work not correctly on field.

On the other side, a Plant model too accurate may lead to useless and long computation and simulation time without providing significant results.

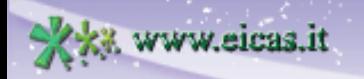

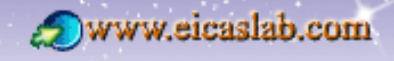

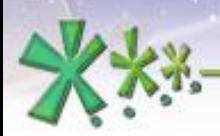

excellence and passion in automatic control design

# **The Plant Area environment**

EICASLAB offers a pre-organized environment devoted to the design and the implementation of the Plant Area, which allows an accurate and efficient development of your Plant models.

You have at disposal a set of **libraries** devoted to simulate the crucial aspects of the Plant, including general and accurate models for the typical non-linearities such as the **hysteresis** and the **friction** or other non-linearities that typically are neglected in the control algorithm design.

# **The Plant Area simulation**

EICASLAB adopts a fully original and proprietary procedure for the **integration of the differential equations** of the Continuous Plant model.

The procedure has been specifically developed for overcoming the frequent difficulties met as a consequence of the numerical errors, which can not be avoided even with the best techniques of numerical integration. It can be handled in a way such to make their effects negligible.

The procedure requires a "resolution value" for each state variable. The "resolution value" is strictly linked to the physical meaning of the state variable and corresponds to the precision with which you want to compute the variable value at each sampling step.

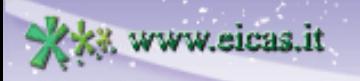

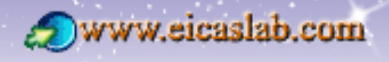

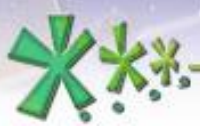

excellence and passion in automatic control design

# **Plant Categories in the Plant Area**

The following categories of plant may be programmed in the Plant Area:

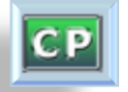

#### the **Continuous Plant**:

it is the mathematical fine model of the plant to be controlled. It is a dynamic system - with state and outputs variables - that can be represented through a system of differential equations,

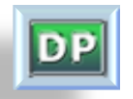

#### the **Discrete Plant**:

it allows to simulate a Plant by means of a set of finite differences equations (the model uses a discrete time approach),

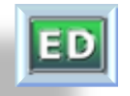

#### the **Experimental Data**:

it allows to substitute the Plant model with a set of data collected on field during experimental trials.

It is then possible to perform simulations using directly the on field data instead of data computed by means of a Continuous or a Discrete Plant.

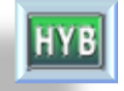

#### the **Hybrid Plant**:

it is an advanced container that can collect blocks representing:

- o a Continuous Plant, a set of Discrete Plants and Experimental Data,
- o missions that allow to model disturbances acting on the Plant,
- o A/D and D/A converters.

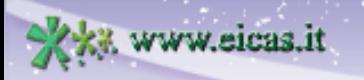

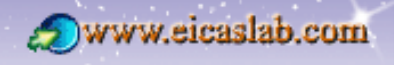

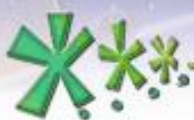

excellence and passion in automatic control design

# **The Programming modes of the Plant Area**

You can develop your Plant:

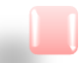

**graphically** programming:

you work on **graphical layouts** equipped with specific and oriented **libraries** that contain a set of suitable pre-defined blocks,

programming with **ANSI C language**:

EICASLAB allows an easy programming in ANSI C language by means of an open and customizable pre-organized structure that allows you to focus just on specific and crucial aspects of the system to be programmed.

You have at disposal a set of template files and libraries,

using **pre-defined libraries**,

using a combination of pre-defined libraries and ANSI C language programming.

**7**

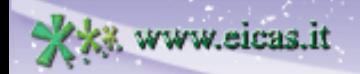

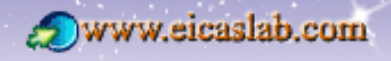

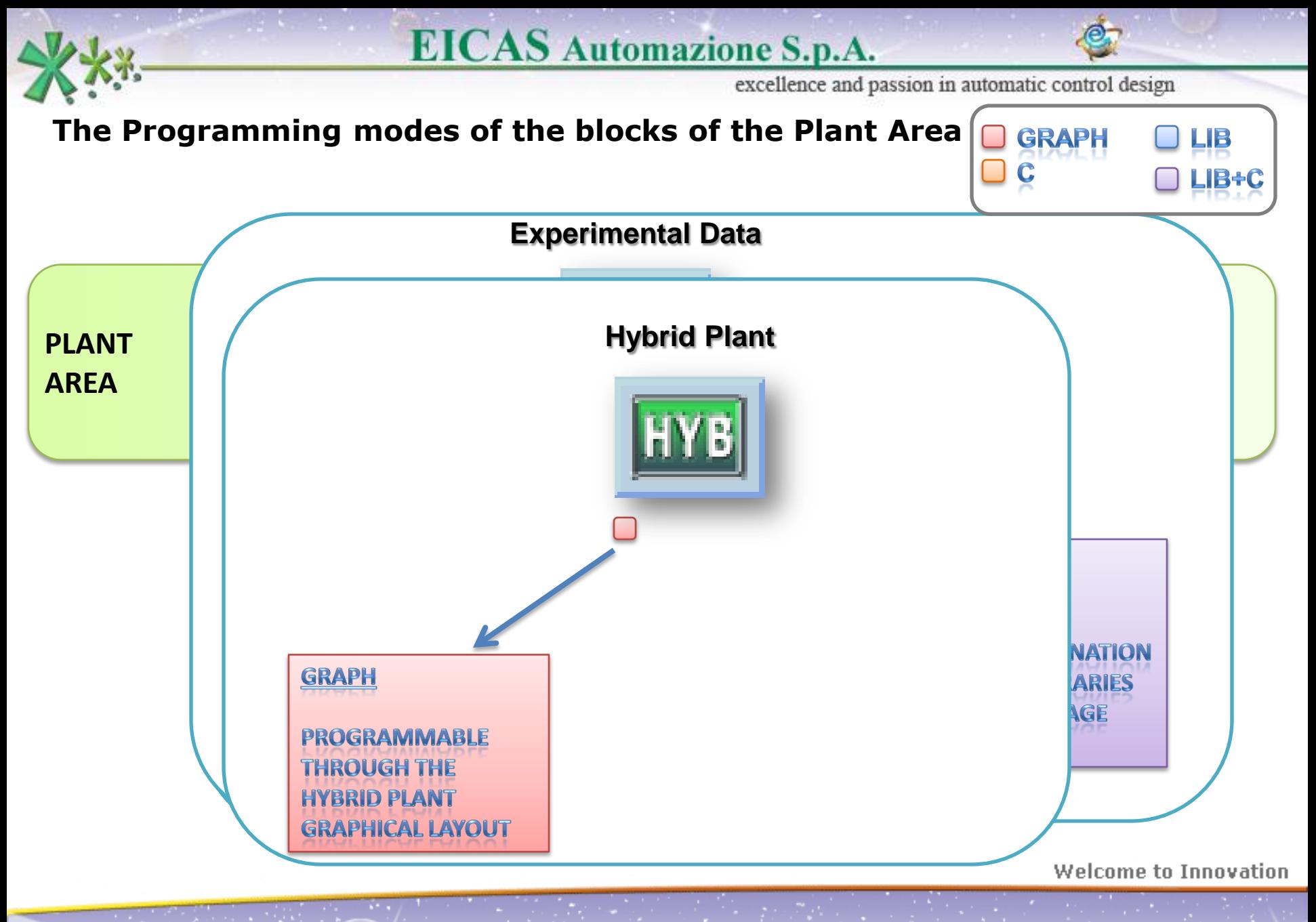

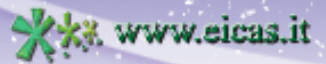

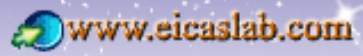

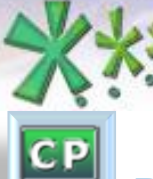

#### **The Continuous Plant**

**Differential state equations and EICASLAB integration procedure**

excellence and passion in automatic control design

The Continuous Plant is a dynamic system described by a set of **state variables** that can be represented through a system of **differential state equations**.

**EICAS** Automazione S.p.A.

The differential state equations provide the state derivative as a function of the state and the inputs of the Continuous Plant and are called **state equations**:

 $dx/dt = f(x,u,t;par)$ 

(having indicated: x: states, u inputs, t: current time, par: parameters).

The integration of the differential state equations is carried out through a smart proprietary integration procedure embedded in the **EICASLAB SIM** tool.

The procedure has been specifically developed for overcoming the frequent difficulties met as a consequence of the numerical errors, which can not be avoided even with the best techniques of numerical integration. It can be handled in a way such to make their effects negligible.

The procedure requires a "resolution value" for each state variable.

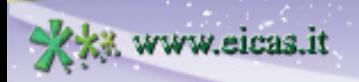

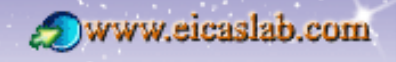

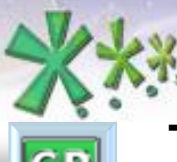

excellence and passion in automatic control design

#### **The Continuous Plant**

## **The state variable number**

The procedure for integrating the differential equations representing the model of a Continuous Plant requires the knowledge of the **state variable number**:

**Graphical** Continuous Plant: the state variable number is automatically available in EICASLAB based on the graphical representation

Continuous Plant programmed in **ANSI C**: the user has to explicitly provide the state variable number.

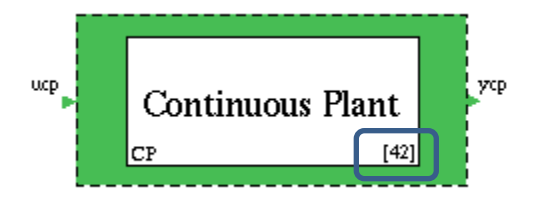

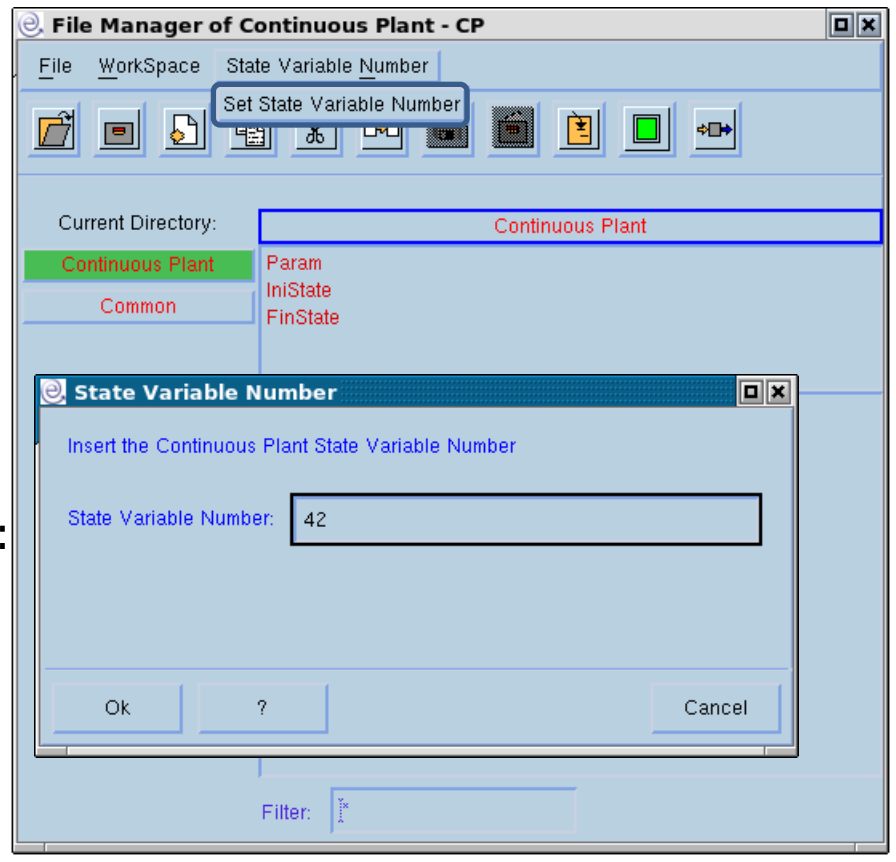

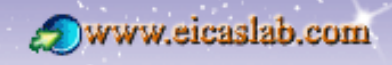

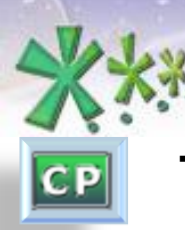

excellence and passion in automatic control design

#### **The Continuous Plant**

## **Associated popup menu**

The Continuous Plant is by default graphically programmed.

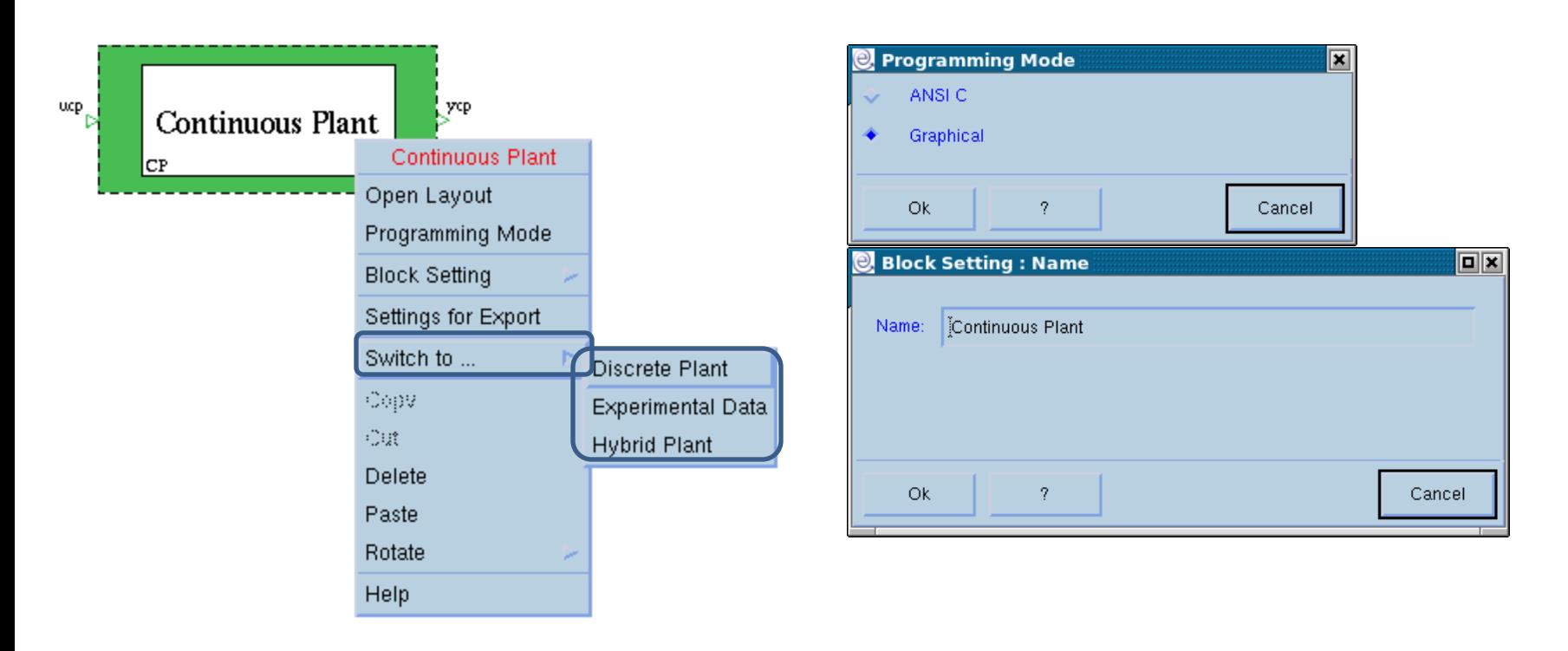

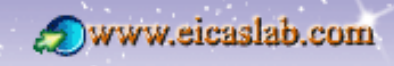

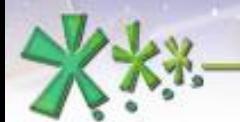

СP

**EICAS** Automazione S.p.A.

excellence and passion in automatic control design

## **The Continuous Plant graphically programmed**

#### **The Continuous Plant Layout**

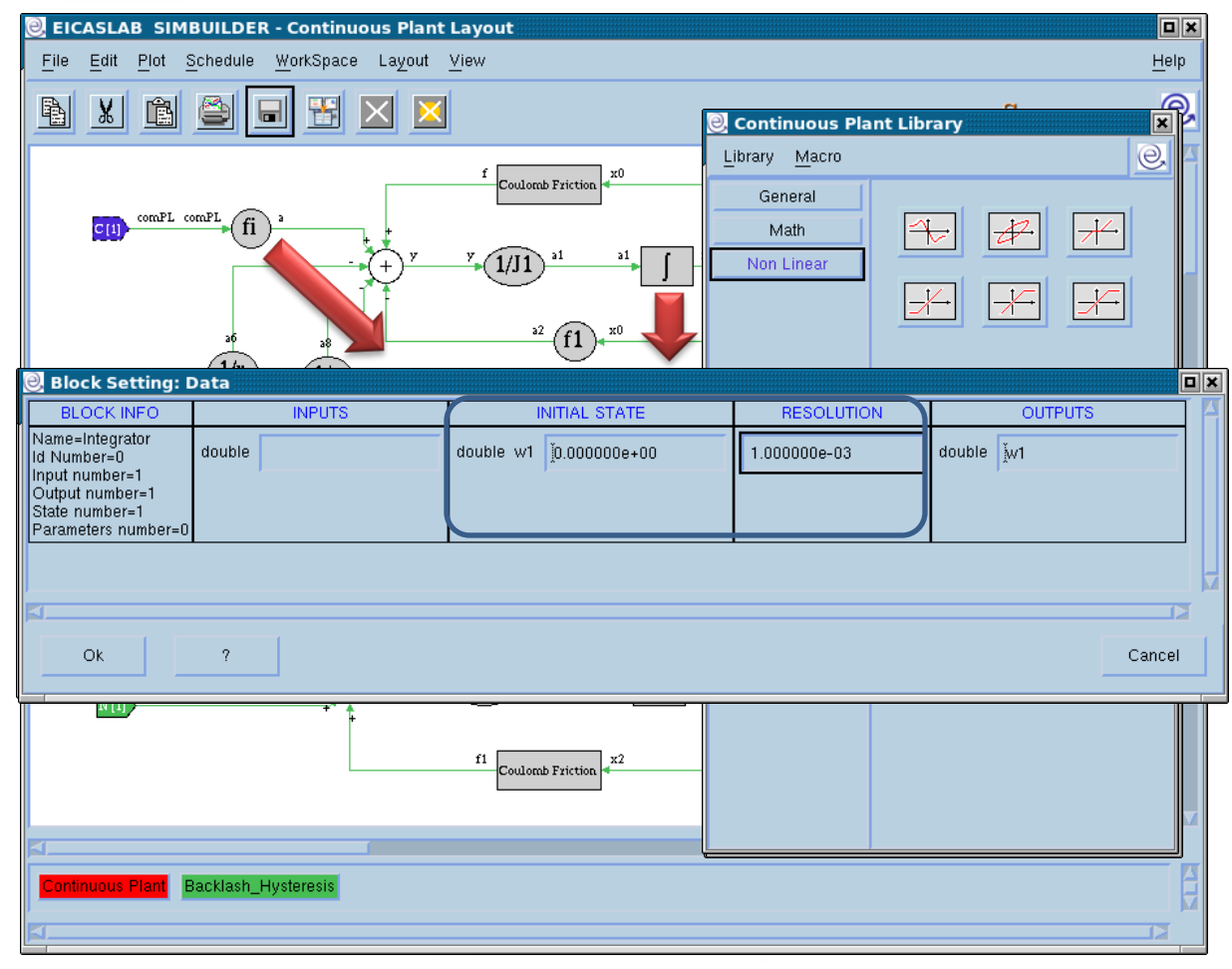

The Continuous Plant Layout allows to graphically program the Continuous Plant.

You can build your plant model by using the blocks available in the Continuous Plant Library window,

and by setting their:

- outputs,
- **parameters,**
- **resolution** (dynamic blocks),
- initial states (dynamic blocks).

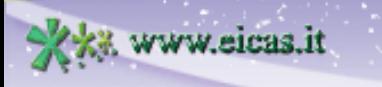

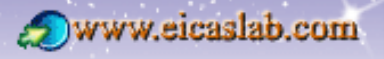

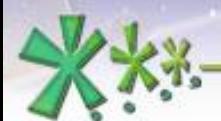

 $CP$ 

#### **EICAS** Automazione S.p.A.

excellence and passion in automatic control design

### **The Continuous Plant graphically programmed**

#### **The non-linear library**

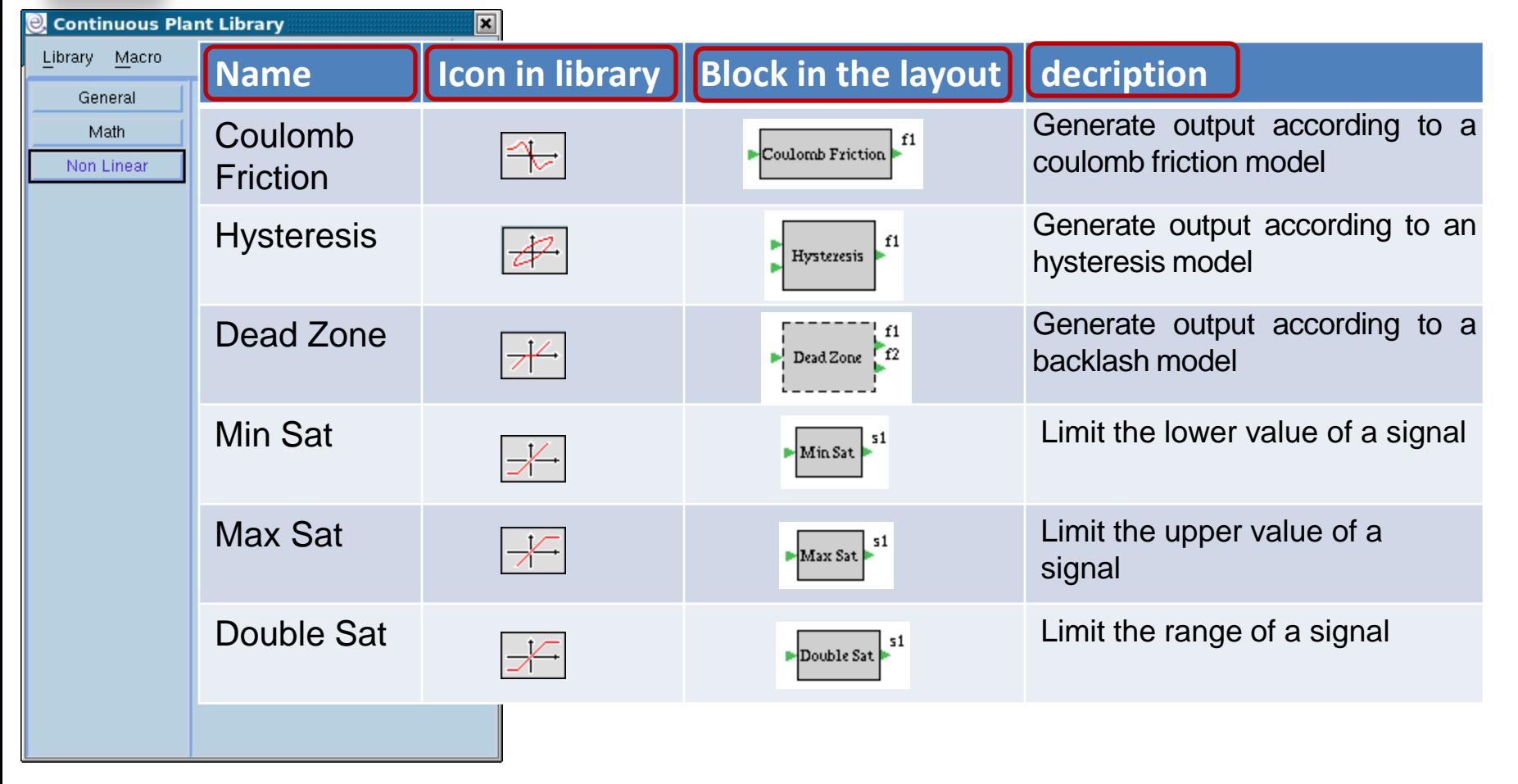

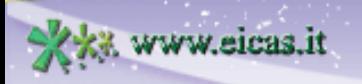

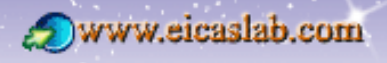

excellence and passion in automatic control design

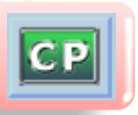

#### **The Continuous Plant graphically programmed**

#### **The subsystems**

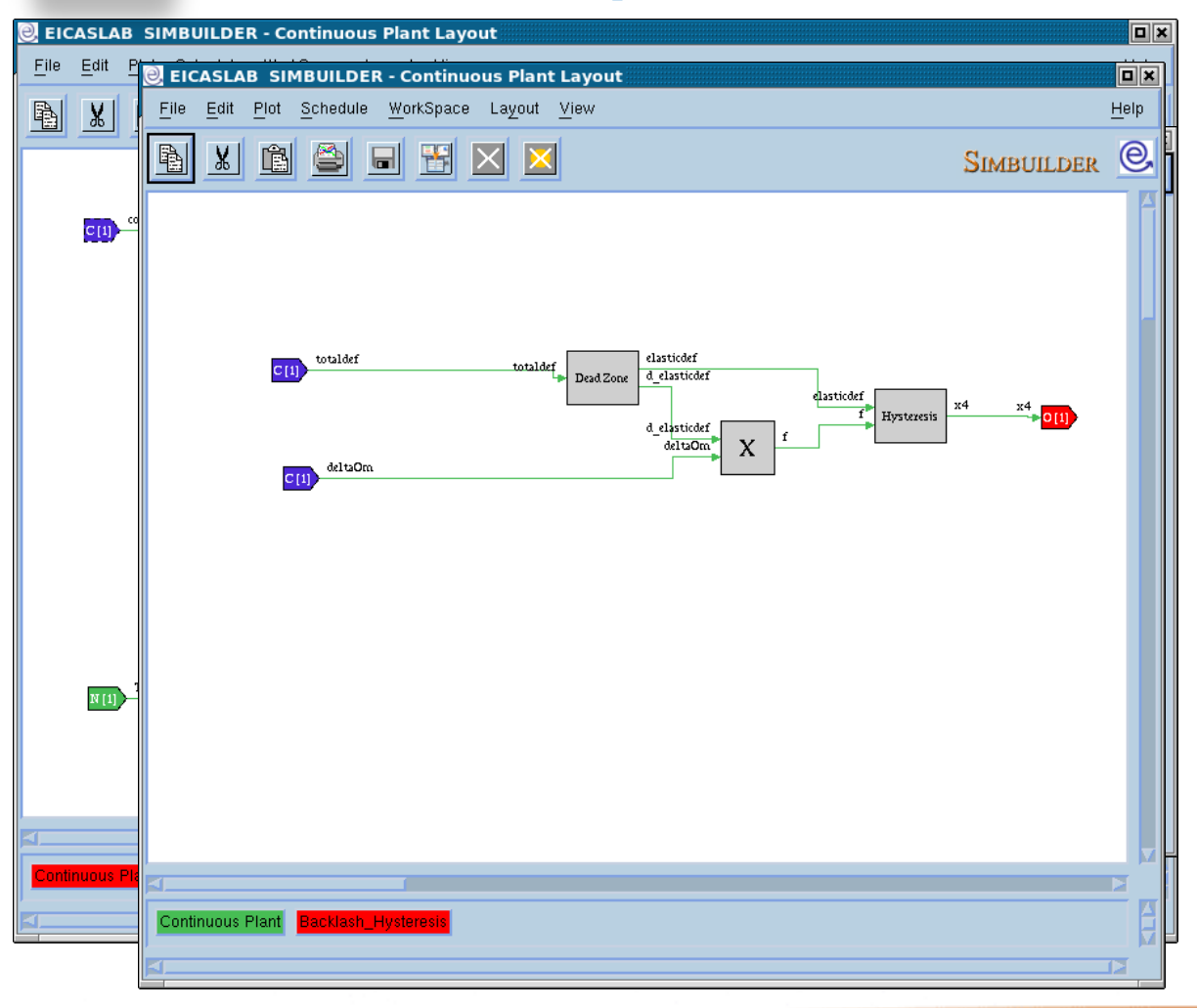

You can simplify the representation of your system by collecting parts of your block diagram in a block called **Subsystem**.

Double clicking on the subsystem opens the *Subsystem* layout, where you can use all the blocks available in the related library.

You can also create other subsystems in order to build a hierarchical block diagram.

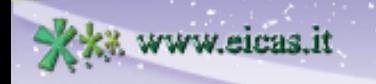

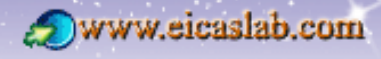

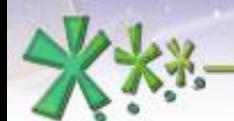

excellence and passion in automatic control design

#### **The Continuous Plant graphically programmed The ANSI C blocks**

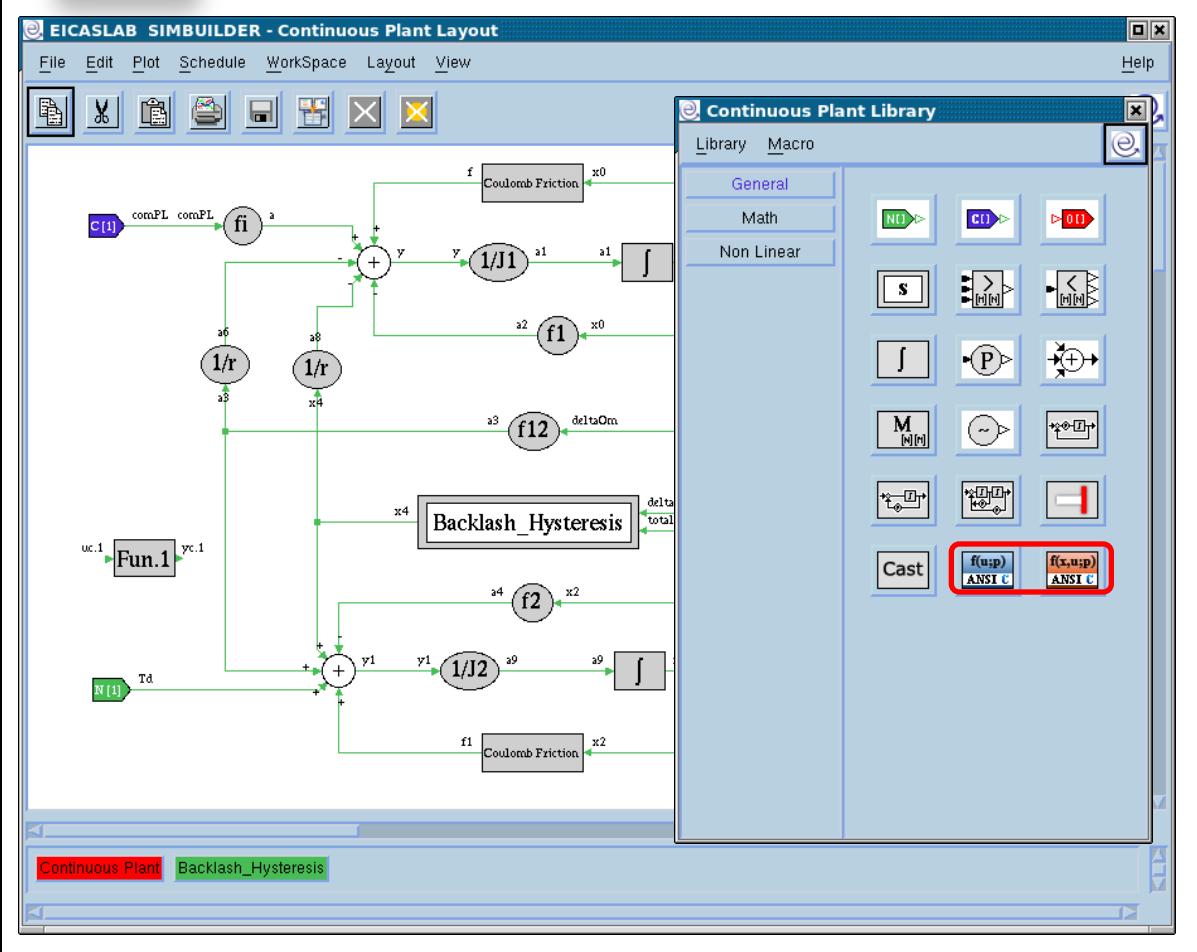

It is possible to use special blocks programmable in ANSI C language.

There are two types of blocks, allowing you to program in ANSI C language:

- static functions in this case the C block implements the function:  $y= f(u;par);$
- dynamic functions in this case the C block implements the function:  $y = f(x,u;par);$

(having indicated: y: outputs, u inputs, x: states, par: parameters)

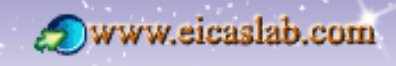

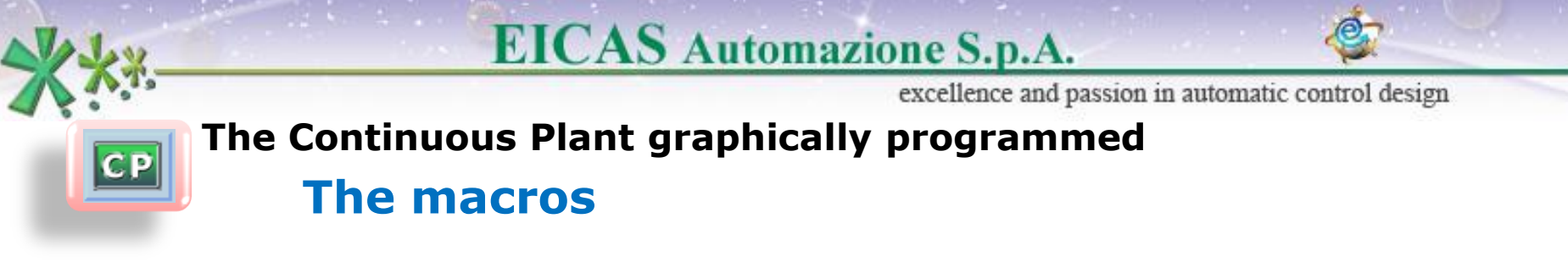

The Continuous Plant library window is **customizable** with user blocks called **'macros**'.

The macros are created by the user in order to complete the library according to the user needs.

The macros can be programmed:

- **graphically** (working on the Graphical Macro layout) or
- **in ANSI C language**.

They are then available in the library window of the layout, as all the other blocks and can be used in the current project.

They can also be exported and then used in other projects.

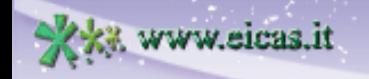

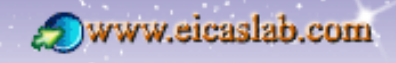

excellence and passion in automatic control design

#### **The Continuous Plant graphically programmed The Input/Output variables**

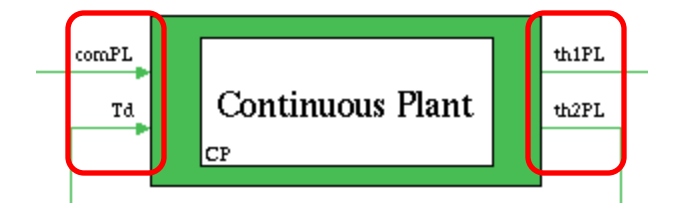

 $CP$ 

In order to define the inputs and the outputs of a graphically programmed block:

insert inside the graphical layout the input – outputs blocks.

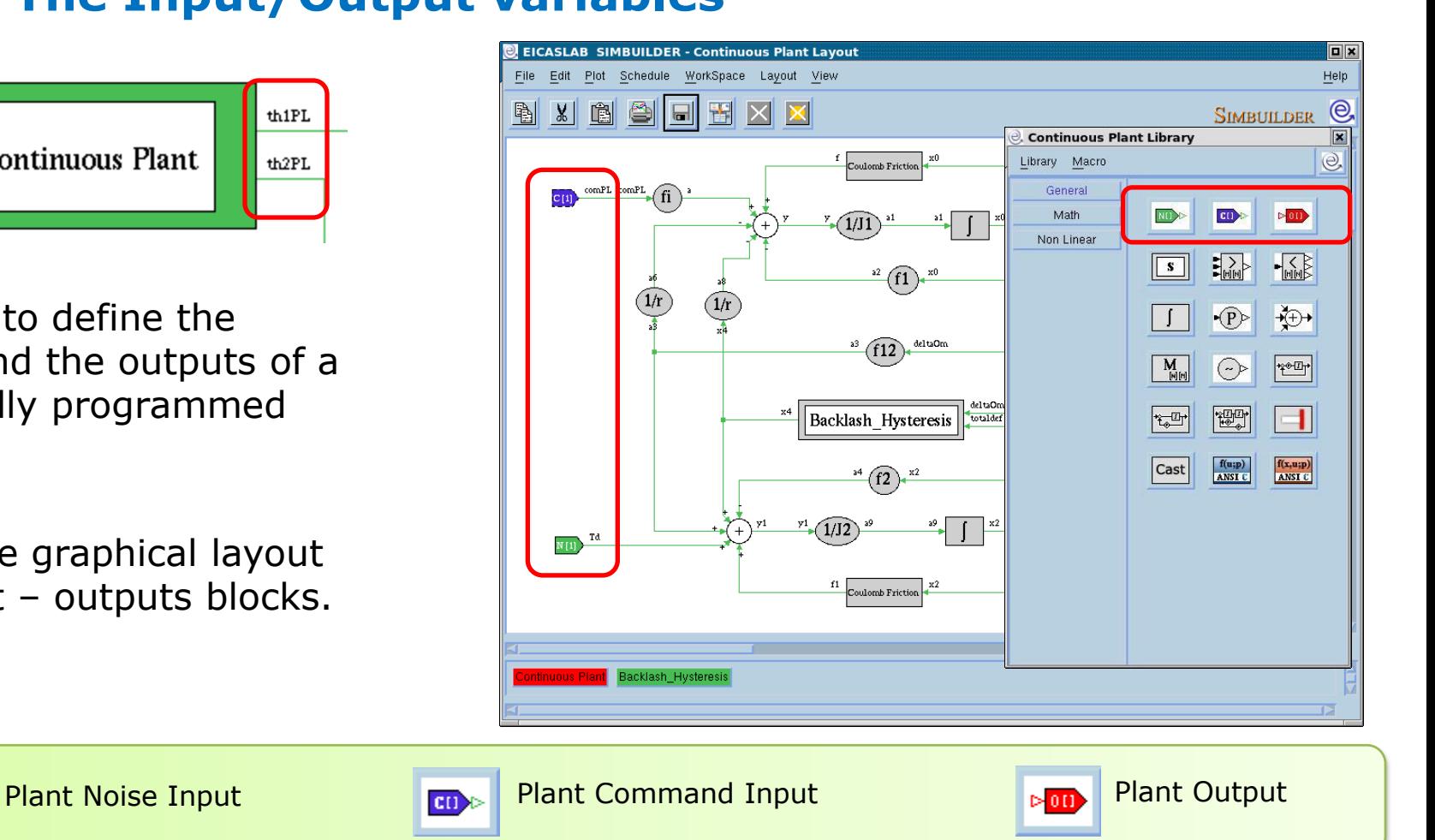

Welcome to Innovation

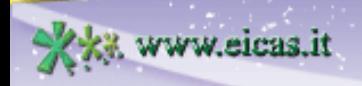

 $N(1)$ 

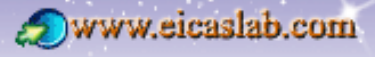

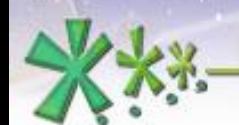

 $|CP|$ 

## **EICAS** Automazione S.p.A.

excellence and passion in automatic control design

**File Manager of Continuous Plant - CP** 

WorkSpace State Variable Number

#### **The Continuous Plant programmed with ANSI C language The Continuous Plant file manager**

File

The Continuous Plant programmed with ANSI C language has its own file manager through which it is possible to program the block.

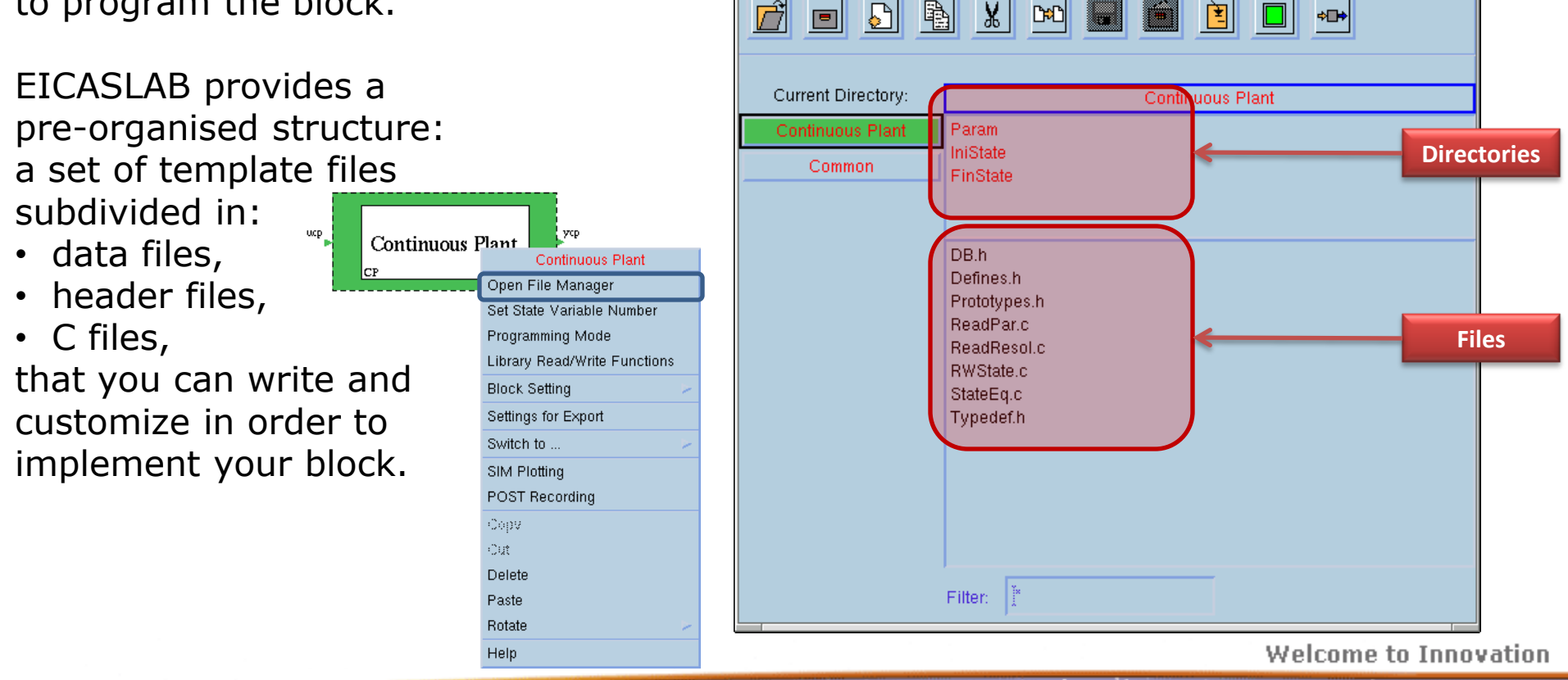

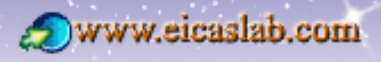

 $\boxed{\blacksquare}$ 

 $|c_{\mathsf{P}}|$ 

**EICAS** Automazione S.p.A.

excellence and passion in automatic control design

#### **The Continuous Plant programmed with ANSI C language The header files**

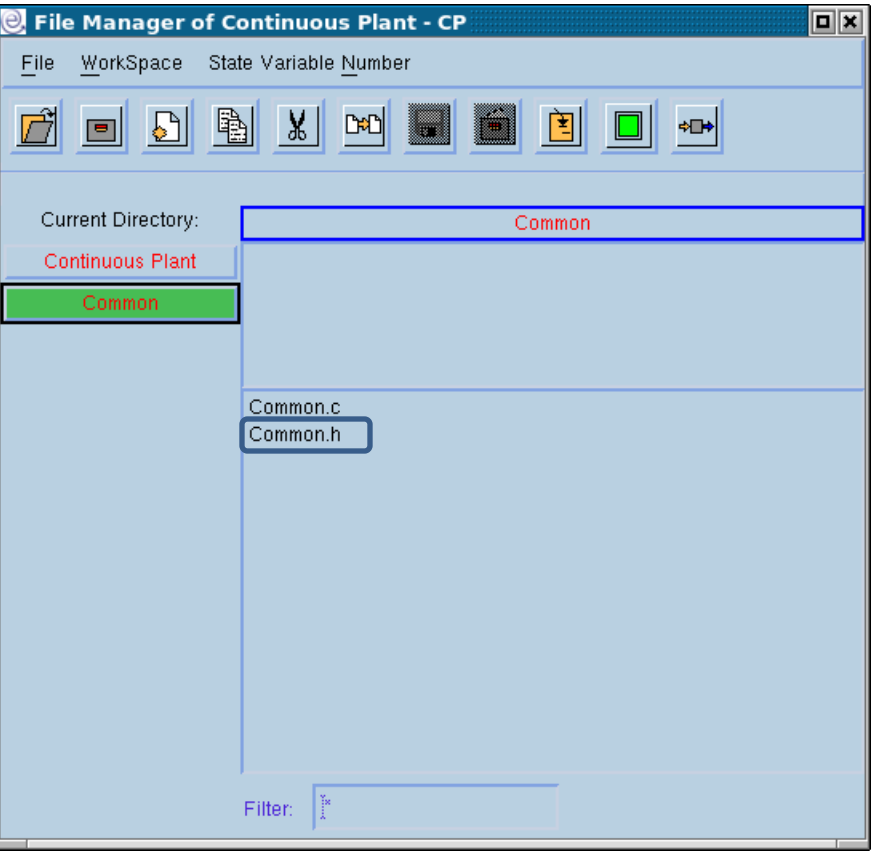

Header files of the pre-organised structure that are written by the user.

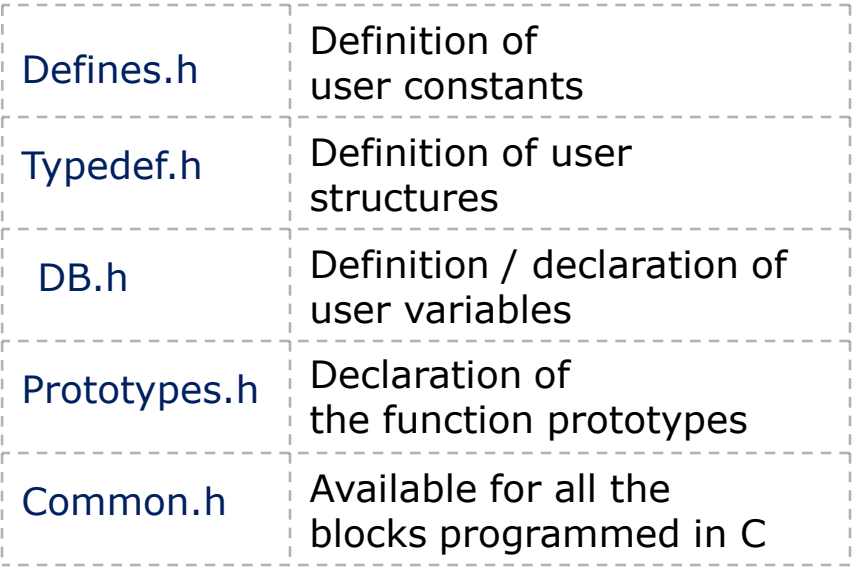

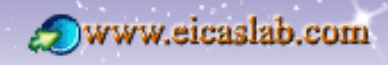

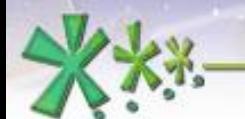

 $|CP|$ 

## **EICAS** Automazione S.p.A.

excellence and passion in automatic control design

#### **The Continuous Plant programmed with ANSI C language Initialization functions**

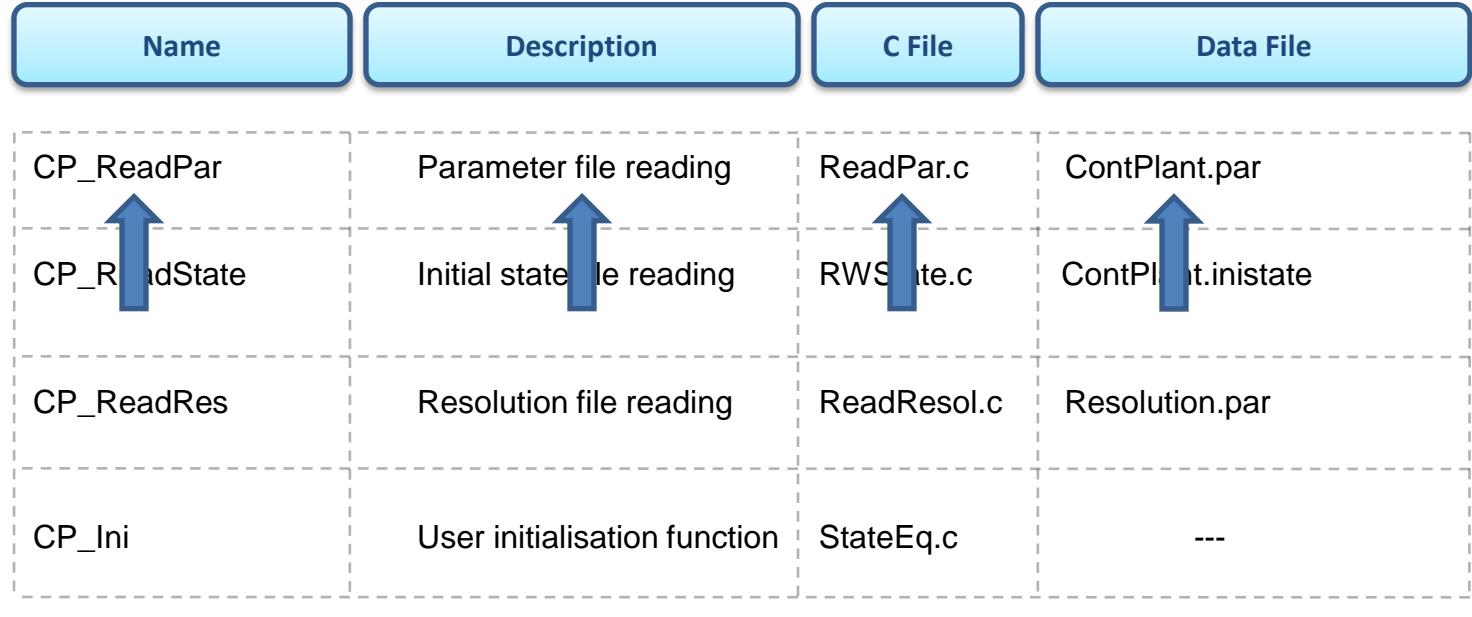

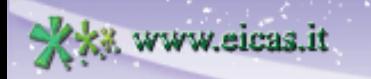

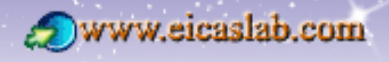

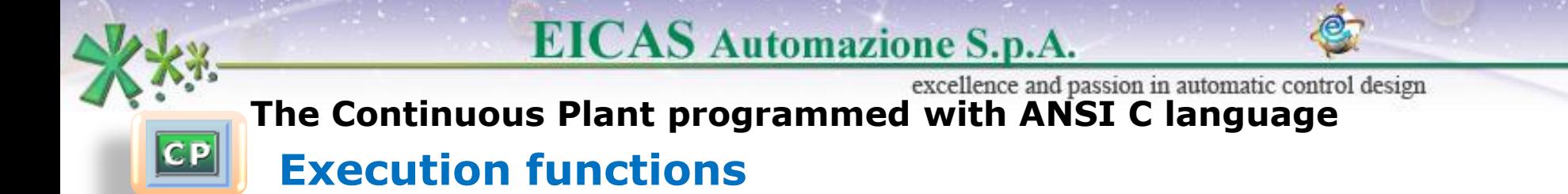

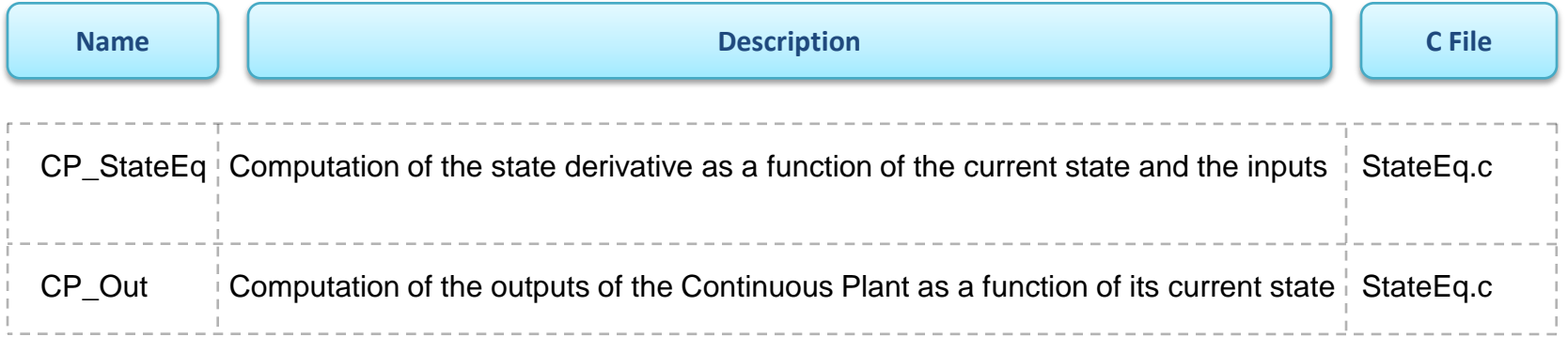

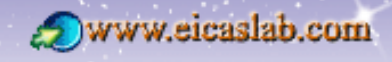

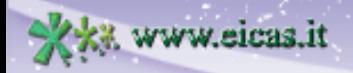

**EICAS** Automazione S.p.A. excellence and passion in automatic control design

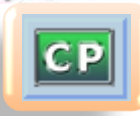

#### **The Continuous Plant programmed with ANSI C language Final functions**

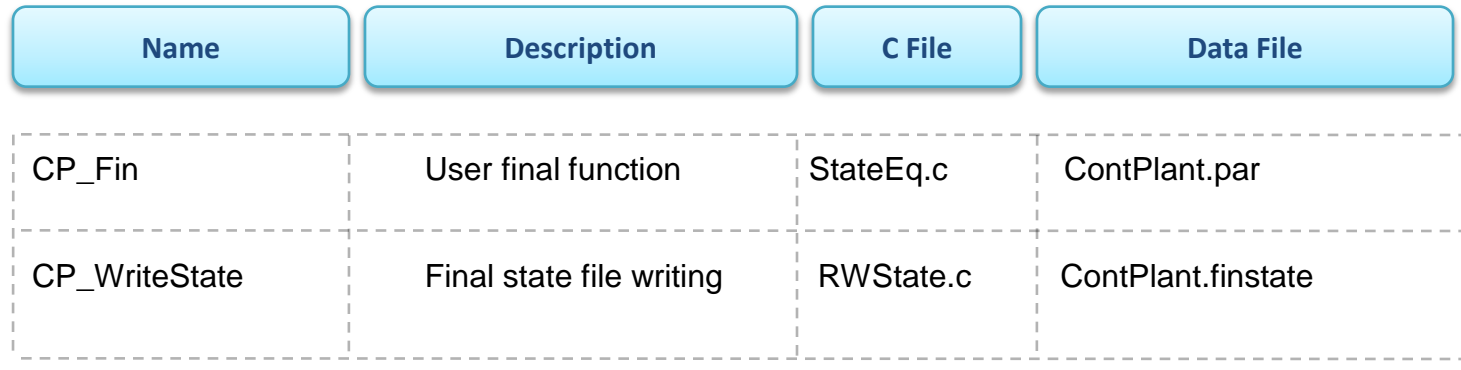

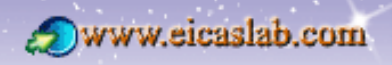

excellence and passion in automatic control design

# $|CP|$

#### **The Continuous Plant programmed with ANSI C language Data file management**

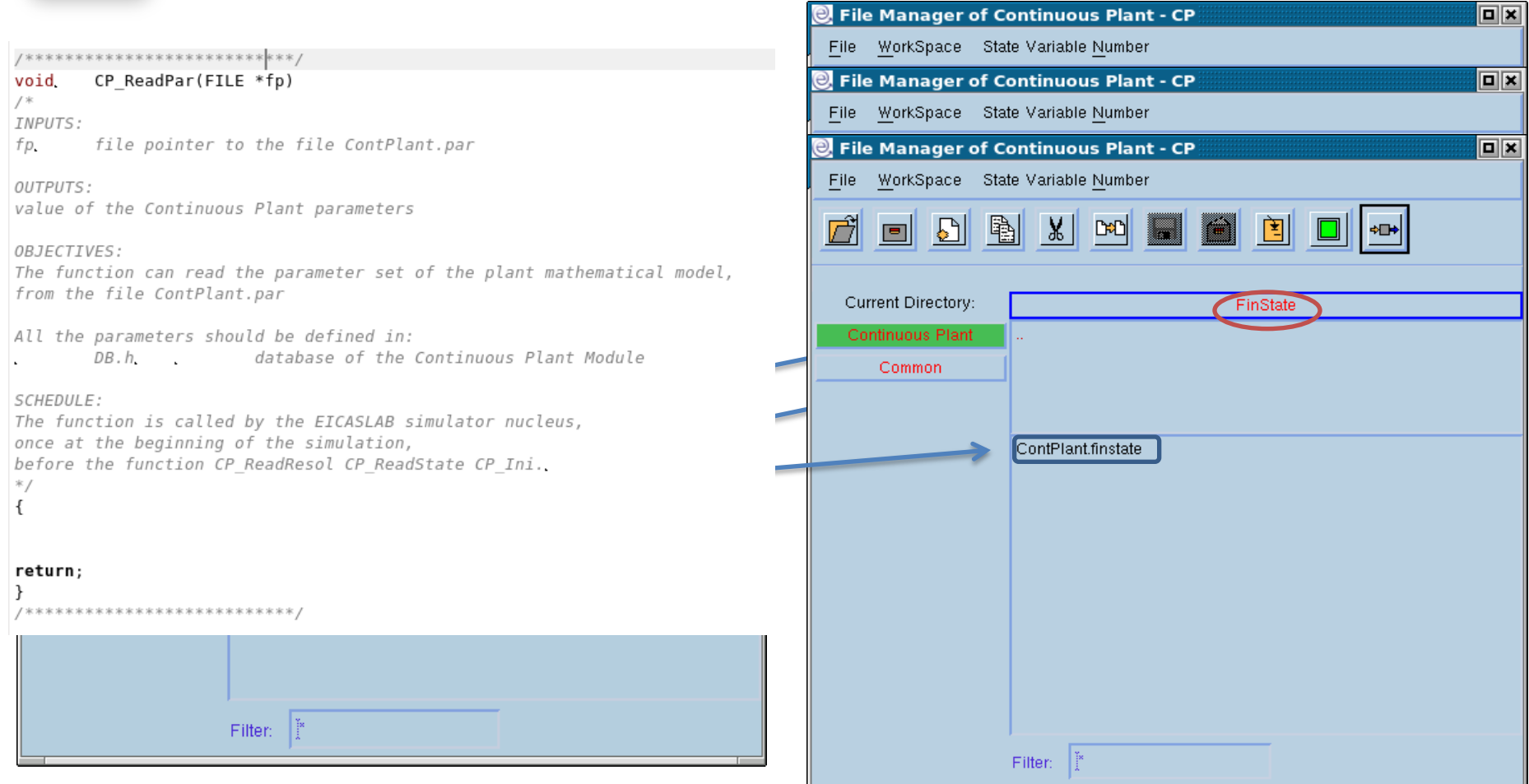

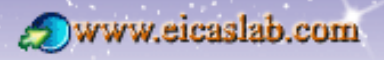

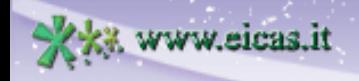

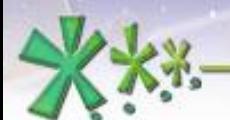

 $|CP|$ 

### **EICAS** Automazione S.p.A.

excellence and passion in automatic control design

#### **The Continuous Plant programmed with ANSI C language**

#### **The Library Read/Write Functions**

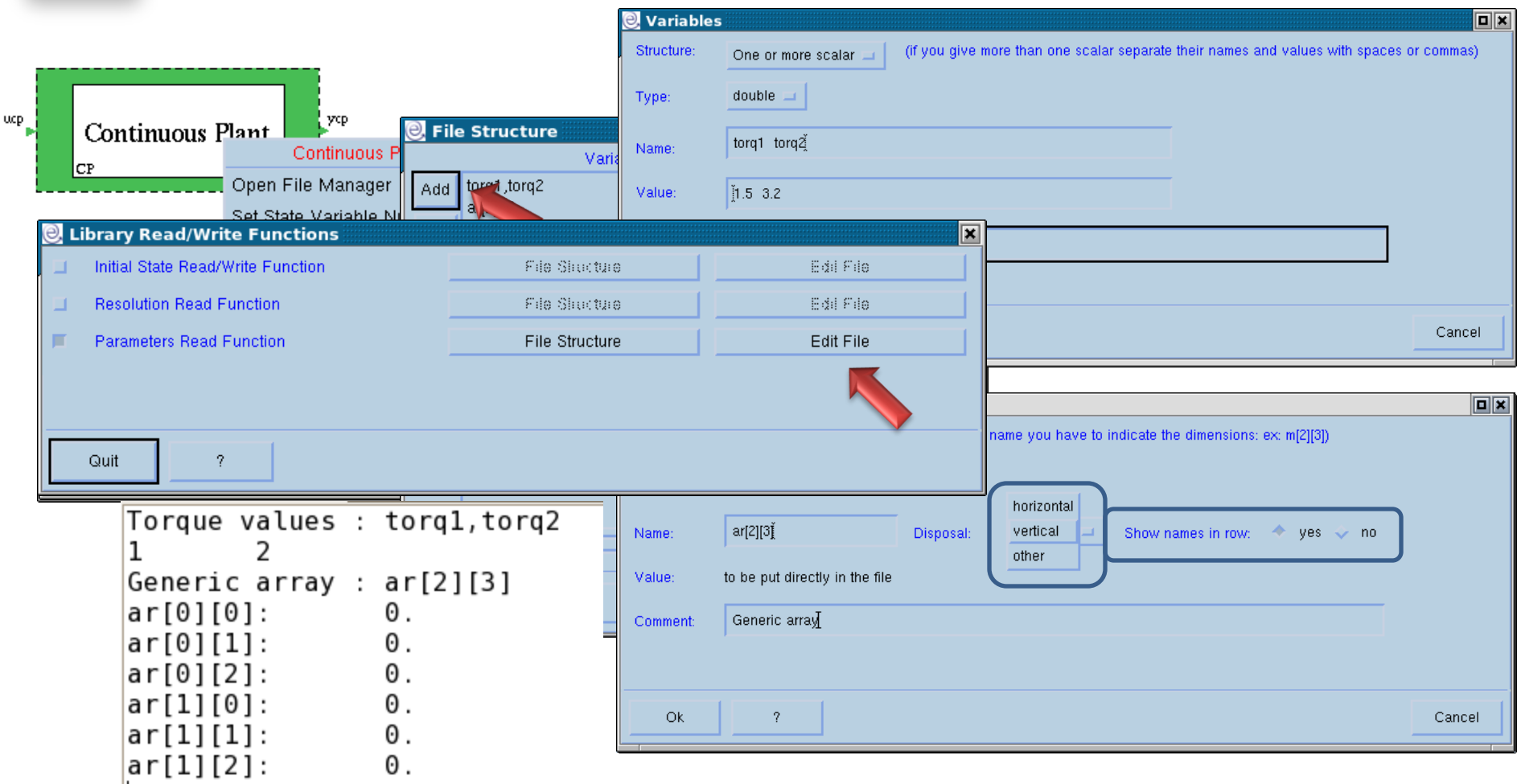

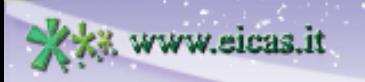

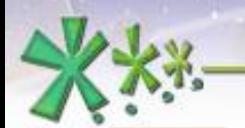

 $|c|$ 

#### **EICAS** Automazione S.p.A.

excellence and passion in automatic control design

#### **The Continuous Plant programmed with ANSI C language The Input/Output variables**

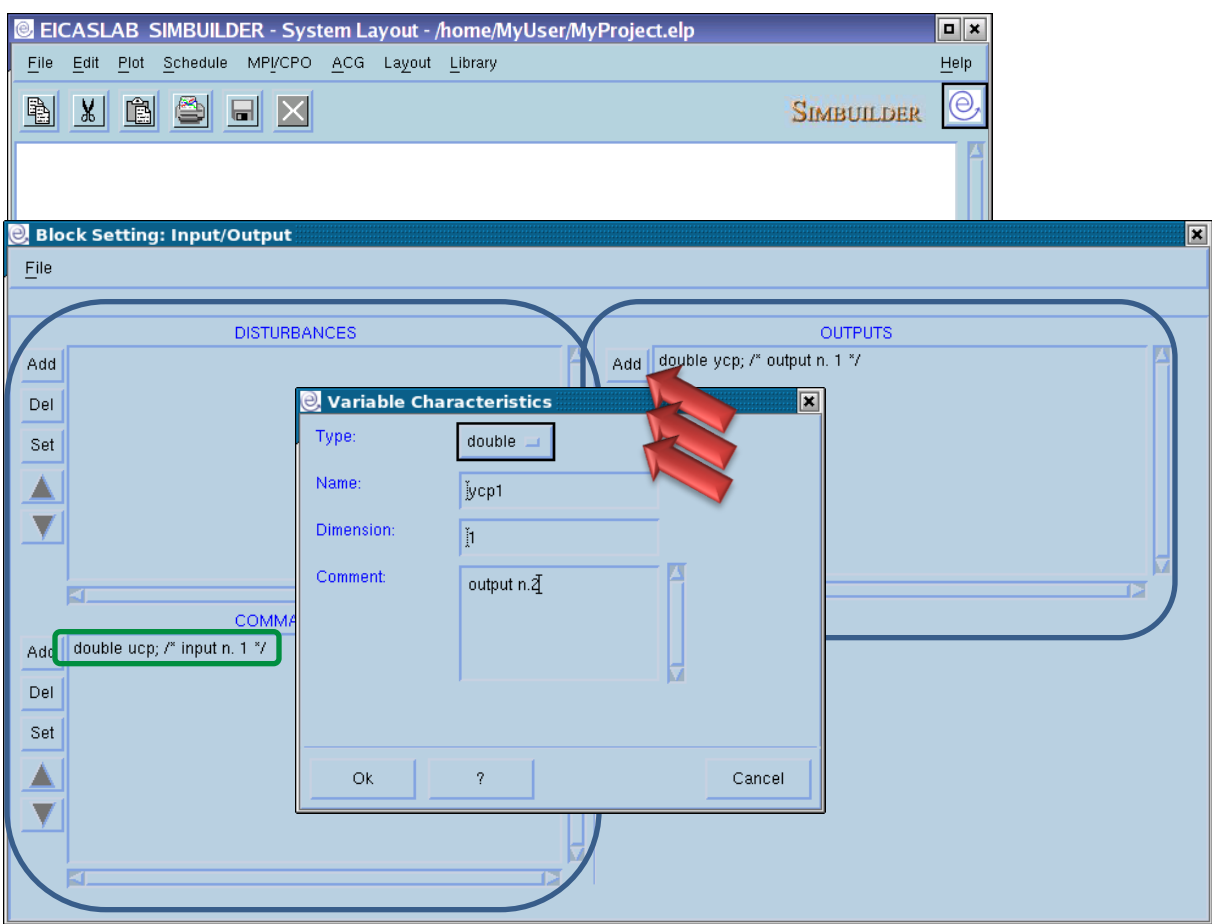

The input/output variables of the block are defined by means of an appropriate window.

The input/output variables are ANSI C variables that can be used in any ANSI C function of the block.

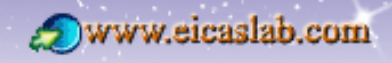

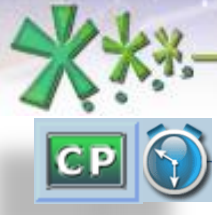

excellence and passion in automatic control design

#### **The scheduling of the Continuous Plant functions The Continuous Plant functions**

The Continuous Plant may be programmed through a set of activities (functions):

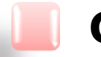

#### **Graphical** Continuous Plant:

all the functions are entirely created and managed by EICASLAB and depend on the graphical scheme of the Continuous Plant Layout and on the data (e.g. parameters, resolution, states) directly inserted by the user.

Continuous Plant programmed in **ANSI C**: all the functions have a template provided by EICASLAB and are managed by the user.

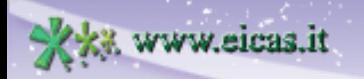

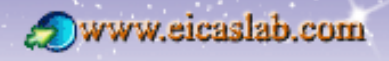

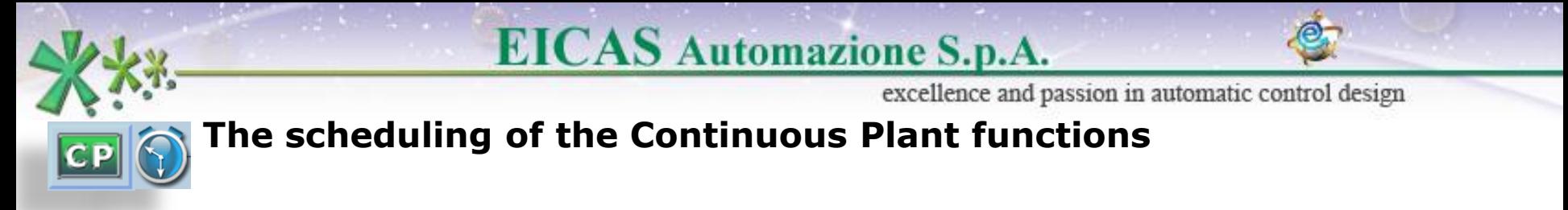

The functions belong to three main categories:

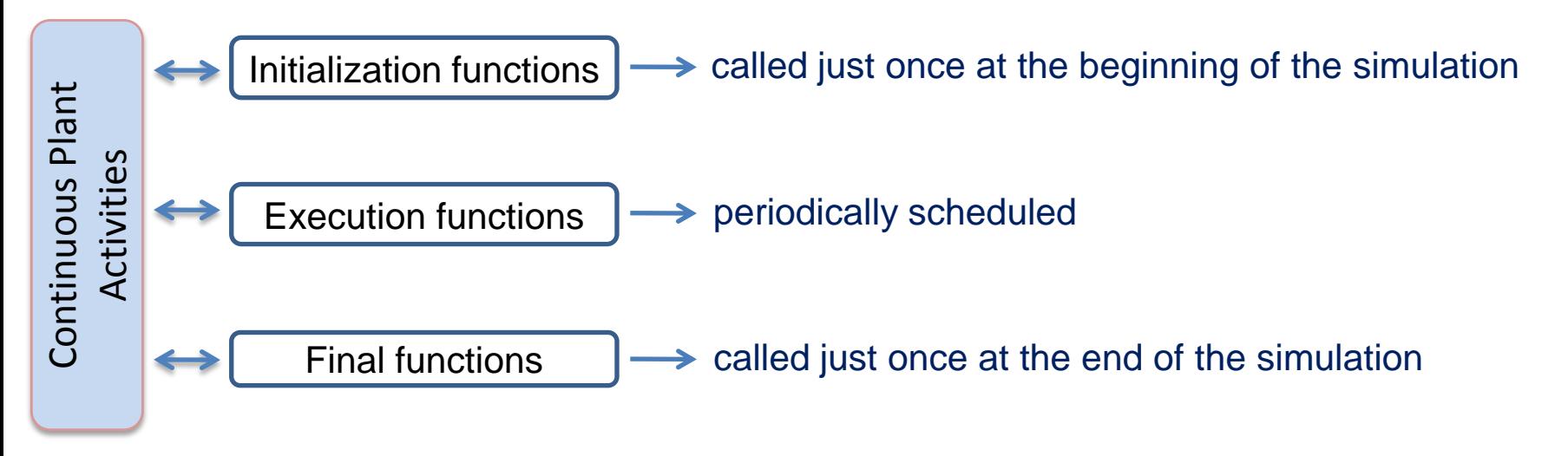

The user has to fix a **simulation step**,

which represents the time resolution applied in the simulation of the overall project.

The outputs and the state variables of the Continuous Plant are updated at each simulation step.

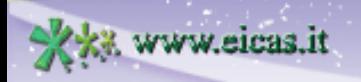

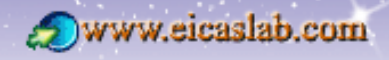

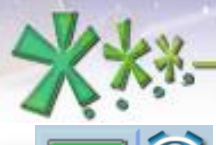

excellence and passion in automatic control design

#### **The scheduling of the Continuous Plant functions Initialization functions**

**Graphical** Continuous Plant:  $\rightarrow$  functions entirely created and managed by EICASLAB, Continuous Plant programmed in **ANSI C:** functions created by EICASLAB (template) and managed by the user.

The initial functions are called just once at the beginning of the simulation, in the following order:

- 1) Parameter file reading,
- 2) Resolution file reading,
- 3) Initial state file reading,
- 4) User initialisation function (Only when programmed in ANSI C language).

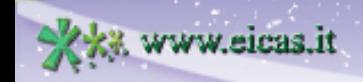

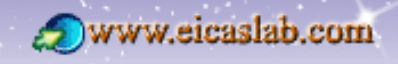

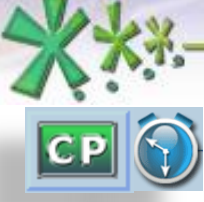

excellence and passion in automatic control design

## **The scheduling of the Continuous Plant functions**

## **Execution functions**

**Graphical** Continuous Plant:

 $\rightarrow$  functions entirely created and managed by EICASLAB,

Continuous Plant programmed in **ANSI C:**

functions created by EICASLAB (template) and managed by the user.

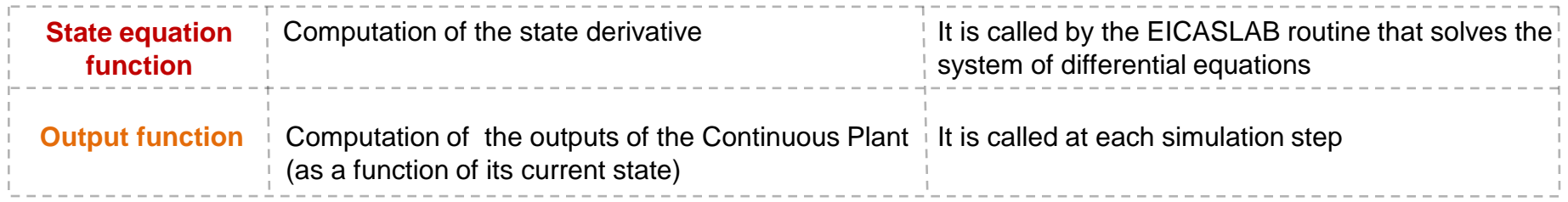

The outputs of the Continuous Plant are updated at each simulation step.

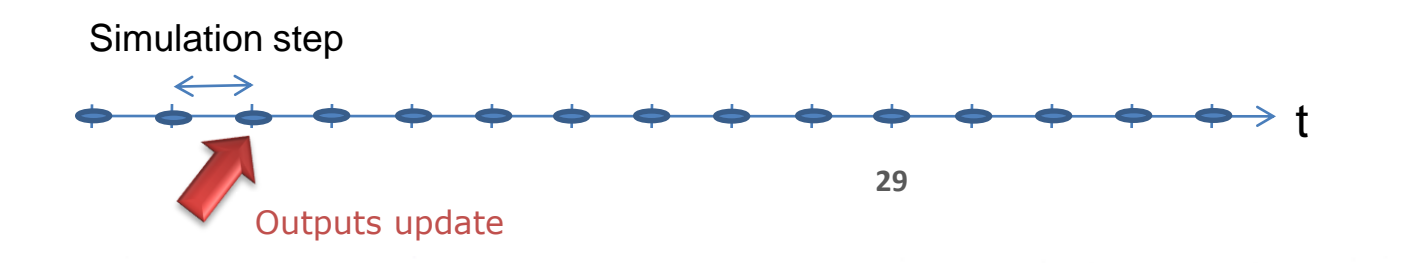

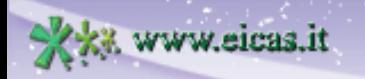

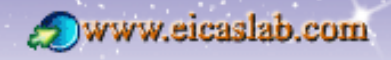

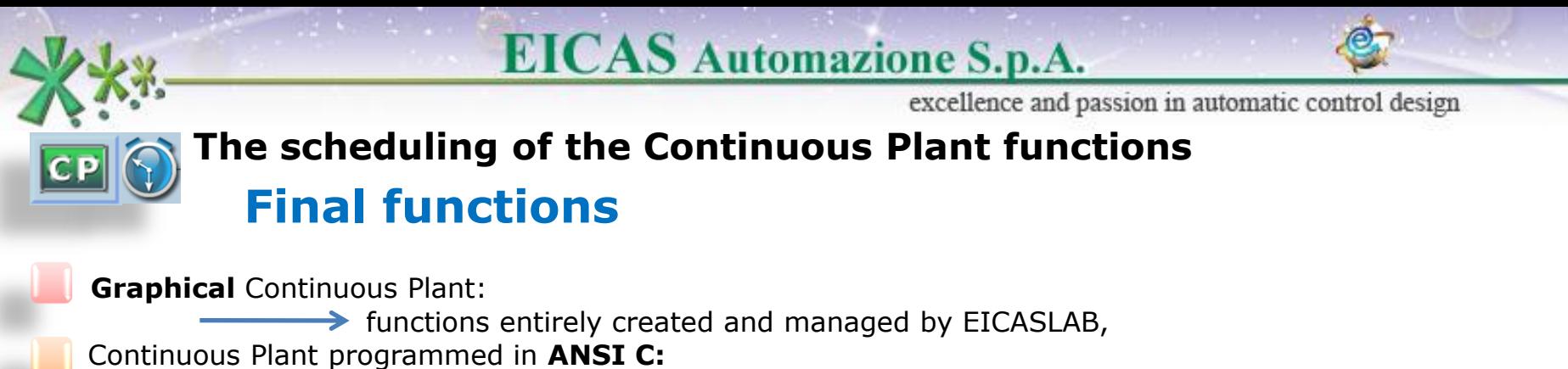

functions created by EICASLAB (template) and managed by the user.

The final functions are called just once at the end of the simulation in the following order:

- 1) User final function (Only when programmed in ANSI C language),
- 2) Final state file writing.

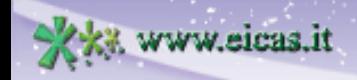

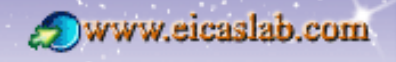

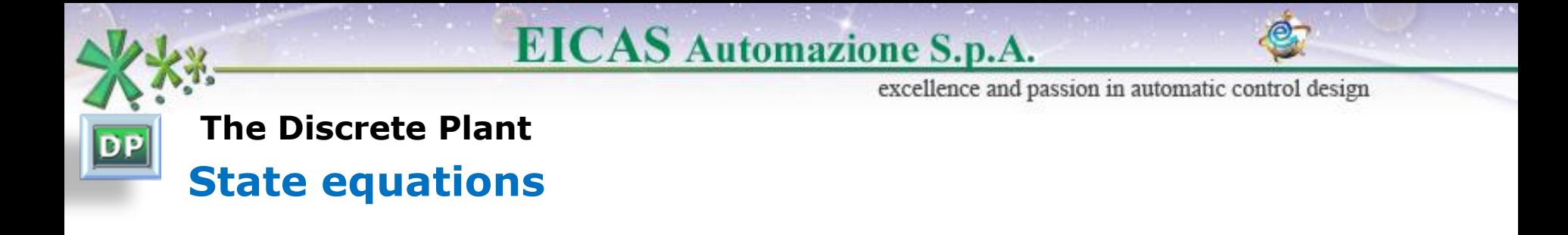

The Discrete Plant is a dynamic system described by a set of **state variables** that can be represented through a set of finite differences equations (the model uses a discrete time approach).

At each sample step the state of the dynamic system is computed as a function of the previous state and of the inputs through the finite differences equations that are called **state equations**:

 $x(i+1) = f(x(i),u(i))$ 

The output of the Discrete Plant is computed as a function of its state:

 $y(i) = f(x(i))$ 

(having indicated:y: outputs, u inputs, x: states, par: parameters)

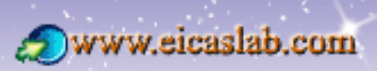

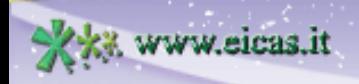

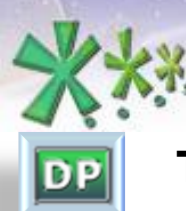

excellence and passion in automatic control design

#### **The Discrete Plant**

#### **Associated popup menu**

The Discrete Plant is by default graphically programmed.

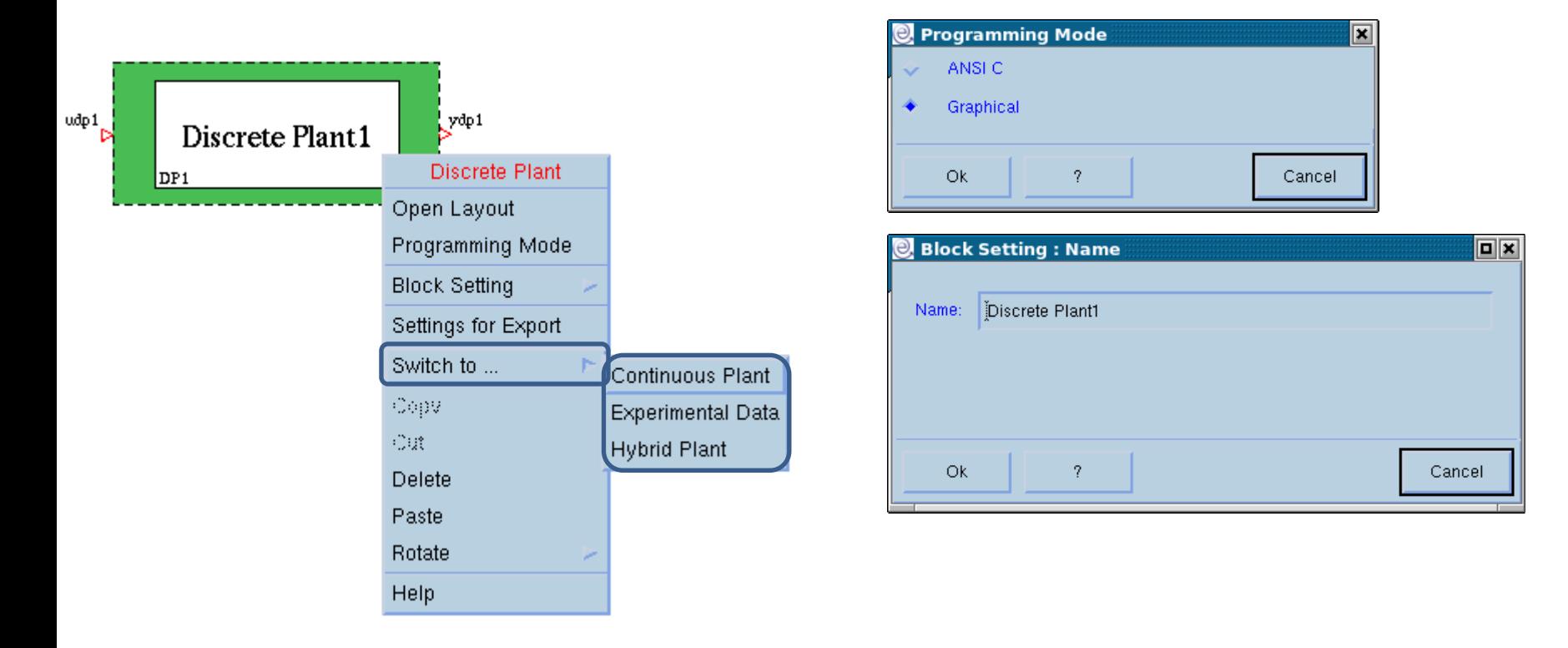

**Welcome to Innovation** 

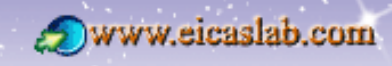

www.eicas.it

excellence and passion in automatic control design

www.eicaslab.com

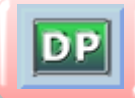

#### **The Discrete Plant graphically programmed The Discrete Plant Layout**

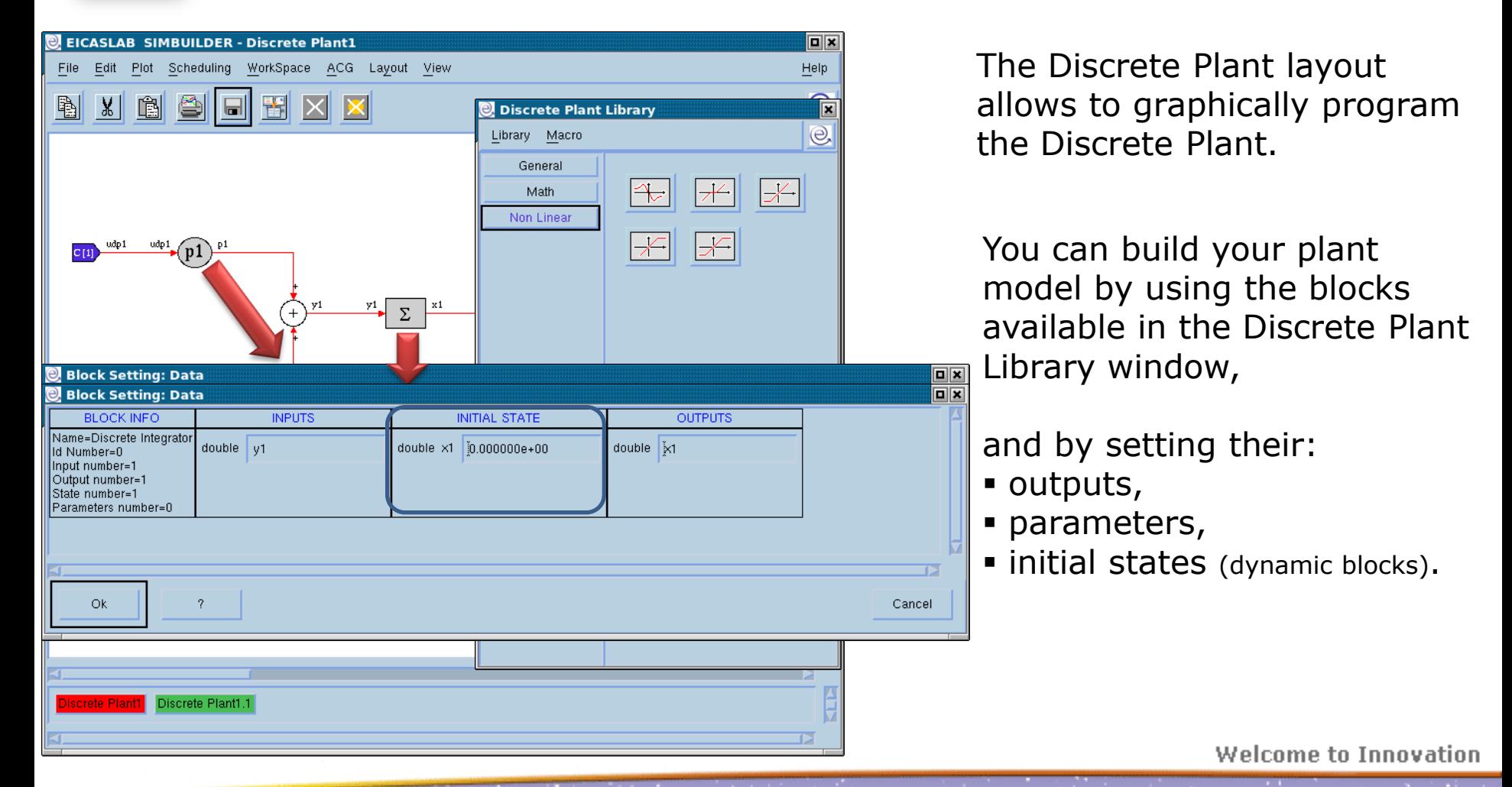

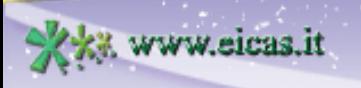

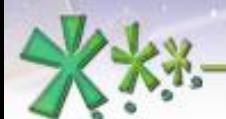

**DP** 

## **EICAS** Automazione S.p.A.

excellence and passion in automatic control design

#### **The Discrete Plant graphically programmed**

#### **The non-linear library**

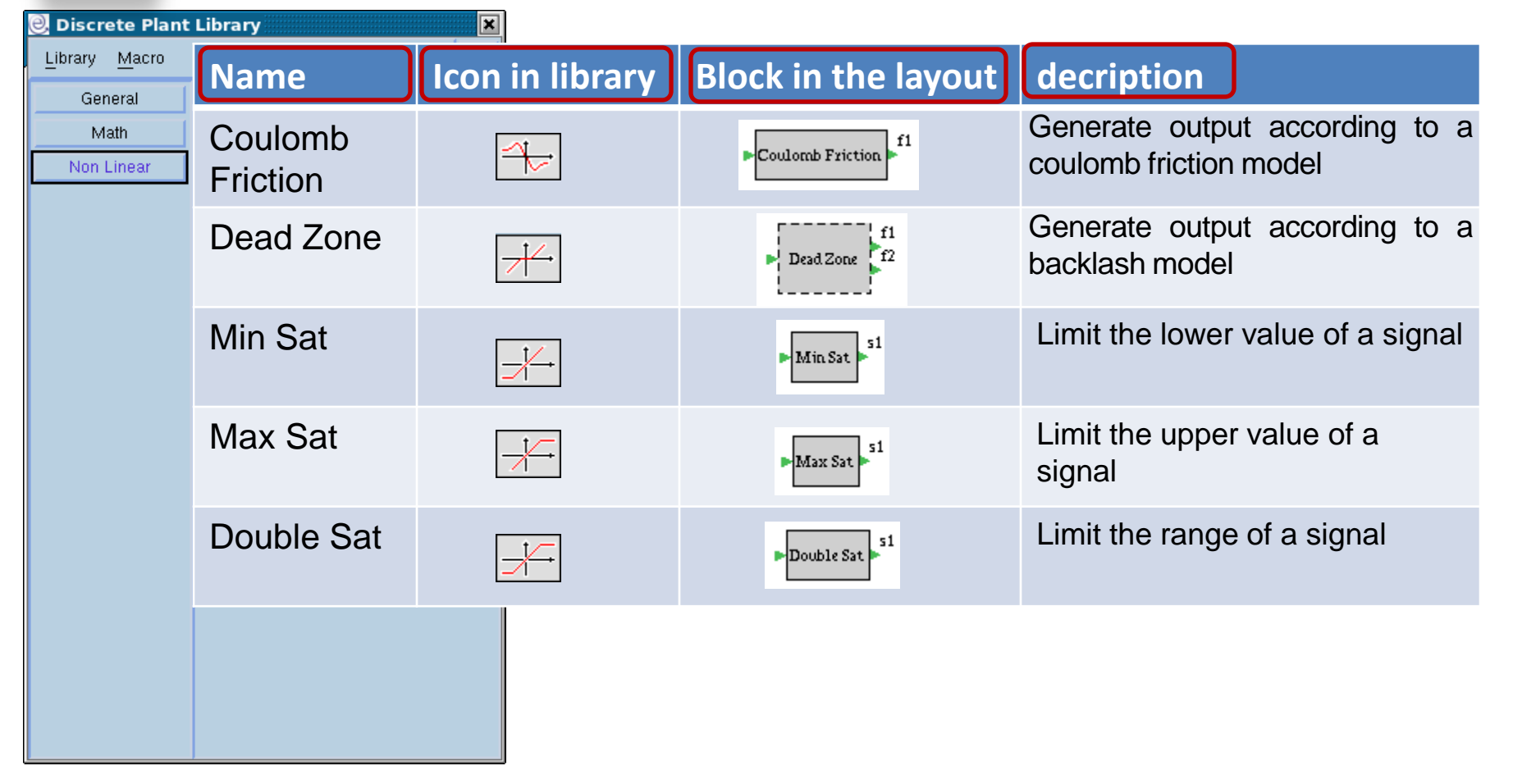

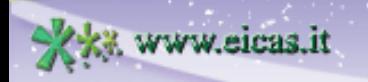

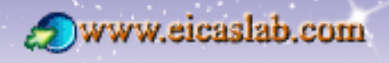

excellence and passion in automatic control design

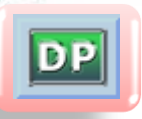

#### **The Discrete Plant graphically programmed**

#### **The subsystems**

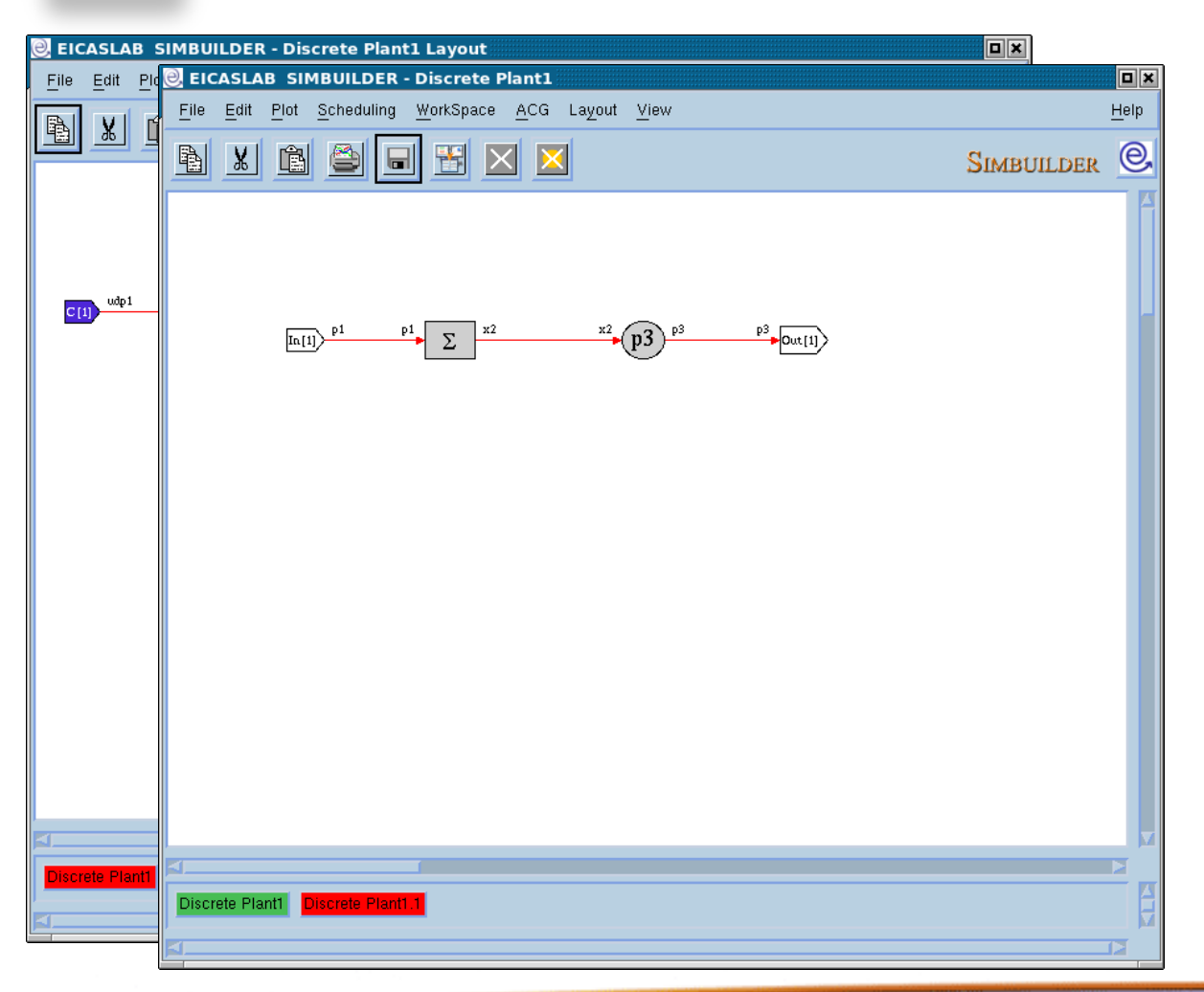

You can simplify the representation of your system by collecting parts of your block diagram in a block called **Subsystem**.

Double clicking on the subsystem opens the *Subsystem* layout, where you can use all the blocks available in the related library.

You can also create other subsystems in order to build a hierarchical block diagram.

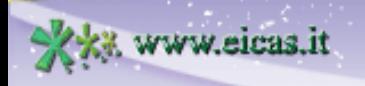

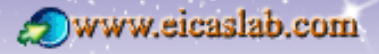

excellence and passion in automatic control design

# DP

#### **The Discrete Plant graphically programmed The ANSI C blocks**

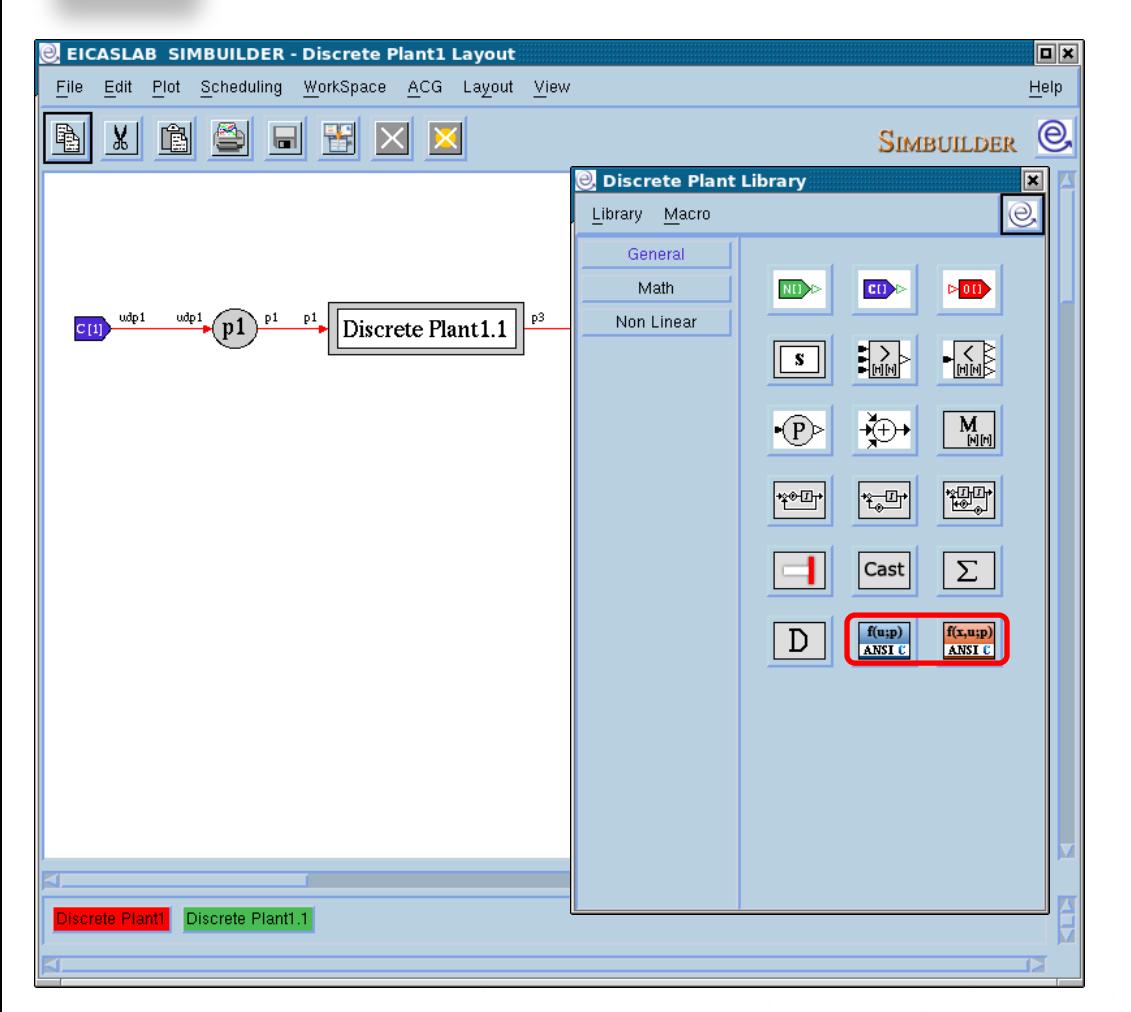

It is possible to use special blocks programmable in ANSI C language.

There are two types of blocks, allowing you to program in ANSI C language:

- static functions in this case the C block implements the function:  $y= f(u;par);$
- dynamic functions in this case the C block implements the function:  $y = f(x,u;par);$

(having indicated: y: outputs, u inputs, x: states, par: parameters)

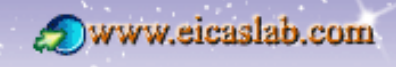
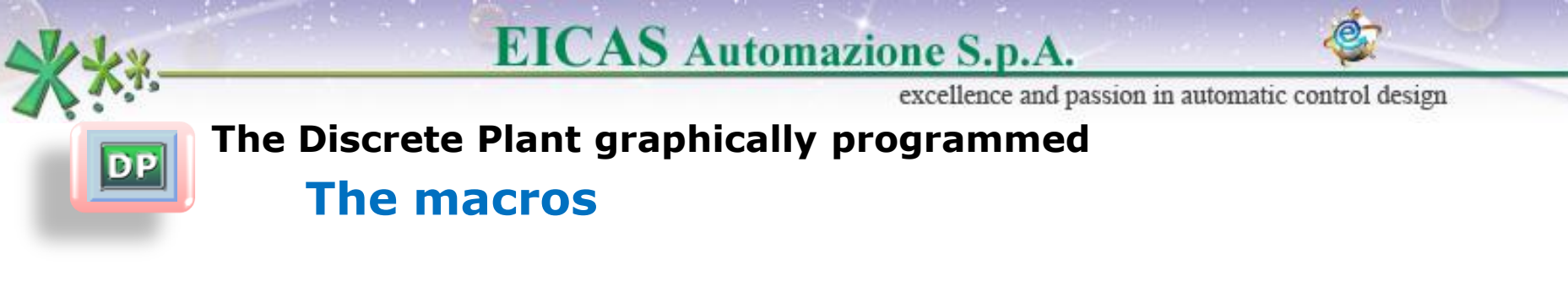

The Discrete Plant library window is **customizable** with user blocks called **'macros**'.

The macros are created by the user in order to complete the library according to the user needs.

The macros can be programmed:

- **graphically** (working on the Graphical Macro layout) or
- **in ANSI C language**.

They are then available in the library window of the layout, as all the other blocks and can be used in the current project.

They can also be exported and then used in other projects.

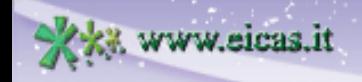

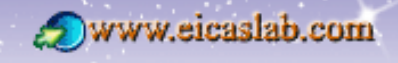

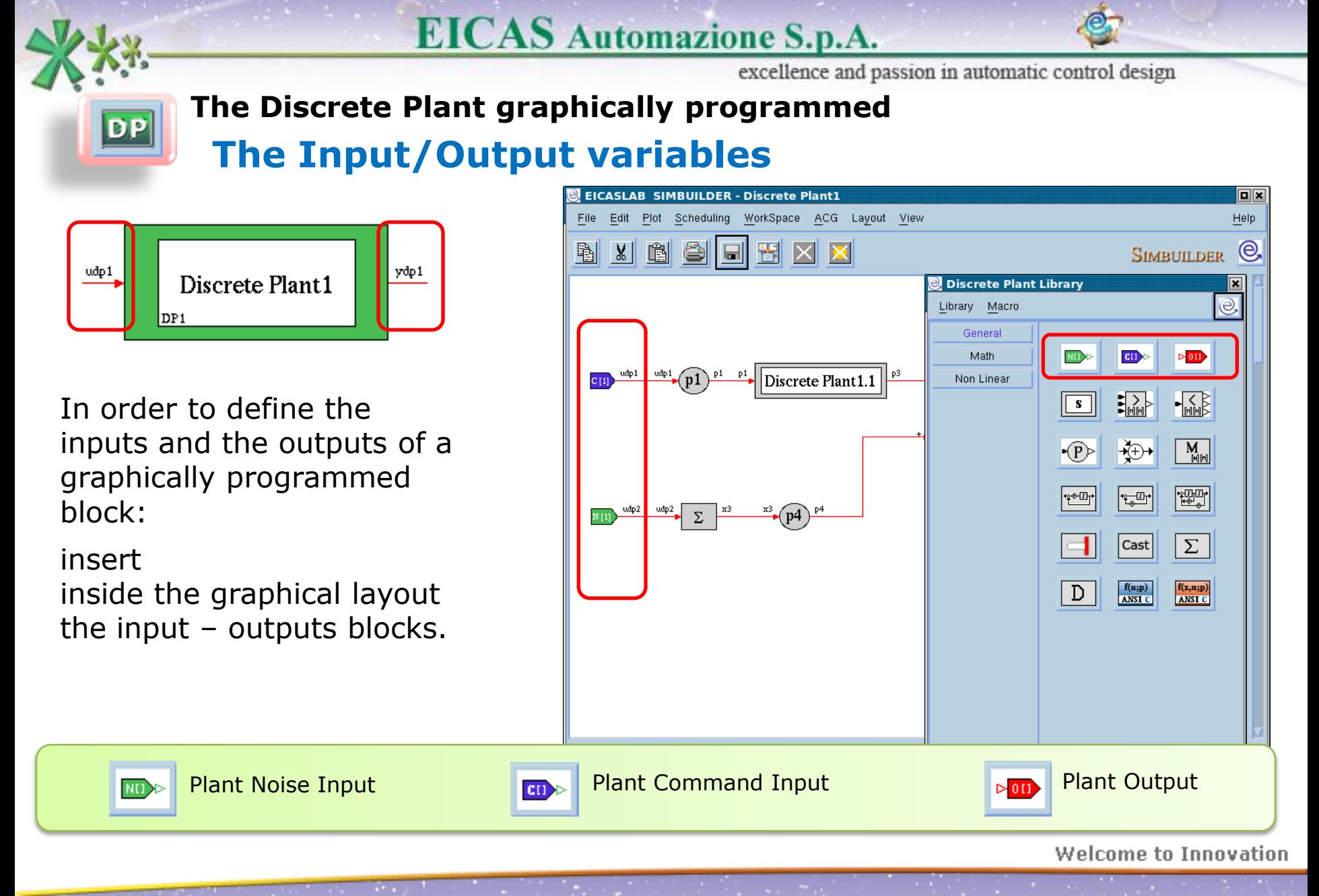

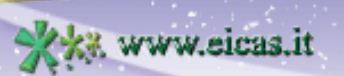

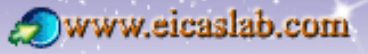

File

**File Manager of Discrete Plant1 - DP1** 

WorkSpace

excellence and passion in automatic control design

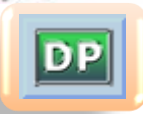

#### **The Discrete Plant programmed with ANSI C language The file manager**

The Discrete Plant programmed with ANSI C language has its own file manager through which it is possible to program the block.

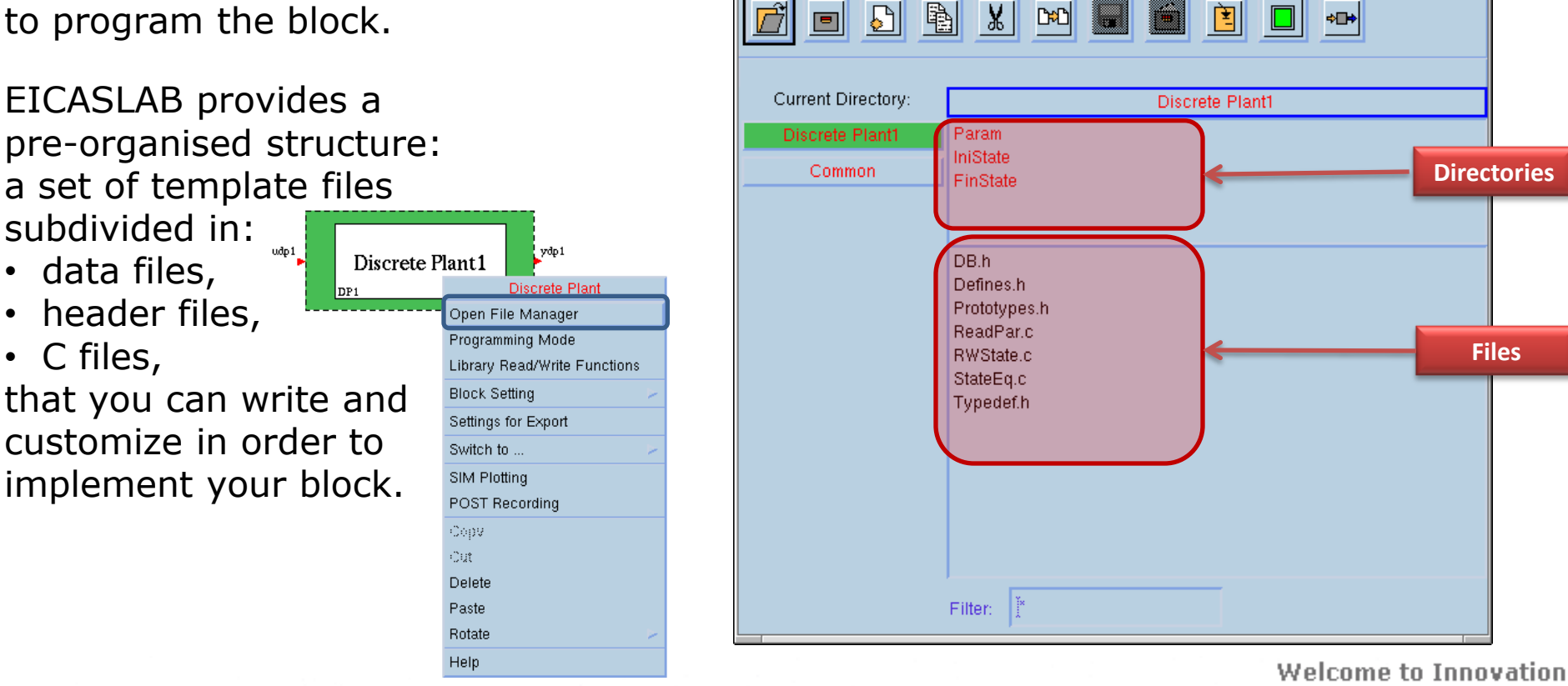

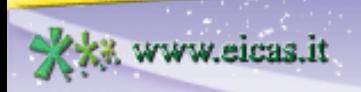

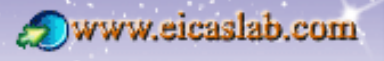

回风

 $|DP|$ 

www.eicas.it

**EICAS** Automazione S.p.A.

excellence and passion in automatic control design

#### **The Discrete Plant programmed with ANSI C language The header files**

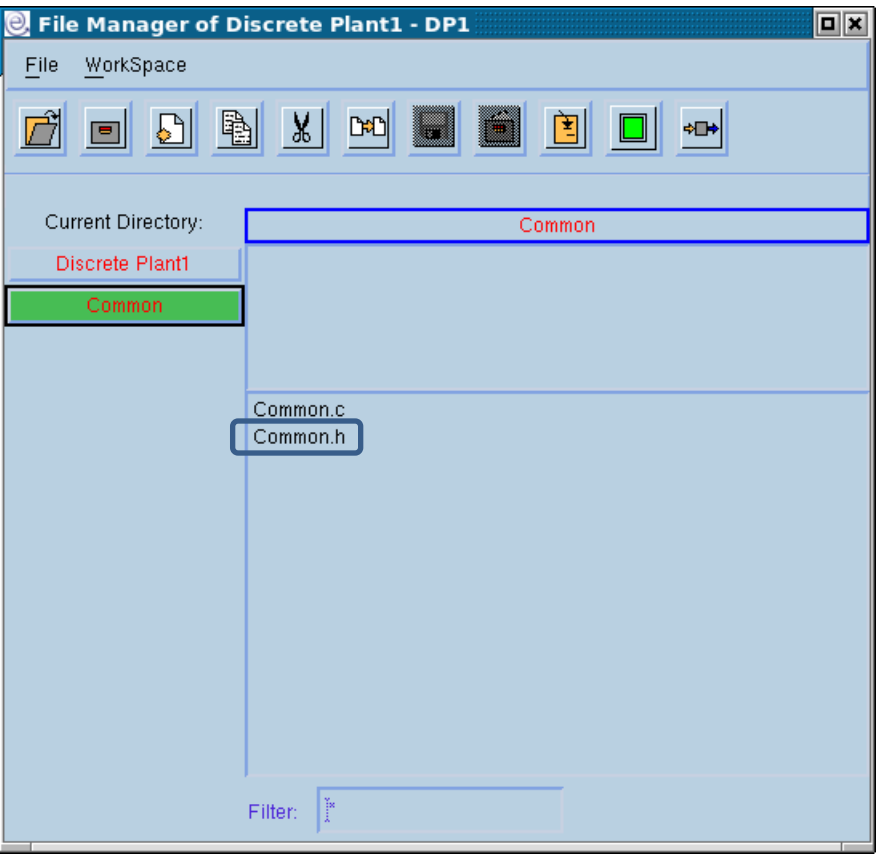

Header files of the pre-organised structure that are written by the user.

--------------

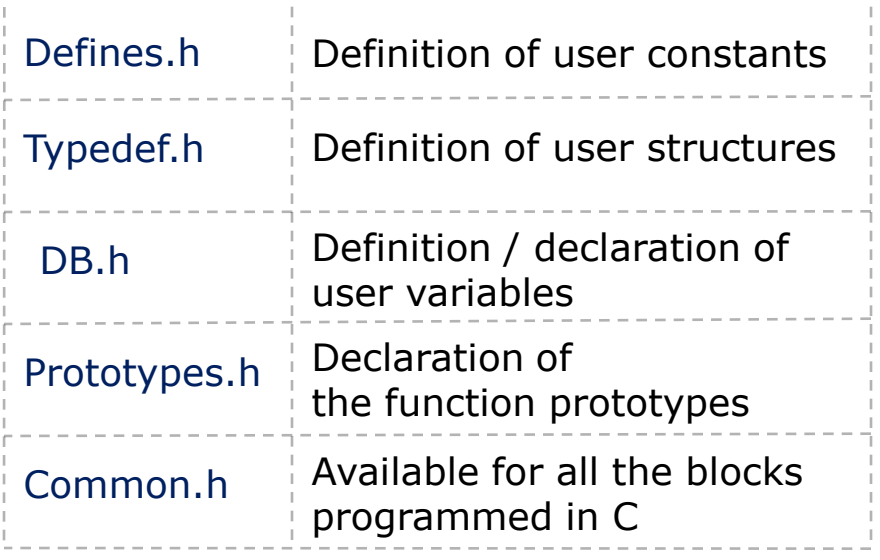

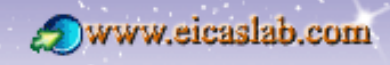

 $|DP|$ 

**EICAS** Automazione S.p.A.

excellence and passion in automatic control design

### **The Discrete Plant programmed with ANSI C language Initialization functions**

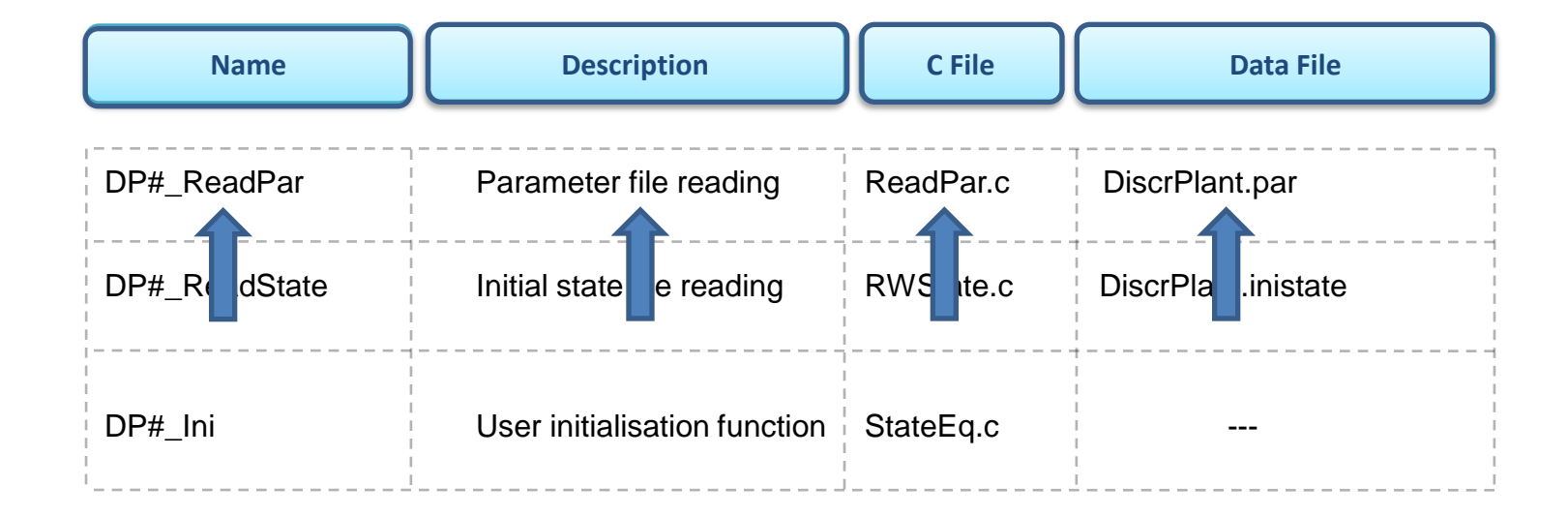

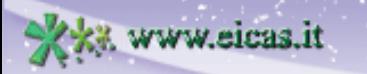

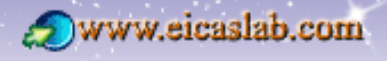

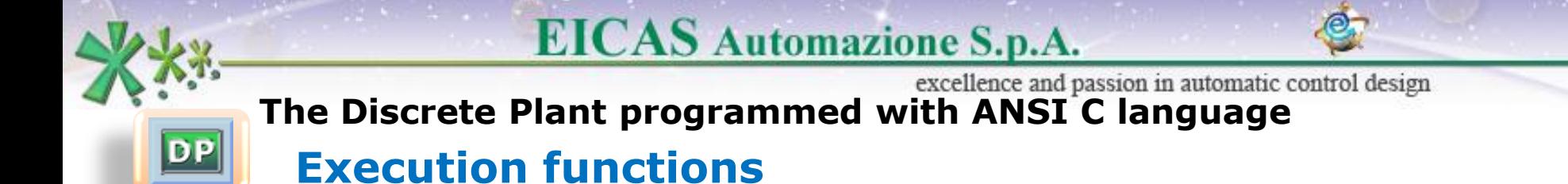

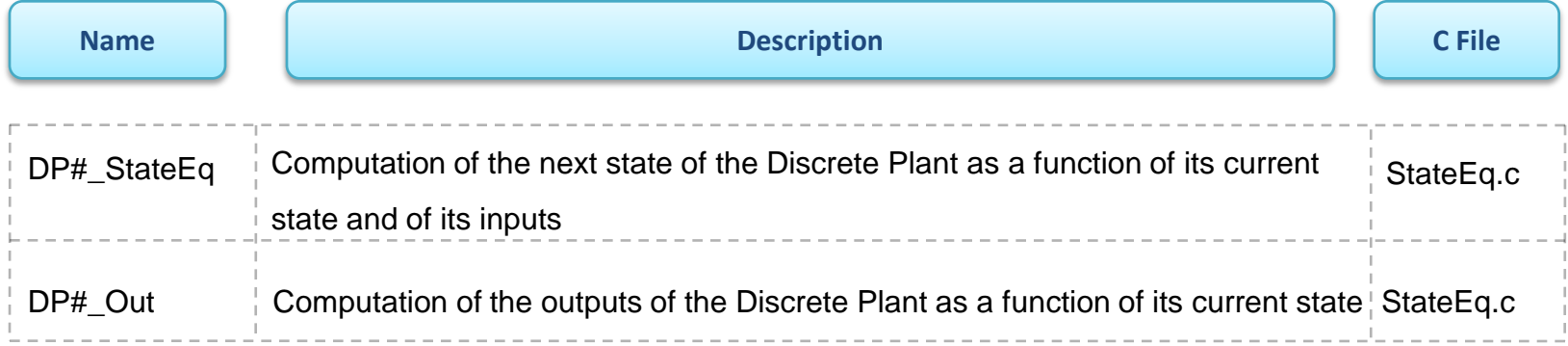

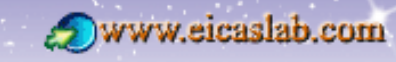

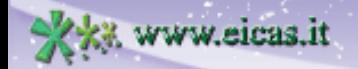

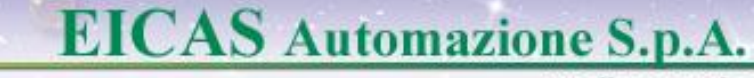

excellence and passion in automatic control design

# **The Discrete Plant programmed with ANSI C language**

### **Final functions**

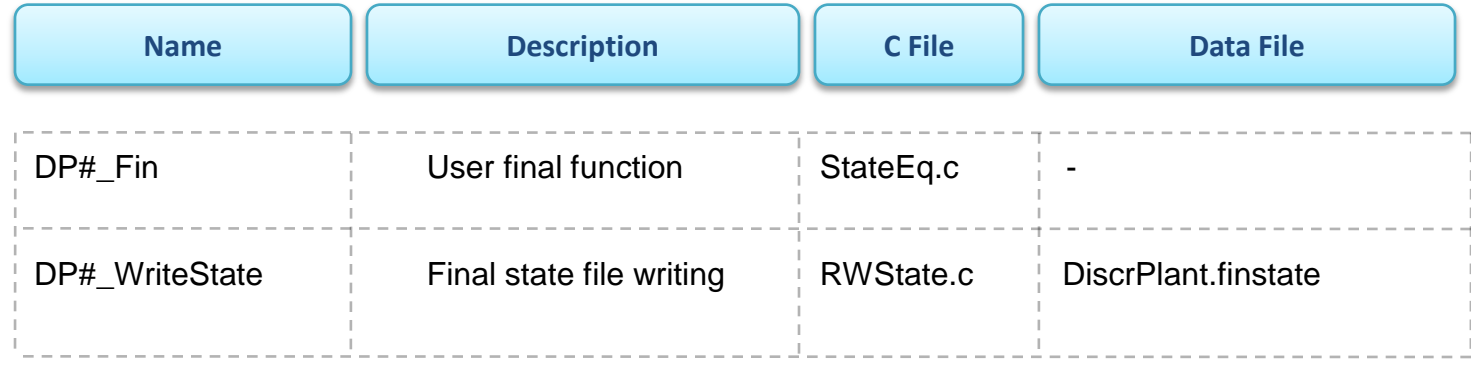

Welcome to Innovation

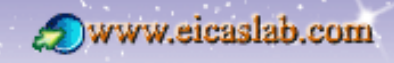

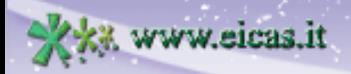

 $\boxed{DP}$ 

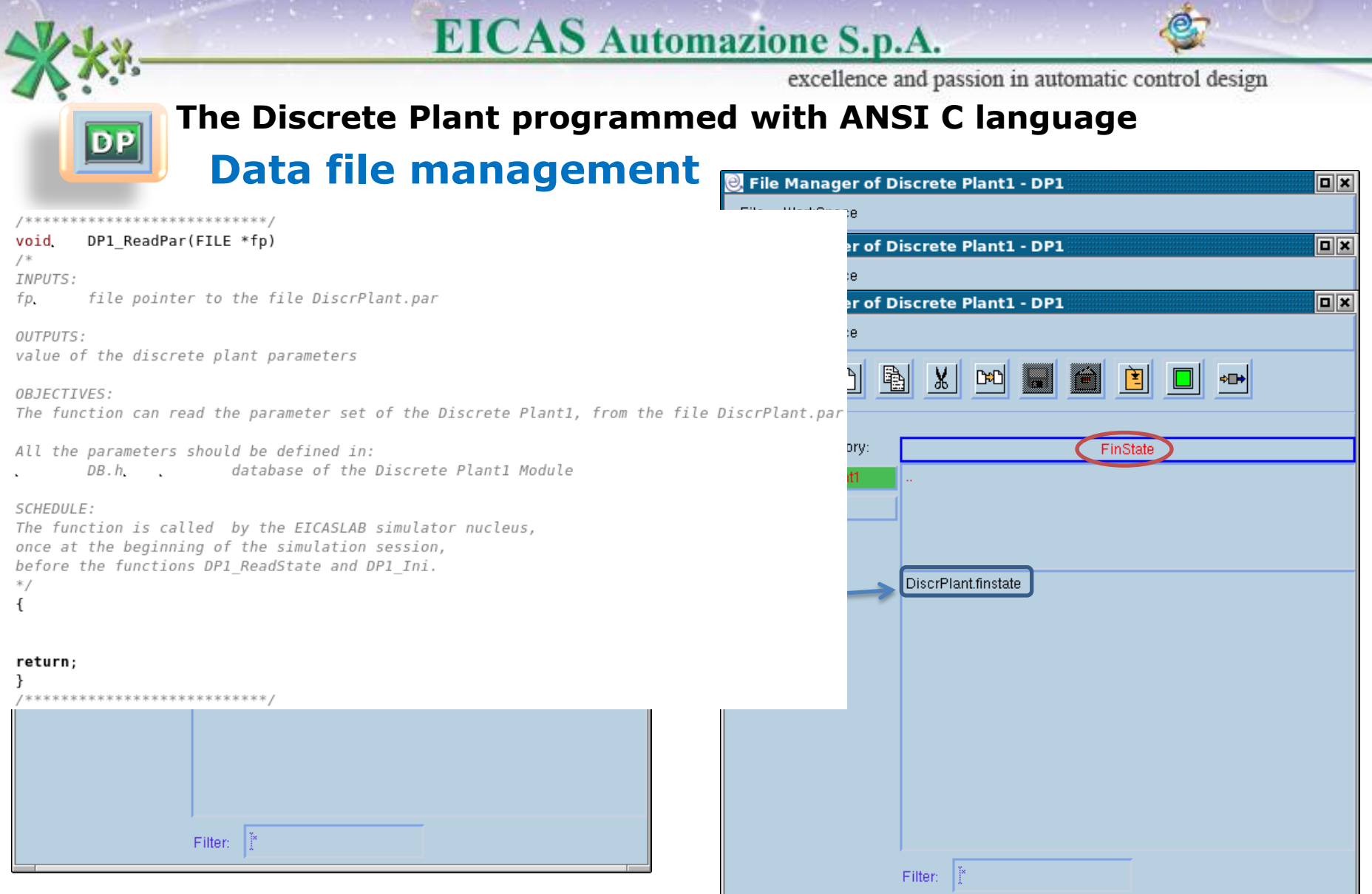

#### Welcome to Innovation

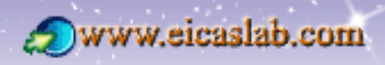

XXX www.eicas.it

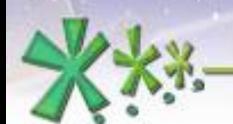

**DP** 

### **EICAS** Automazione S.p.A.

excellence and passion in automatic control design

#### **The Discrete Plant programmed with ANSI C language The Library Read/Write Functions**

Variables ok **File Structure** Structure: (if you give more than one scalar separate their names and values with spaces or commas) One or more scalar Variables in File udp 1 double  $\Box$ Discrete l Type: alfa, beta Add<sup>1</sup> alfa, beta Name: Del 2.2 1.7 Set Value: Comment: irotations **Library Read/Write Functions**  $\boxed{\mathbf{x}}$ Initial State Read/Write Function File Shucture Edit File Cancel **Parameters Read Function** File Structure Edit File 축 ...IO1/eicaslab/workELD/gglu.elp/Modules/Mission1/Param/Mission.』미미区 ox File Modifica Visualizza Segnalibri Strumenti Impostazioni Aiuto  $name$  you have to indicate the dimensions:  $ex: m[2][3])$  $\Box$ Qu rotations : alfa, beta  $2.2$  $1.7.$ horizontal Show names in row:  $\Rightarrow$  yes  $\sim$  no Generic vector : vett[7] vertical 2. 3. 4. 5. 6. 7 vett: 1 other Cancel Ш

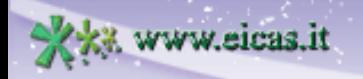

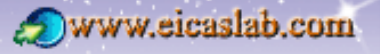

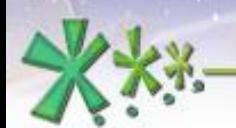

 $|DP|$ 

### **EICAS** Automazione S.p.A.

excellence and passion in automatic control design

#### **The Discrete Plant programmed with ANSI C language The Input/Output variables**

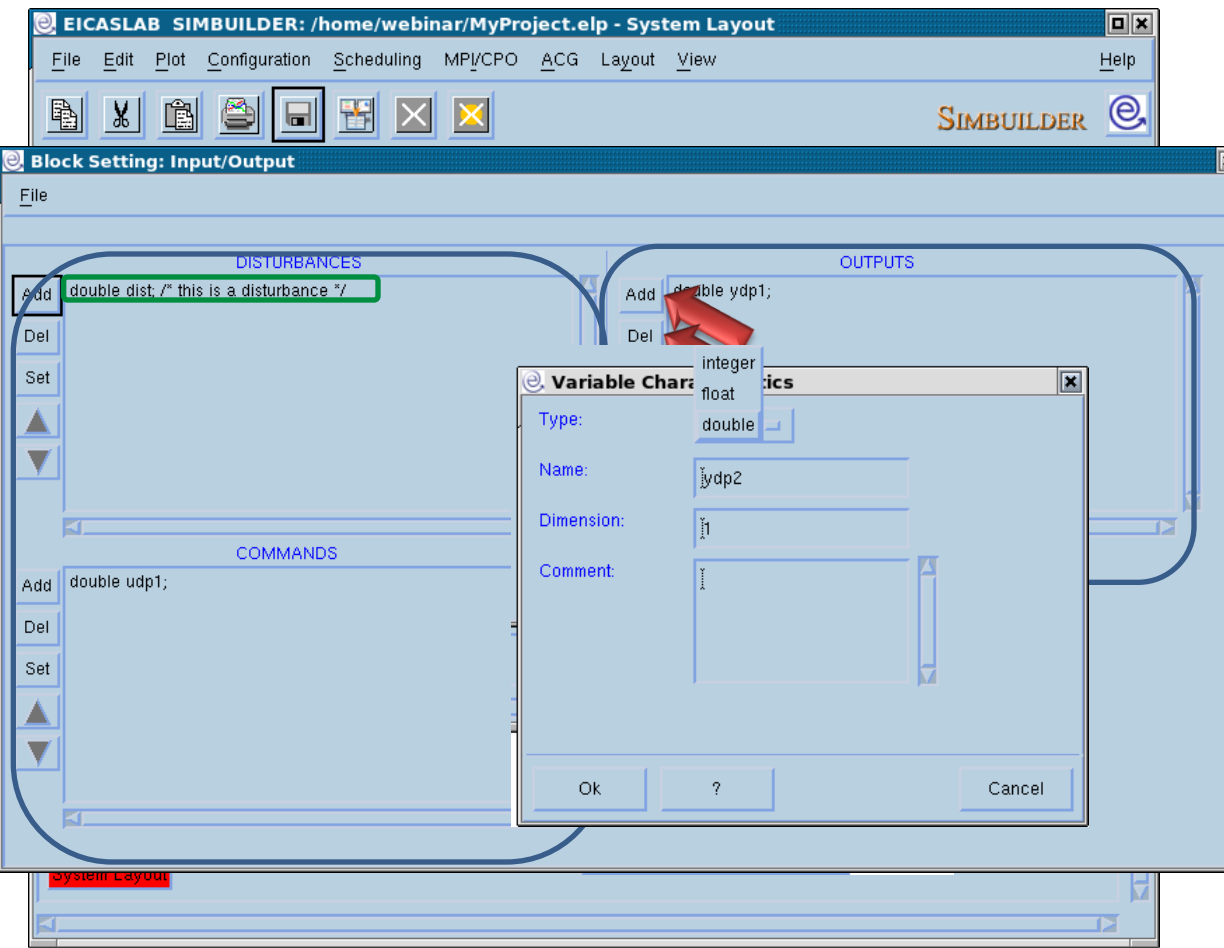

The input/output variables of the block are defined by means of an appropriate window.

The input/output variables are ANSI C variables that can be used in any ANSI C function of the block.

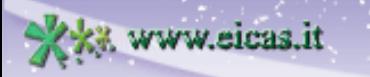

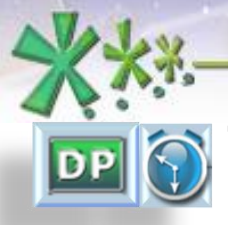

excellence and passion in automatic control design

#### **The scheduling of the Discrete Plant functions The Discrete Plant functions**

The Discrete Plant may be programmed through a set of activities (functions):

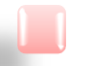

#### **Graphical** Discrete Plant:

all the functions are entirely created and managed by EICASLAB and depend on the graphical scheme of the Discrete Plant Layout and on the data (e.g. parameters, states) directly inserted by the user.

Discrete Plant programmed in **ANSI C**: all the functions have a template provided by EICASLAB and are managed by the user.

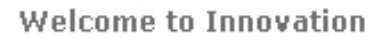

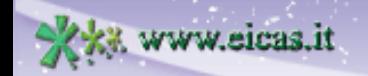

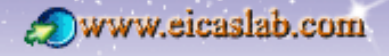

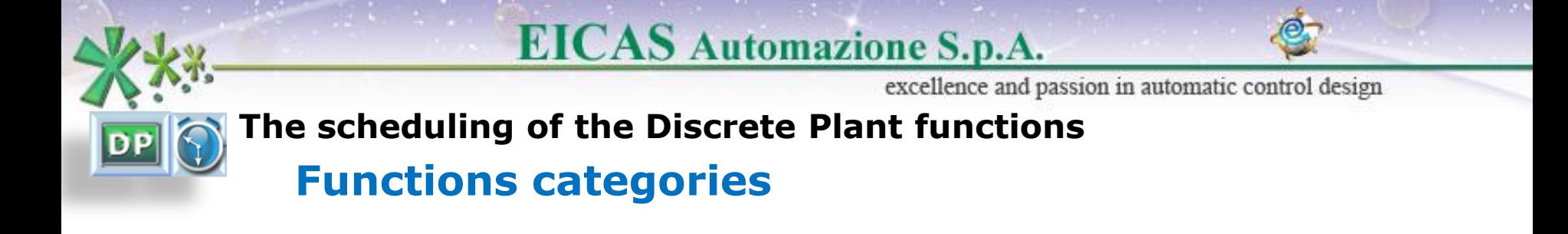

The functions belong to three main categories:

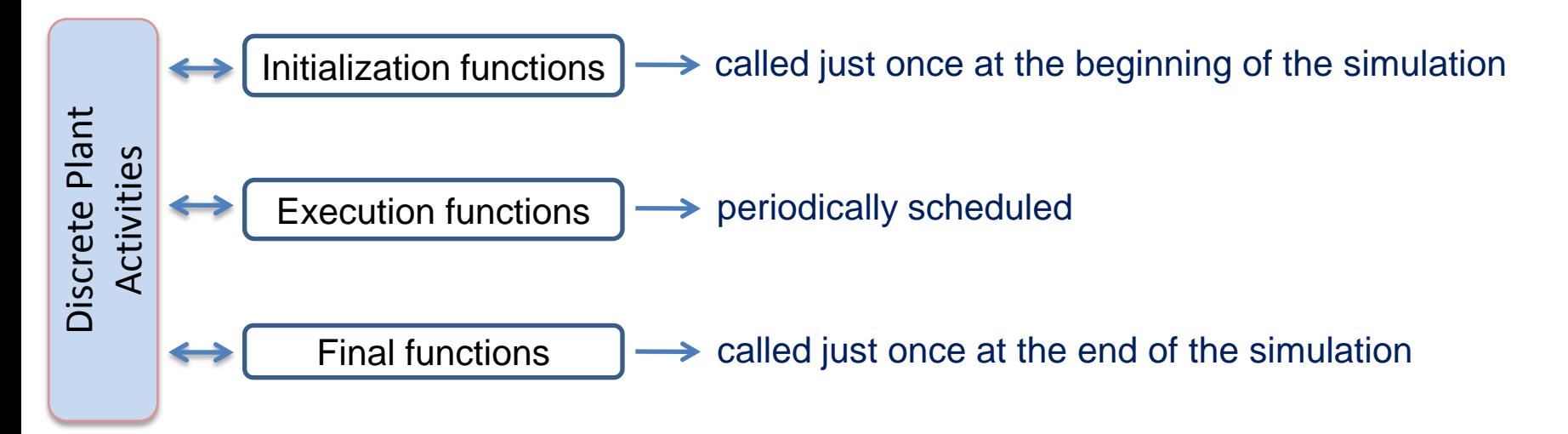

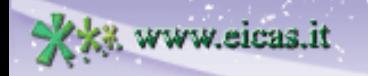

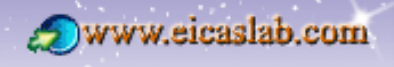

excellence and passion in automatic control design

### **The scheduling of the Discrete Plant functions Scheduling parameters**

The user has to fix a **simulation step**,

which represents the time resolution applied in the simulation of the overall project.

The execution functions implement periodic activities characterized by the following scheduling parameters (expressed as a multiple of the simulation step):

- **Phase** time at which they are called for the first time,
- **Period** their sample time interval,
- **Duration** their execution time.

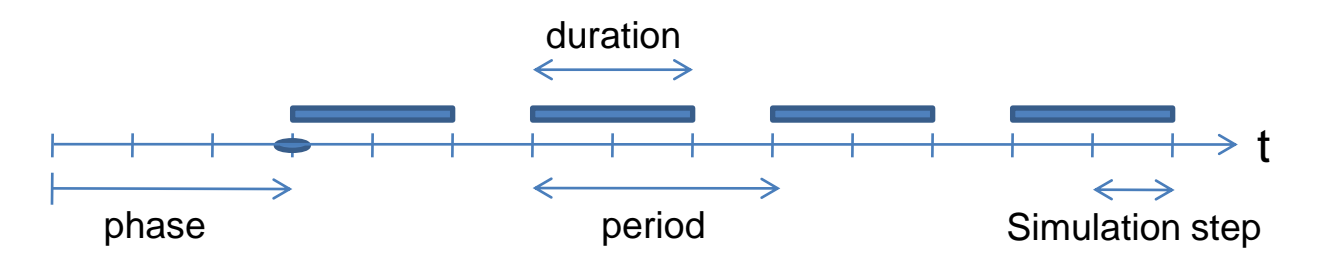

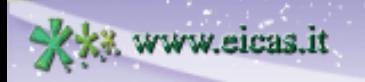

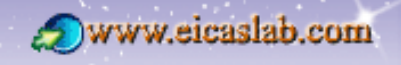

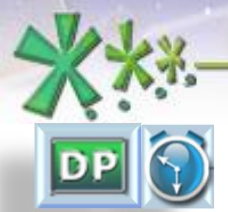

excellence and passion in automatic control design

### **The scheduling of the Discrete Plant functions Initialization functions**

**Graphical** Discrete Plant:  $\rightarrow$  functions entirely created and managed by EICASLAB, Discrete Plant programmed in **ANSI C:** functions created by EICASLAB (template) and managed by the user.

The initial functions are called just once at the beginning of the simulation, in the following order:

- 1) Parameter file reading,
- 2) Initial state file reading,
- 3) User initialisation function (Only when programmed in ANSI C language).

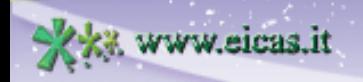

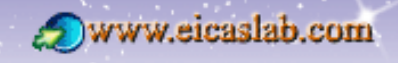

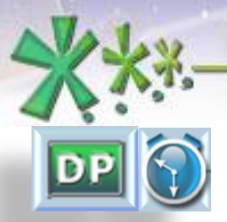

excellence and passion in automatic control design

#### **The scheduling of the Discrete Plant**

### **The execution functions**

**Graphical** Discrete Plant:

 $\rightarrow$  functions entirely created and managed by EICASLAB,

Discrete Plant programmed in **ANSI C:**

functions created by EICASLAB (template) and managed by the user.

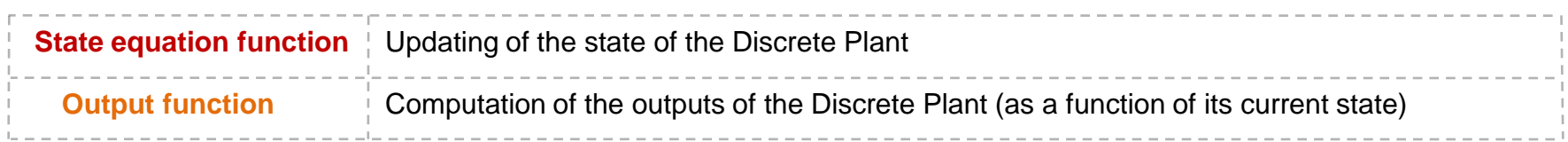

To guarantee the correct scheduling of the Discrete Plant it is necessary to take into account its **duration**:

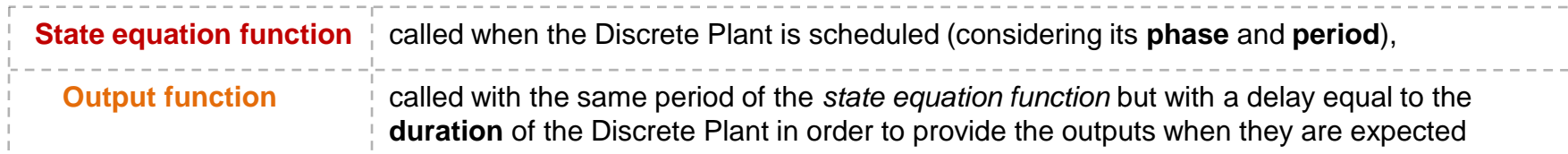

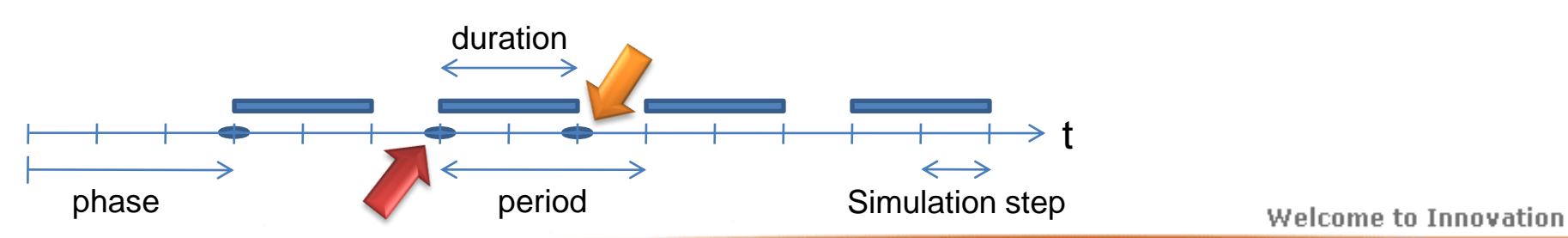

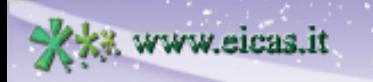

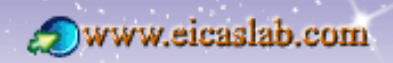

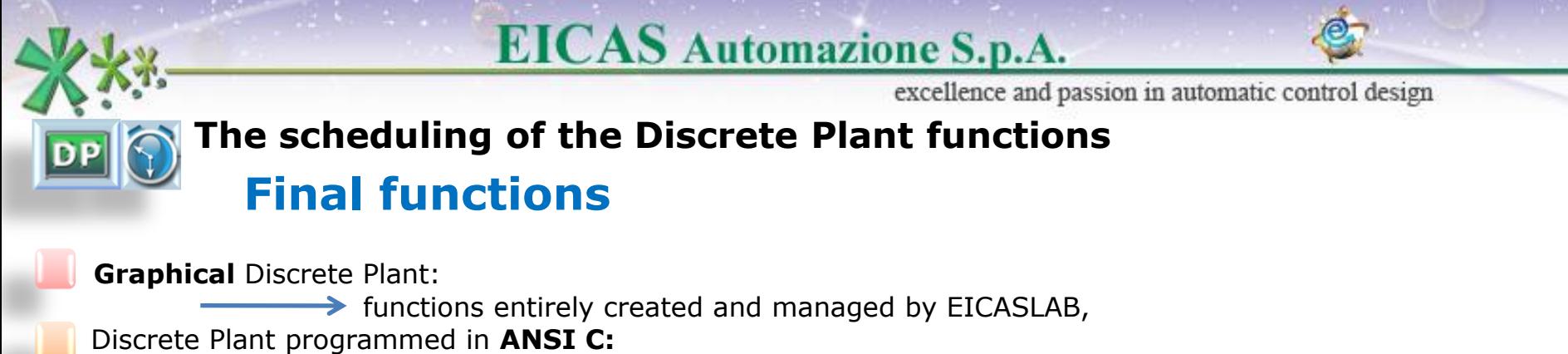

functions created by EICASLAB (template) and managed by the user.

The final functions are called just once at the end of the simulation in the following order:

- 1) User final function (Only when programmed in ANSI C language),
- 2) Final state file writing.

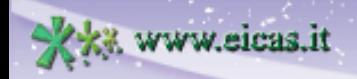

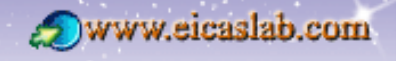

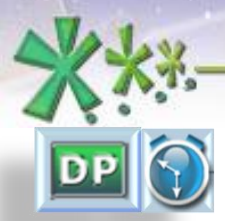

Www.eicas.it

### **EICAS** Automazione S.p.A.

excellence and passion in automatic control design

#### **The scheduling of the Discrete Plant How to set the scheduling**

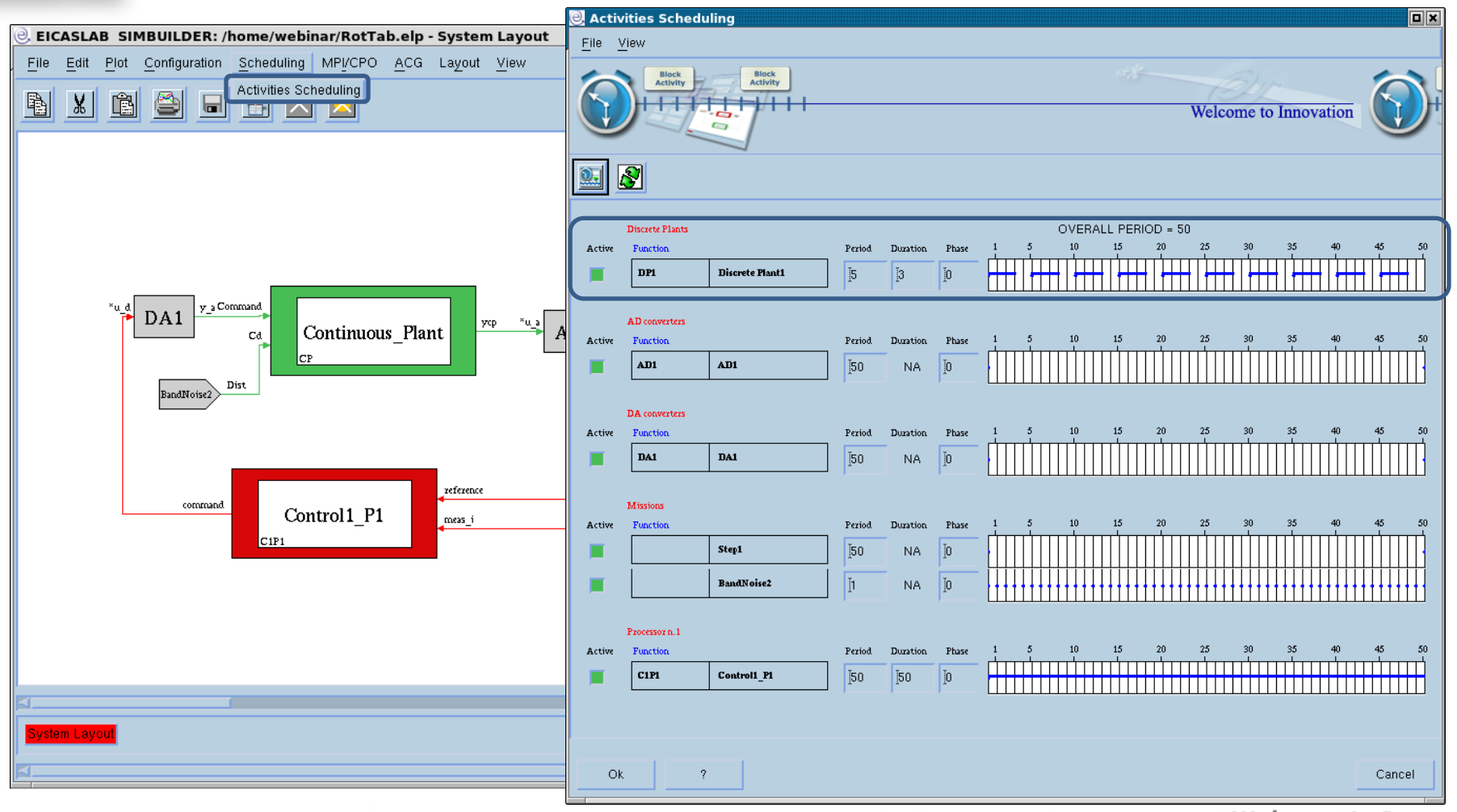

**53**

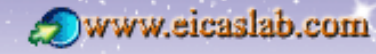

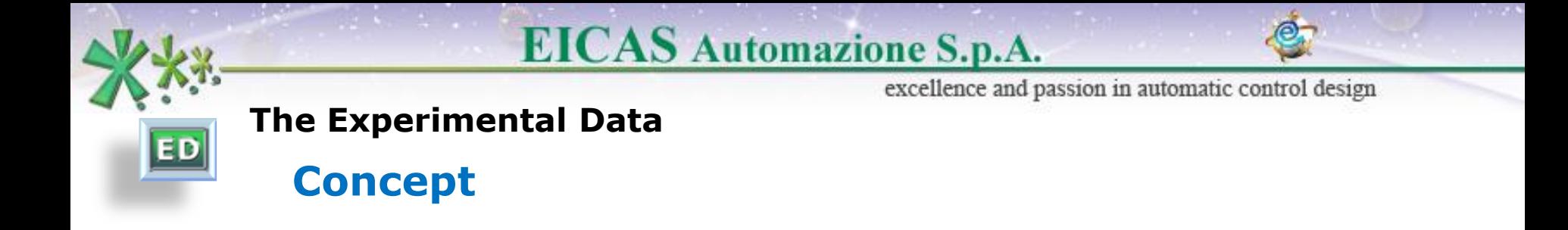

The Experimental Data allows to substitute the Plant model with a set of data collected on field during experimental trials.

It is then possible to perform simulations using directly the on field data instead of data computed by means of a Continuous or a Discrete Plant.

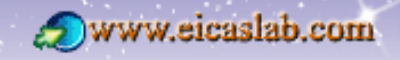

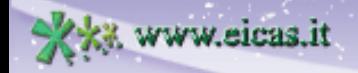

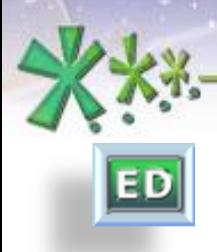

excellence and passion in automatic control design

#### **The Experimental Data**

### **Associated popup menu**

The Experimental Data is by default a library programmed block.

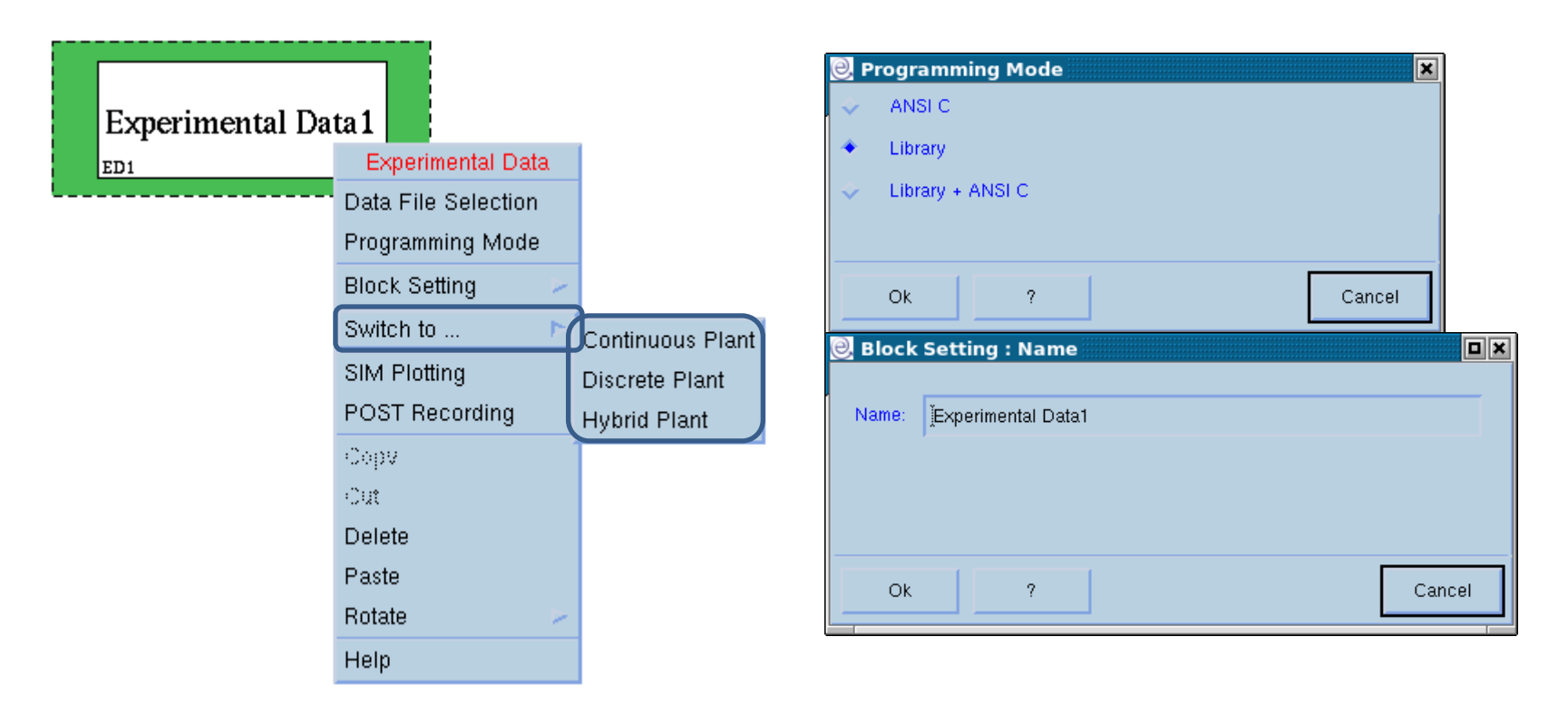

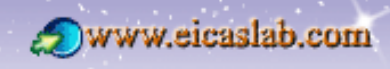

**EICAS** Automazione S.p.A. excellence and passion in automatic control design **The Experimental Data: the library programming mode ED The format of the Experimental Data File**

The **Experimental Data file** is a text file (formatted file) where each line contains data collected at the same time: It contains one sample for every variable to read.

In this way there are as many columns as the number of variables to read and as many lines as the total number of sample steps corresponding to the duration of the experimental trial.

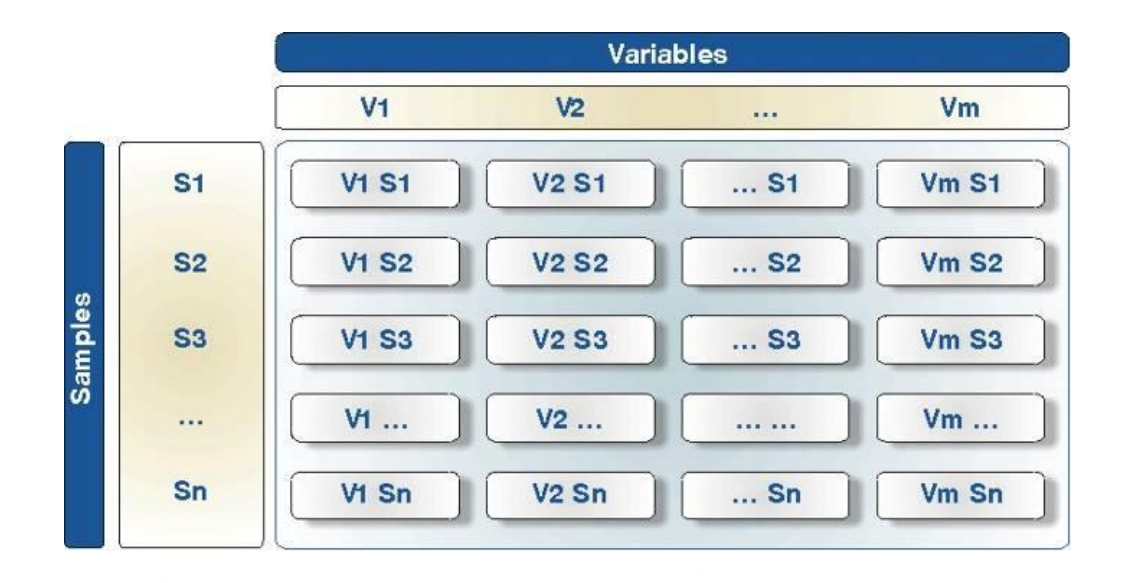

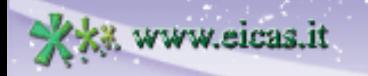

excellence and passion in automatic control design

#### **The Experimental Data: the library programming mode**

# **The File Data Selection and Input/Output variables**

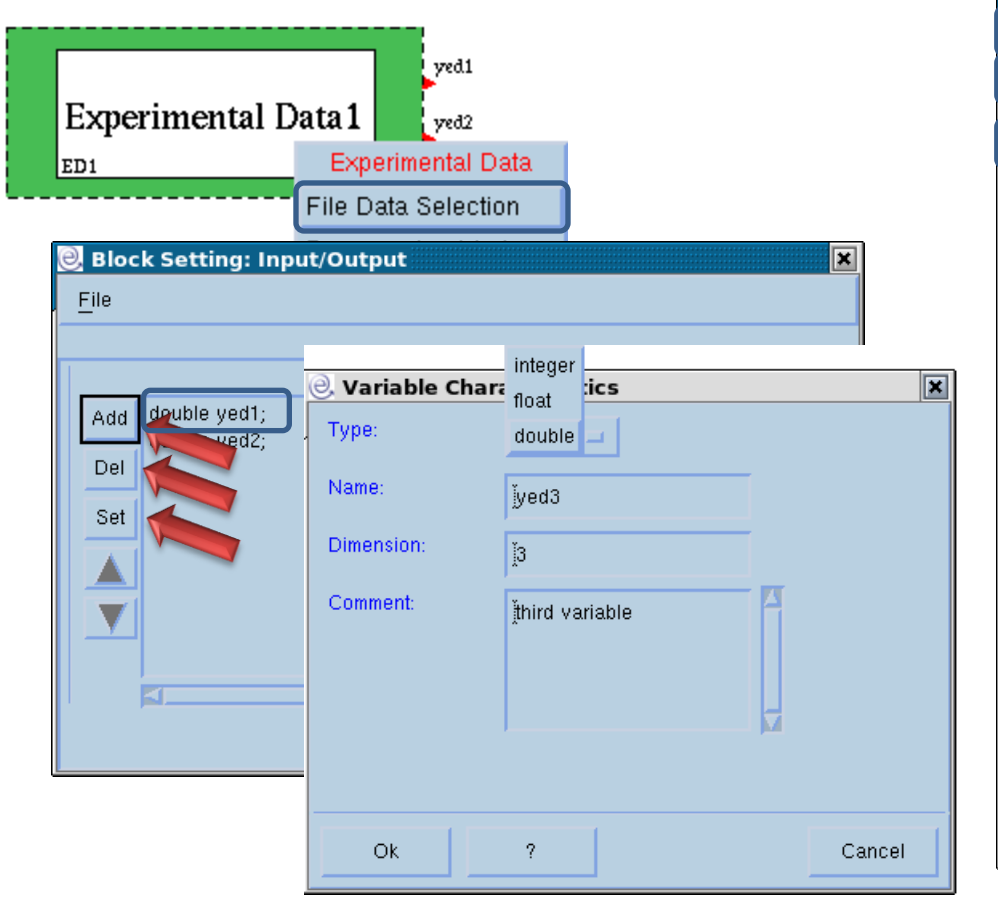

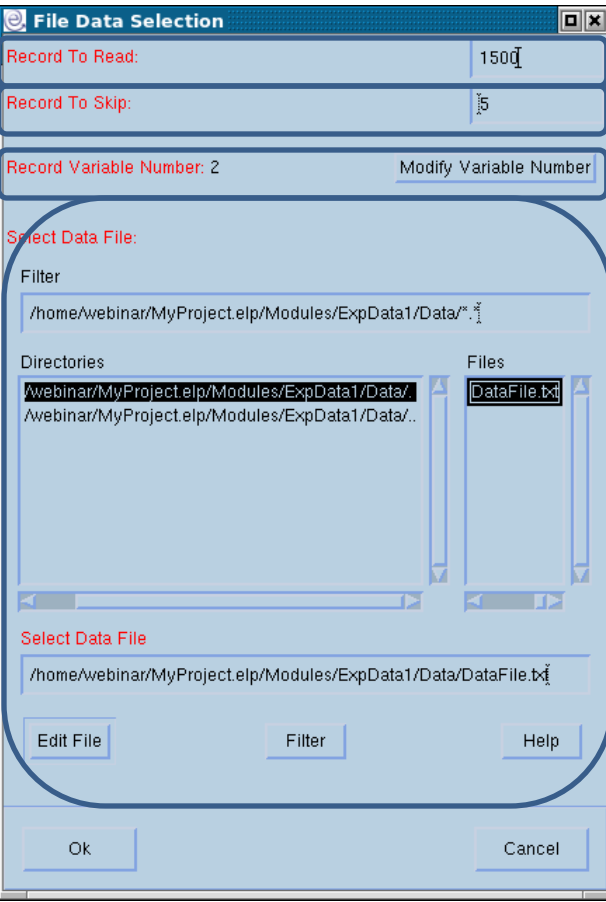

**Welcome to Innovation** 

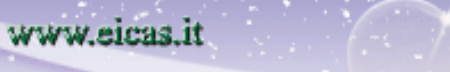

**ED** 

excellence and passion in automatic control design

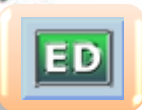

### **The Experimental Data programmed with ANSI C language The file manager**

The Experimental Data programmed with ANSI C language has its own file manager through which it is possible to program the block.

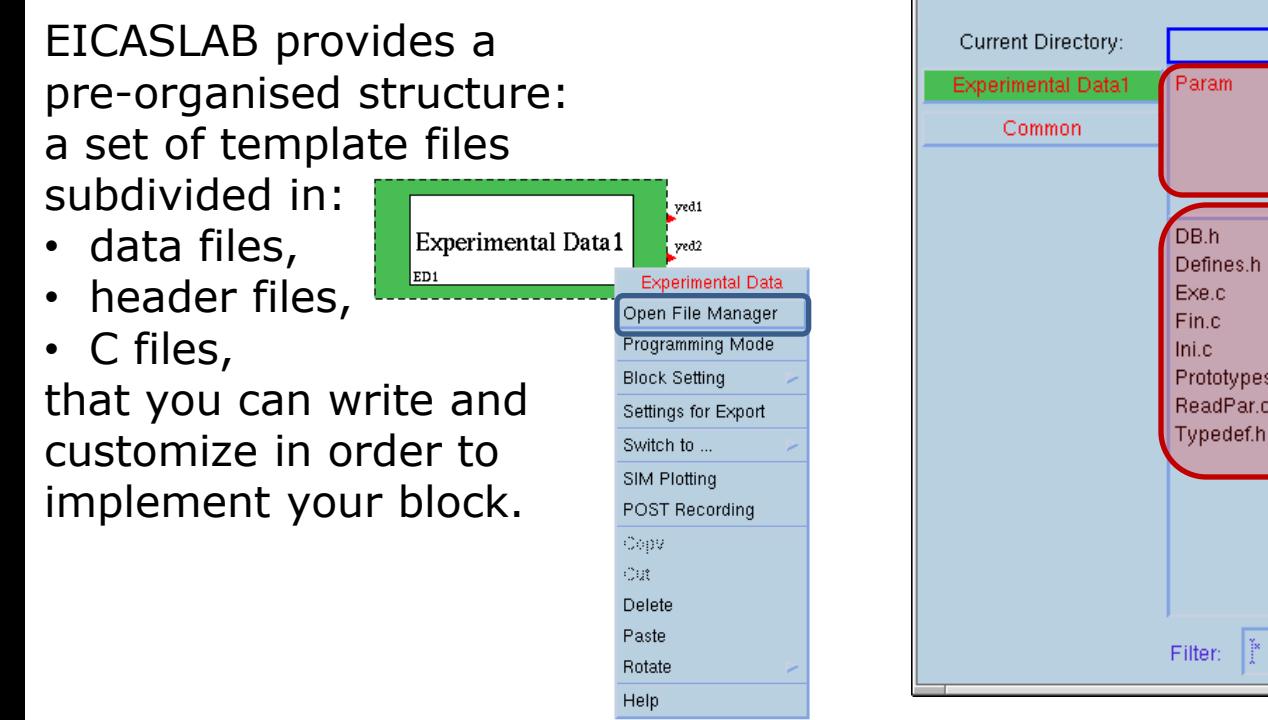

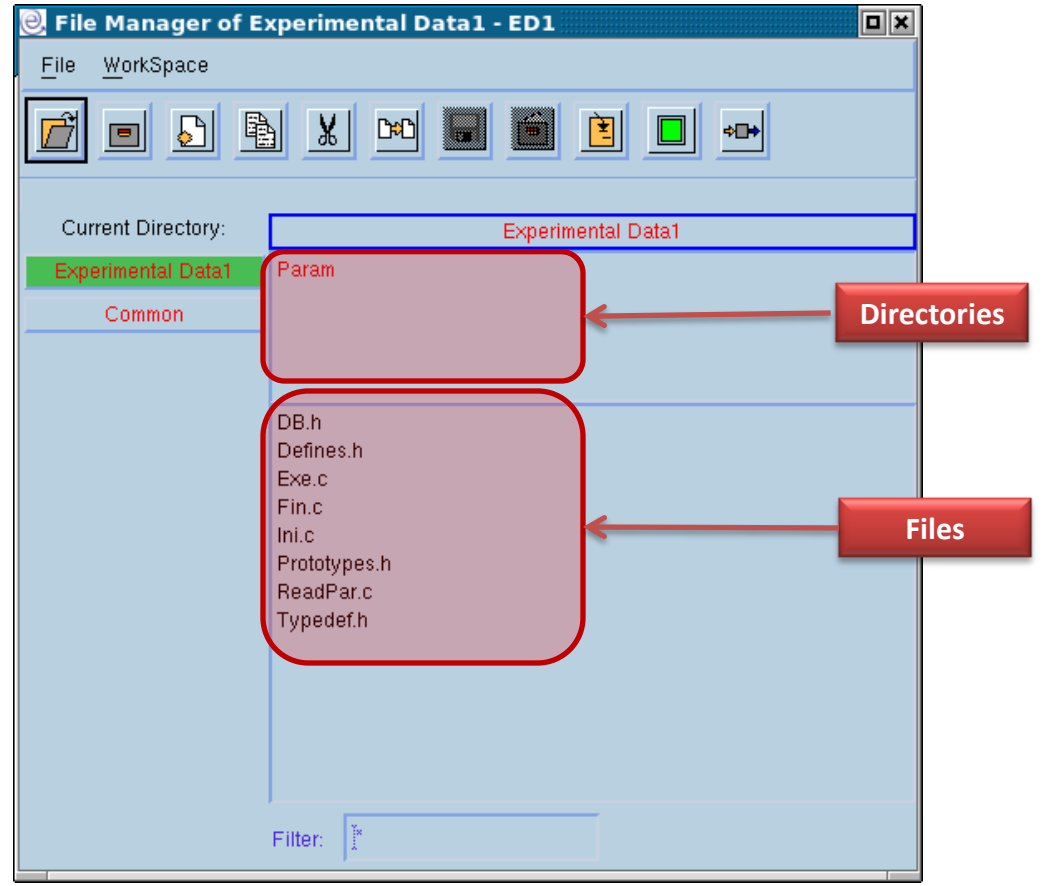

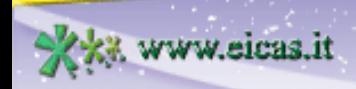

excellence and passion in automatic control design

#### **The Experimental Data: the ANSI C programming mode The header files**

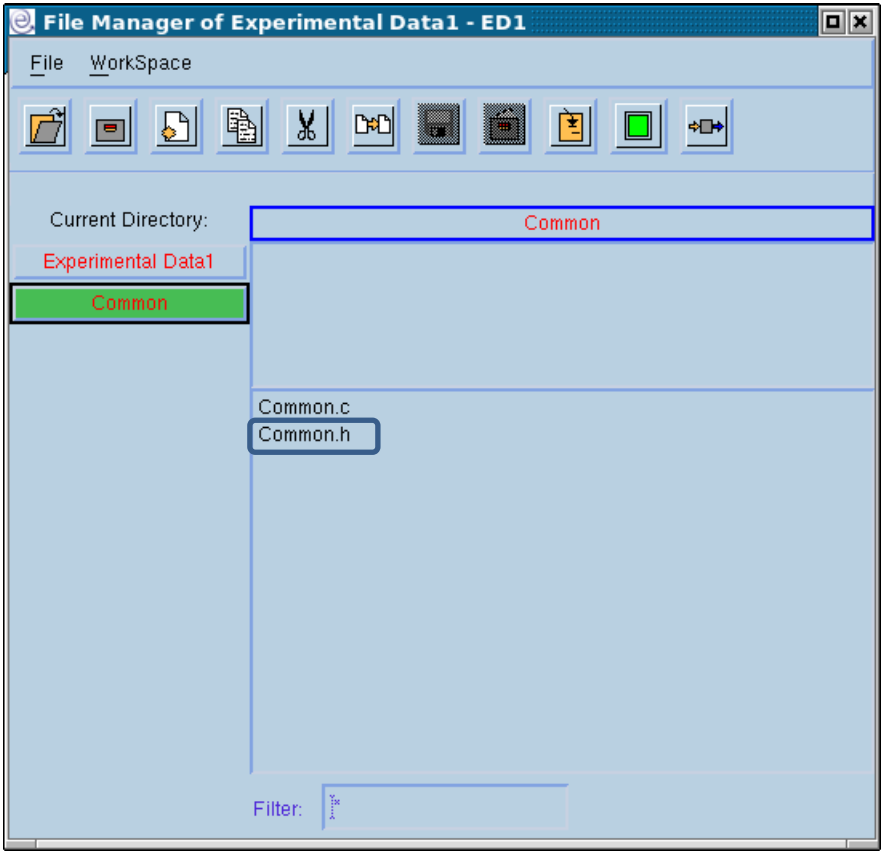

Header files of the pre-organised structure that are written by the user.

---------------

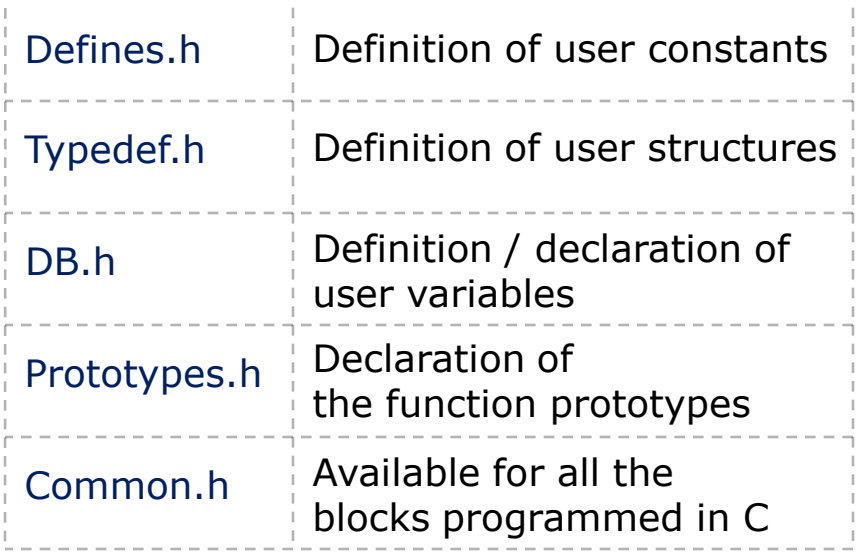

Welcome to Innovation

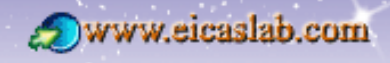

ED

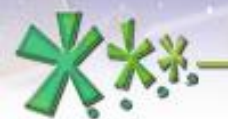

ED

### **EICAS** Automazione S.p.A.

excellence and passion in automatic control design

#### **The Experimental Data programmed with ANSI C language Initialisation functions**

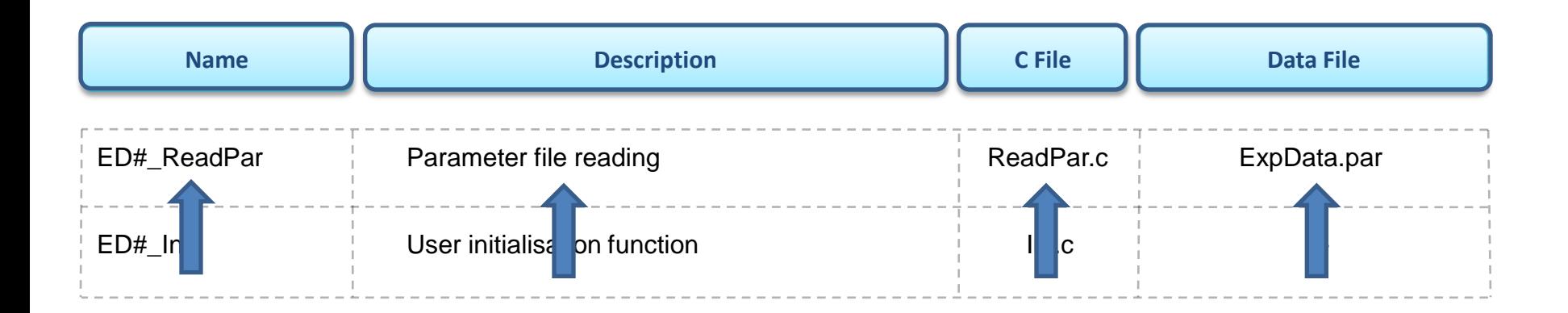

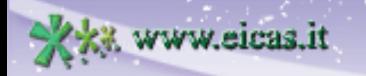

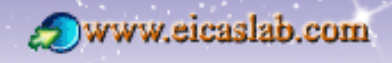

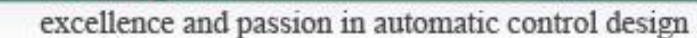

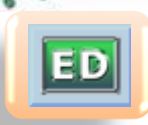

#### **The Experimental Data programmed with ANSI C language Execution function**

**EICAS** Automazione S.p.A.

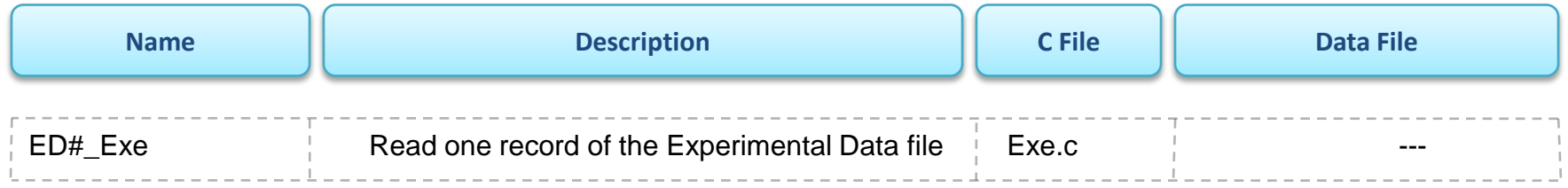

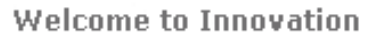

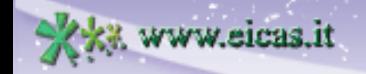

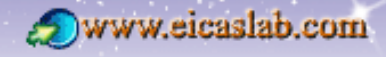

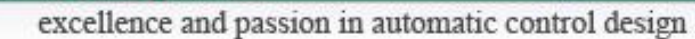

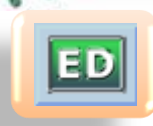

#### **The Experimental Data programmed with ANSI C language Final functions**

**EICAS** Automazione S.p.A.

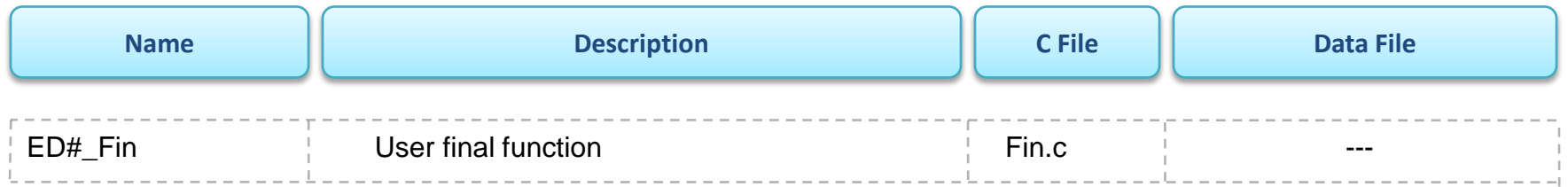

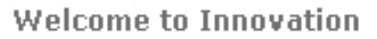

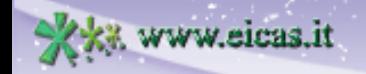

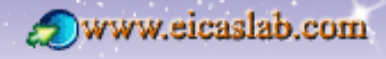

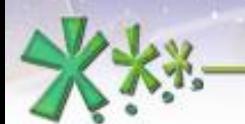

ED

# **EICAS** Automazione S.p.A.

excellence and passion in automatic control design

### **The Experimental Data programmed with ANSI C language Data file management**

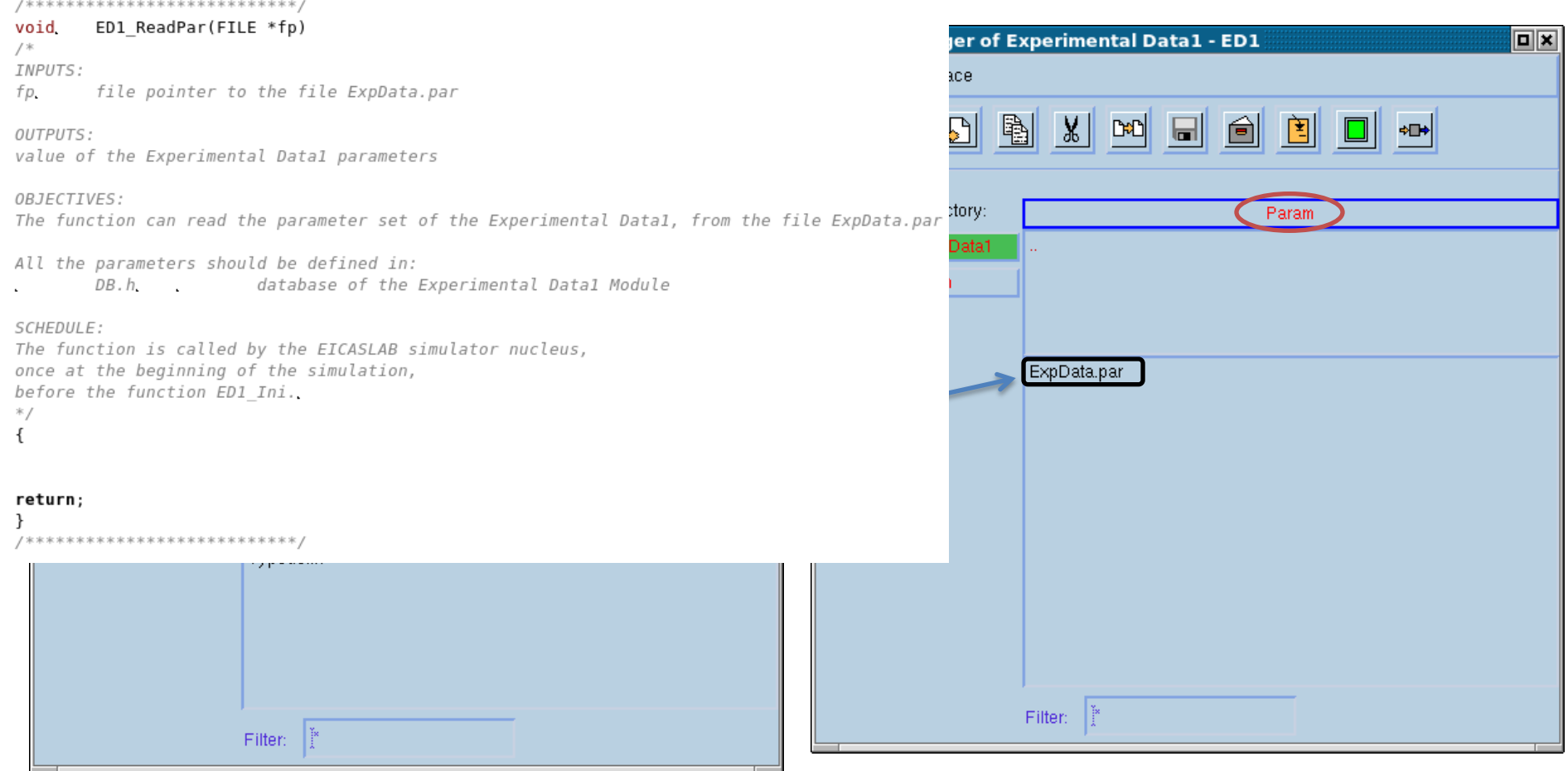

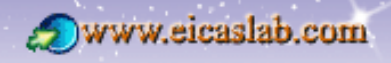

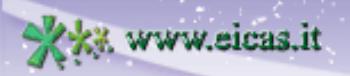

excellence and passion in automatic control design

# $E$

#### **The Experimental Data programmed with ANSI C language The Input/Output variables**

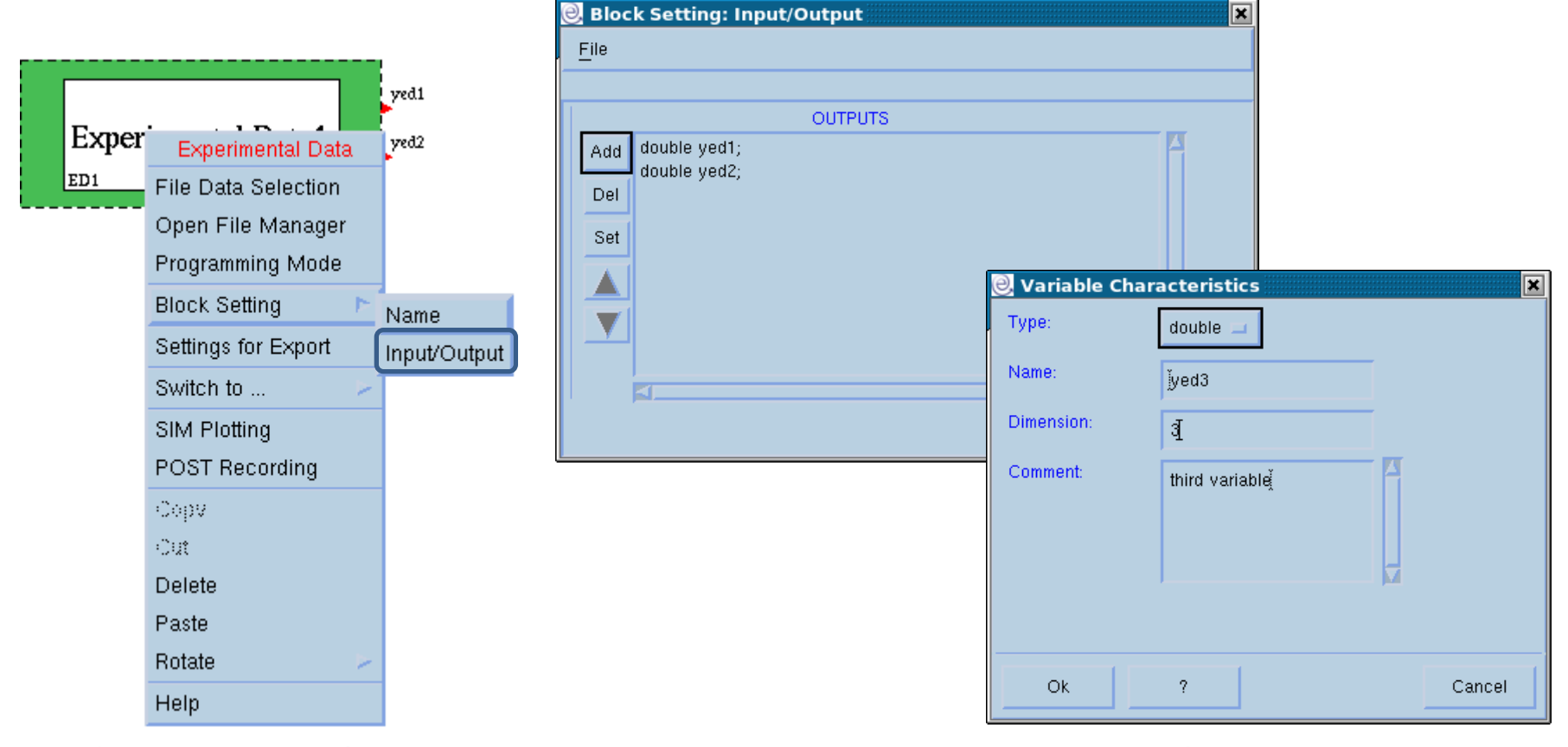

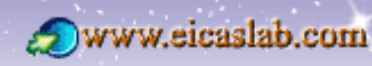

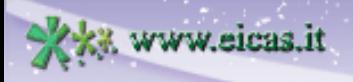

excellence and passion in automatic control design

#### **The Experimental Data: The Library + ANSI C programming mode**

### **The library reading and the user post-processing**

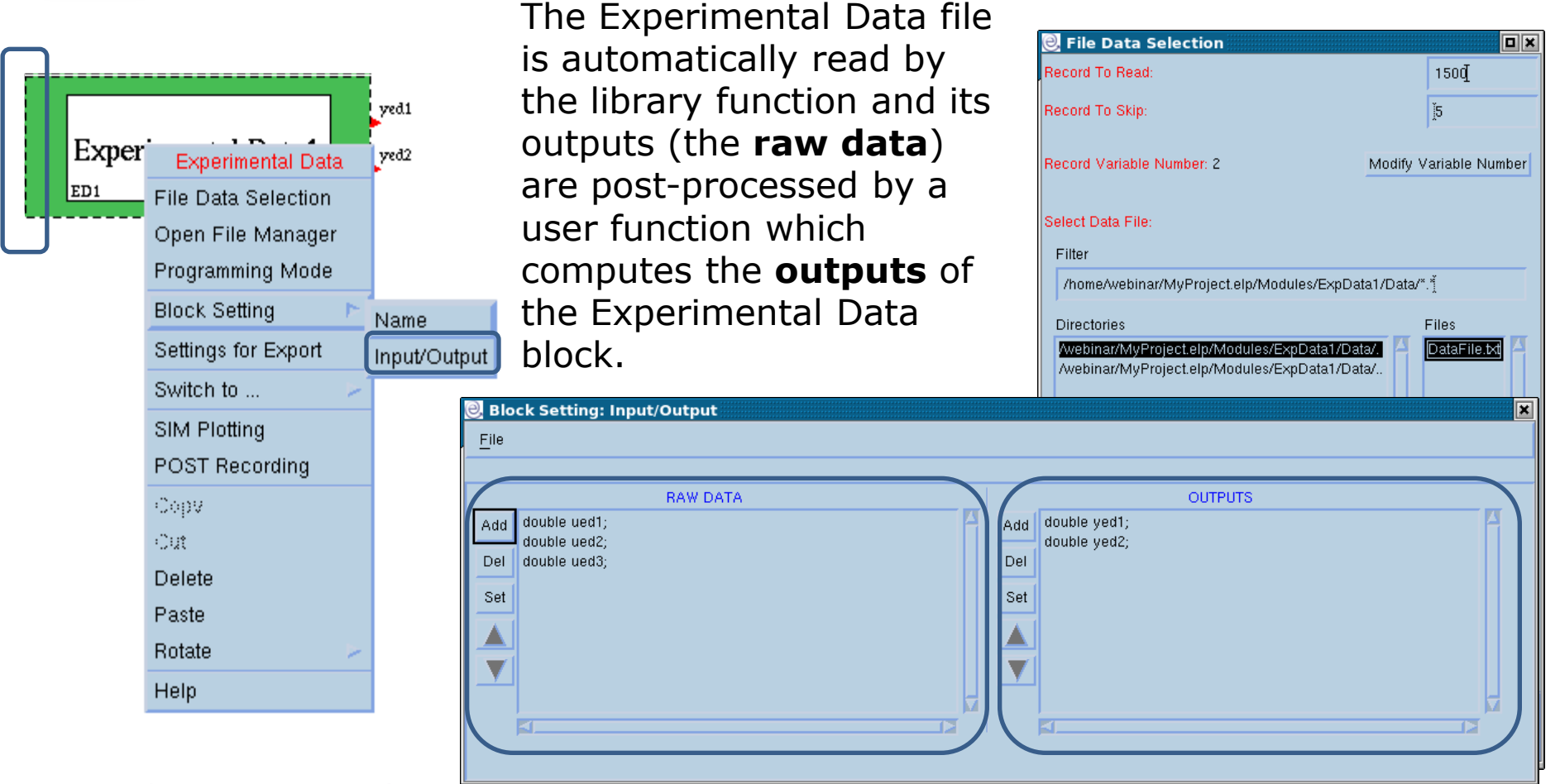

#### Welcome to Innovation

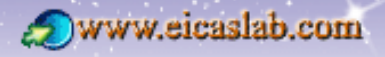

ED

excellence and passion in automatic control design

### **The Experimental Data: The Library + ANSI C programming mode**

**The file manager**

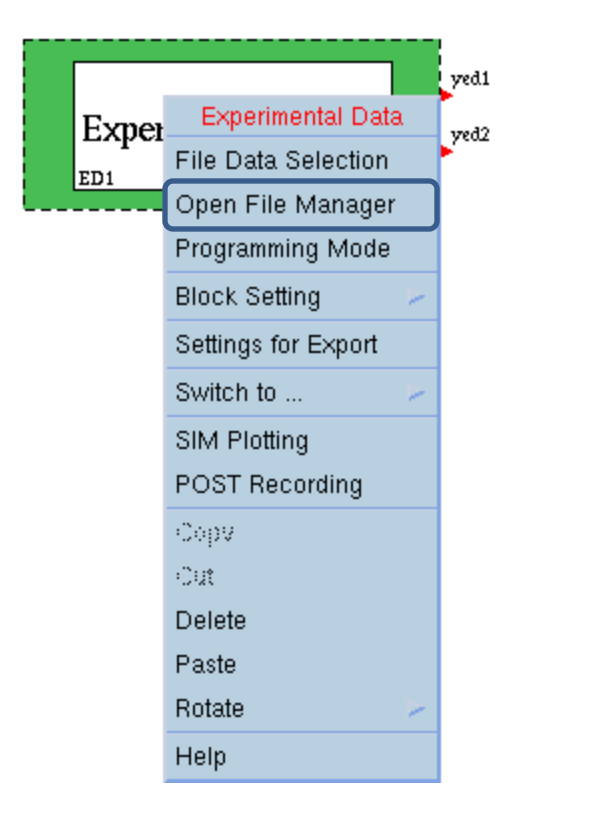

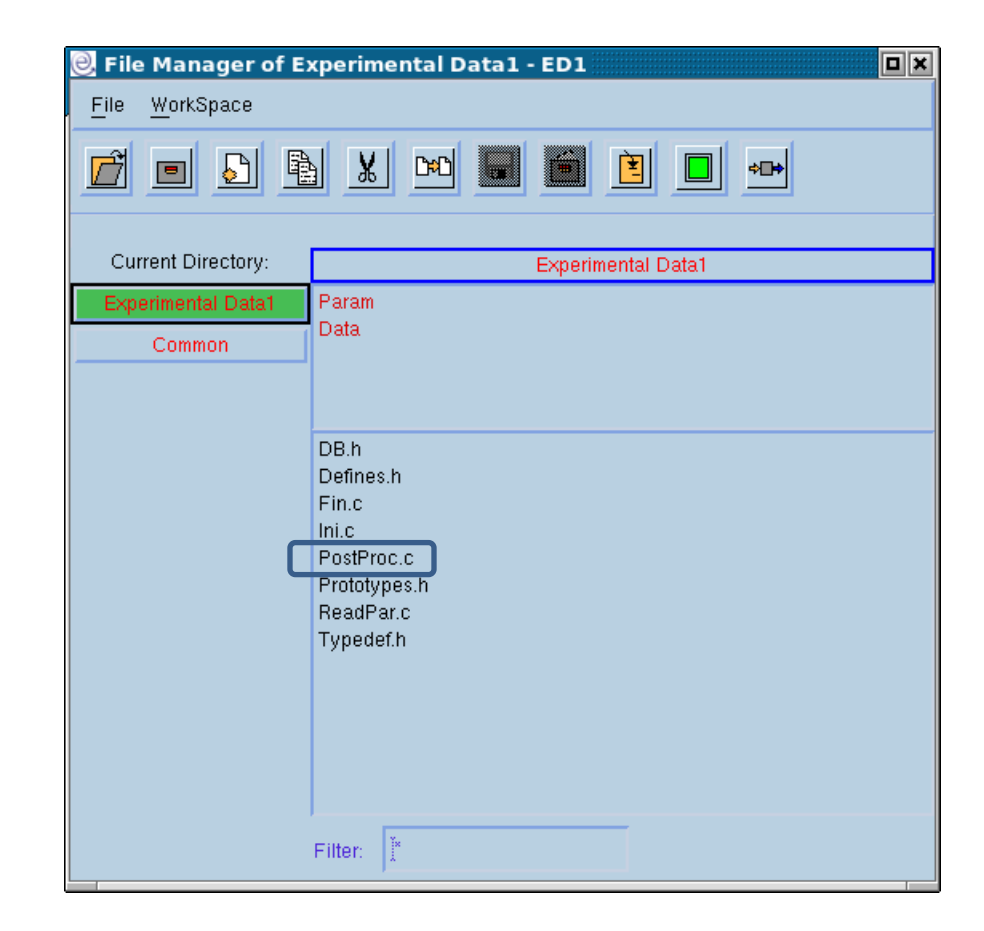

**Welcome to Innovation** 

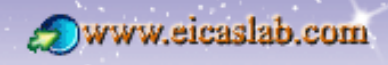

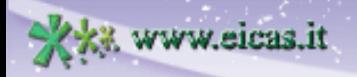

ED

excellence and passion in automatic control design

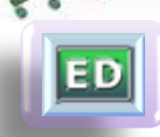

#### **The Experimental Data: The Library + ANSI C programming mode ANSI C functions**

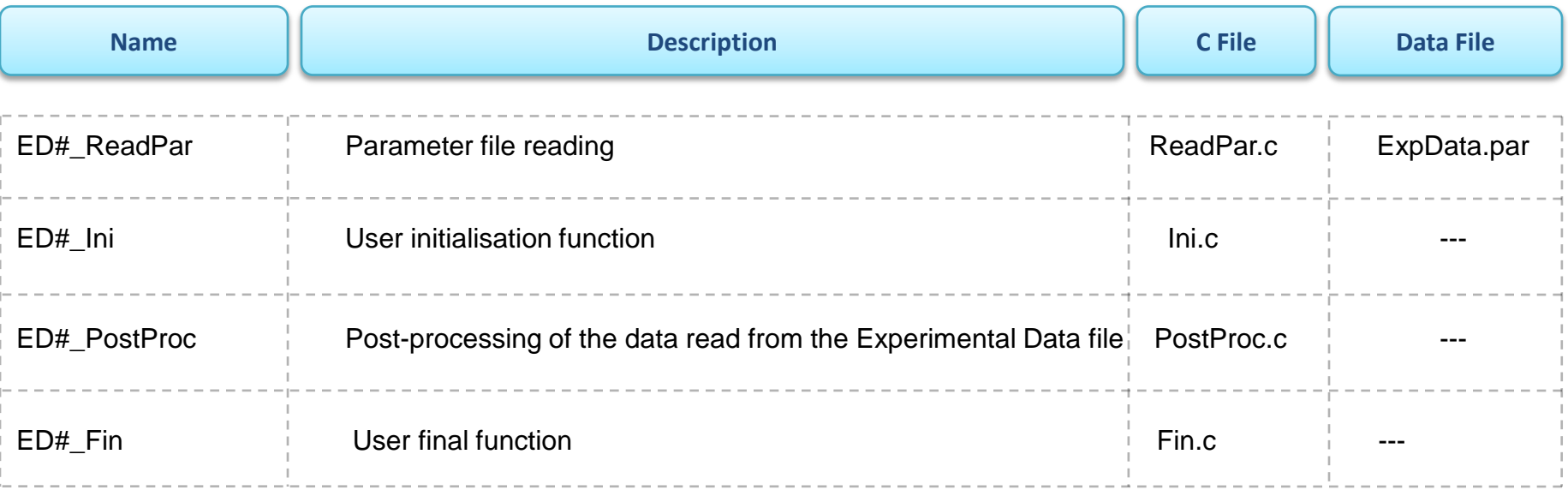

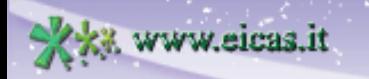

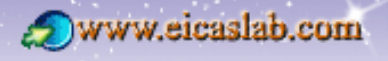

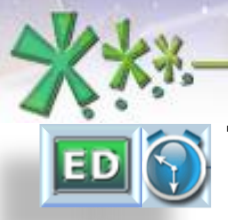

excellence and passion in automatic control design

### **The scheduling of the Experimental Data functions The Experimental Data functions**

The Experimental Data may be programmed through a set of activities (functions):

**Library** Experimental Data: all the functions are entirely created and managed by EICASLAB.

Experimental programmed in **ANSI C** language: all the functions have a template provided by EICASLAB and are managed by the user.

Experimental programmed with a combination of **library** functions and **ANSI C** language: the functions are managed by the user except the library functions for reading the data file.

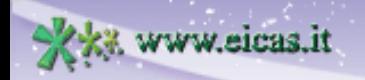

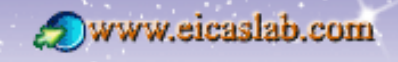

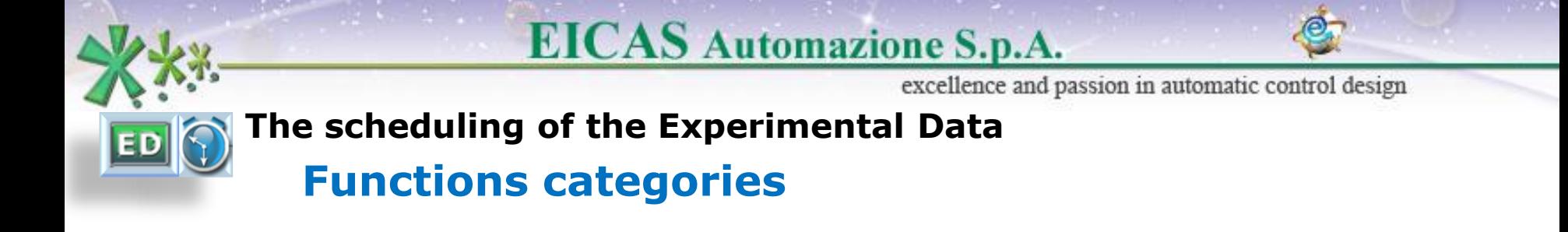

The functions belong to three main categories:

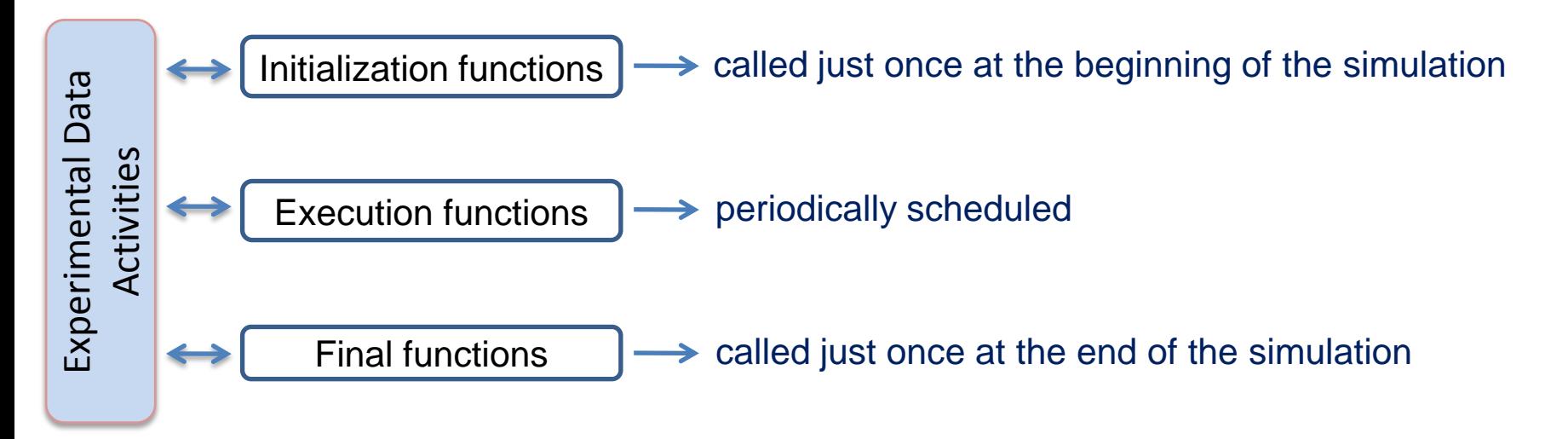

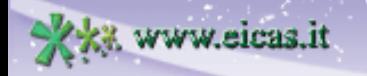

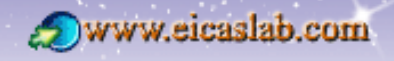

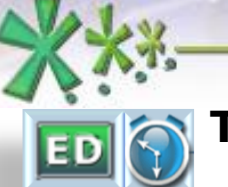

excellence and passion in automatic control design

### **The scheduling of the Experimental Data functions Scheduling parameters**

The user has to fix a **simulation step**,

which represents the time resolution applied in the simulation of the overall project.

The execution function implements a periodic activity characterized by the following scheduling parameters (expressed as a multiple of the simulation step):

- **Phase** time at which it is called for the first time,
- **Period** its sample time interval.

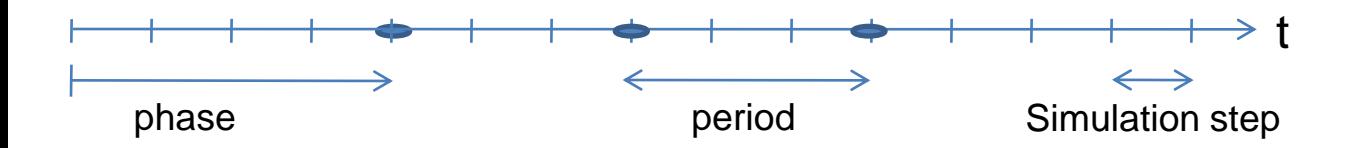

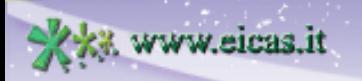

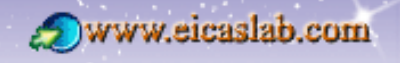

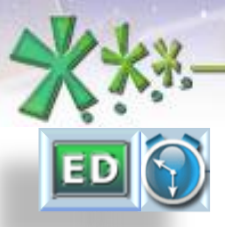

excellence and passion in automatic control design

### **The scheduling of the Experimental Data functions**

### **Initialization and final functions**

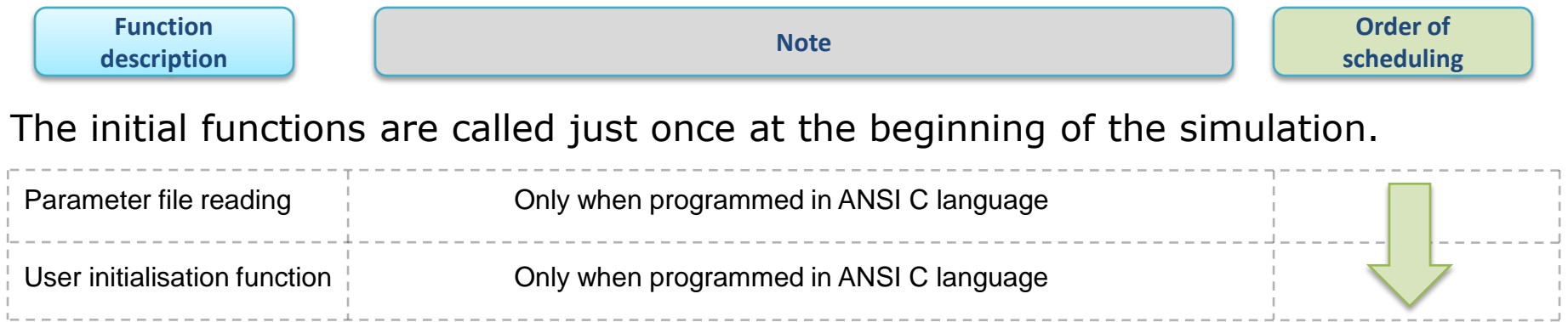

#### The final function is called just once at the end of the simulation.

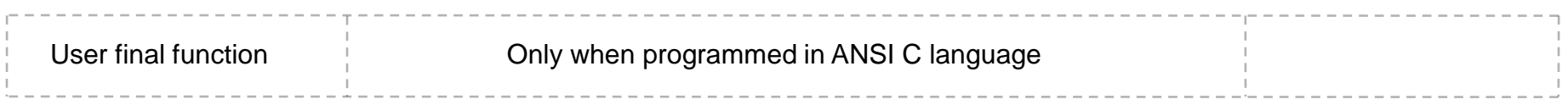

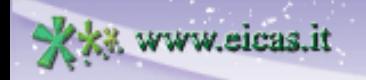

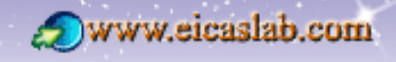

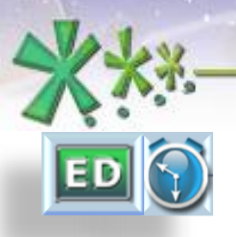

excellence and passion in automatic control design **The scheduling of the Experimental Data functions The execution function**

**EICAS** Automazione S.p.A.

The Experimental Data has one execution function which reads the data file and, if it is requested, a post-processing function:

they are instantaneous functions called when the block is scheduled (considering its **phase** and its **period**).

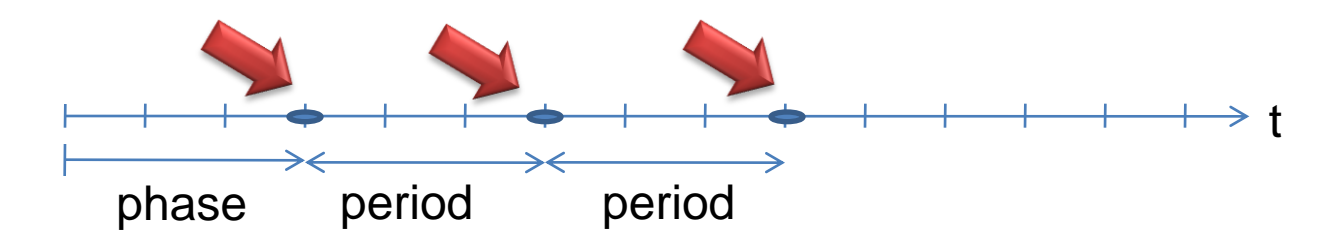

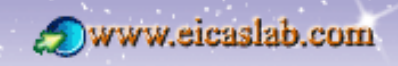

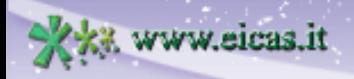
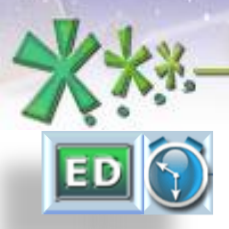

www.eicas.it

## **EICAS** Automazione S.p.A.

excellence and passion in automatic control design

## **The scheduling of the Experimental Data functions How to set the scheduling**

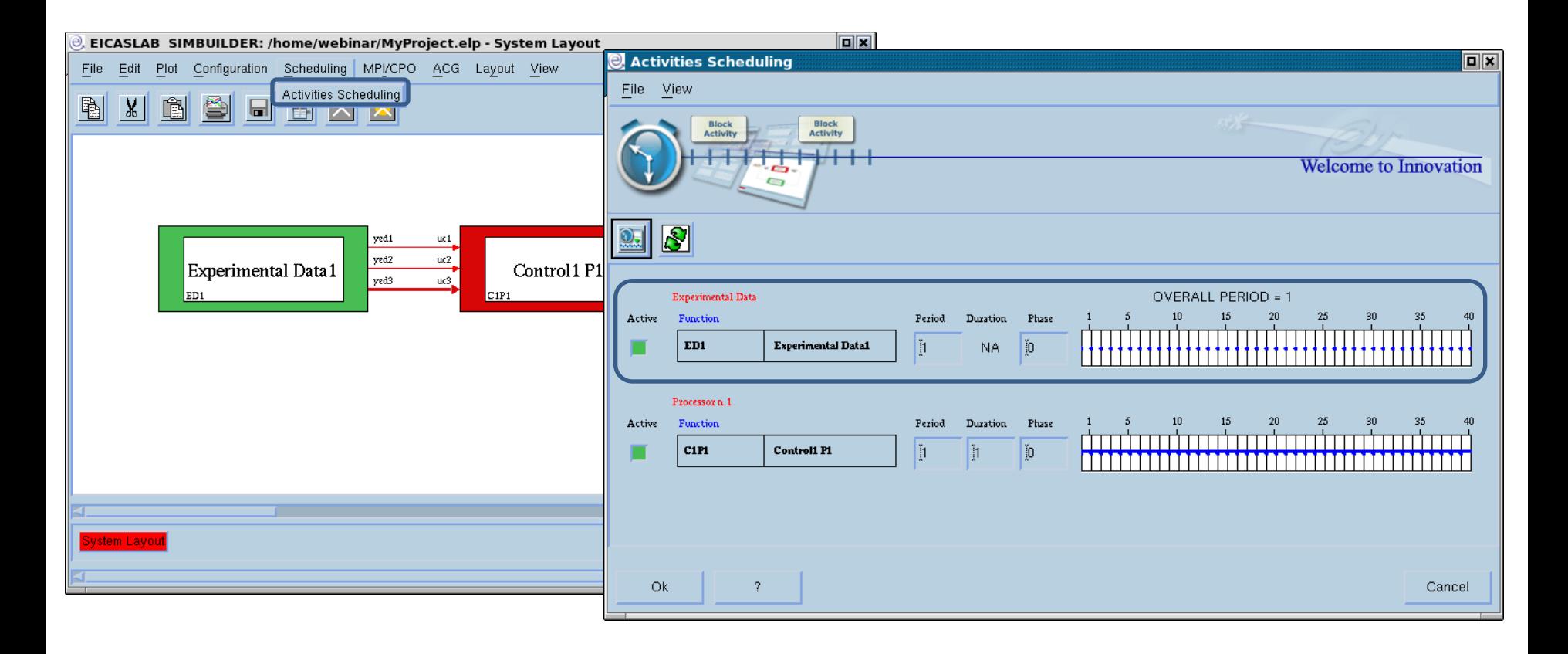

**Welcome to Innovation** 

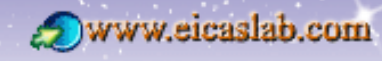

**EICAS** Automazione S.p.A.

excellence and passion in automatic control design

## **The Hybrid Plant**

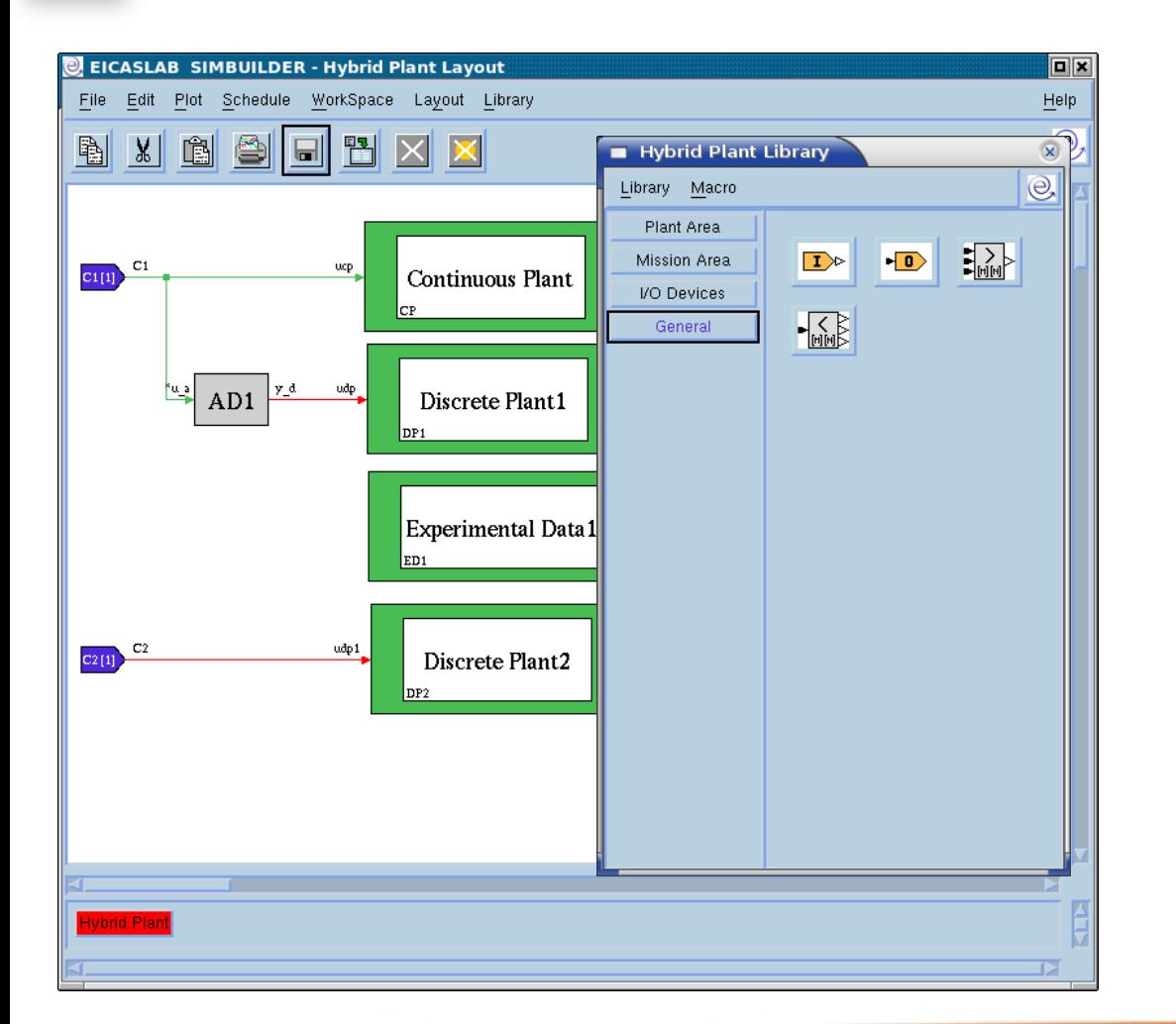

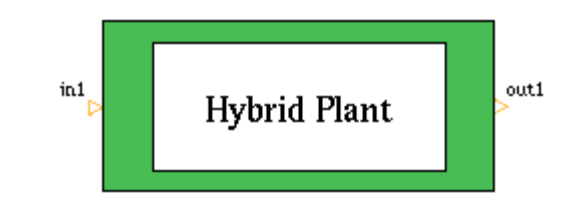

The Hybrid Plant is a block graphically programmed that allows to group the Plant Area blocks (Continuous and Discrete Plants and Experimental Data), Plant Mission blocks (for modelling disturbances acting on the plant) and converters.

Welcome to Innovation

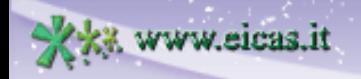

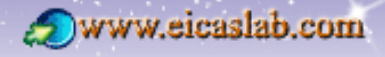

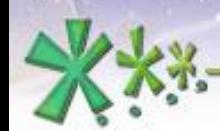

## **EICAS** Automazione S.p.A.

excellence and passion in automatic control design

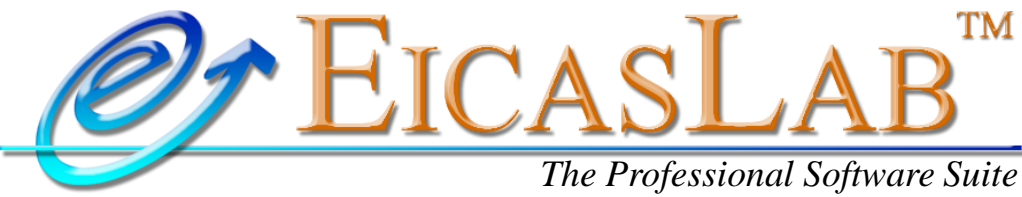

*for Automatic Control Design and Forecasting*

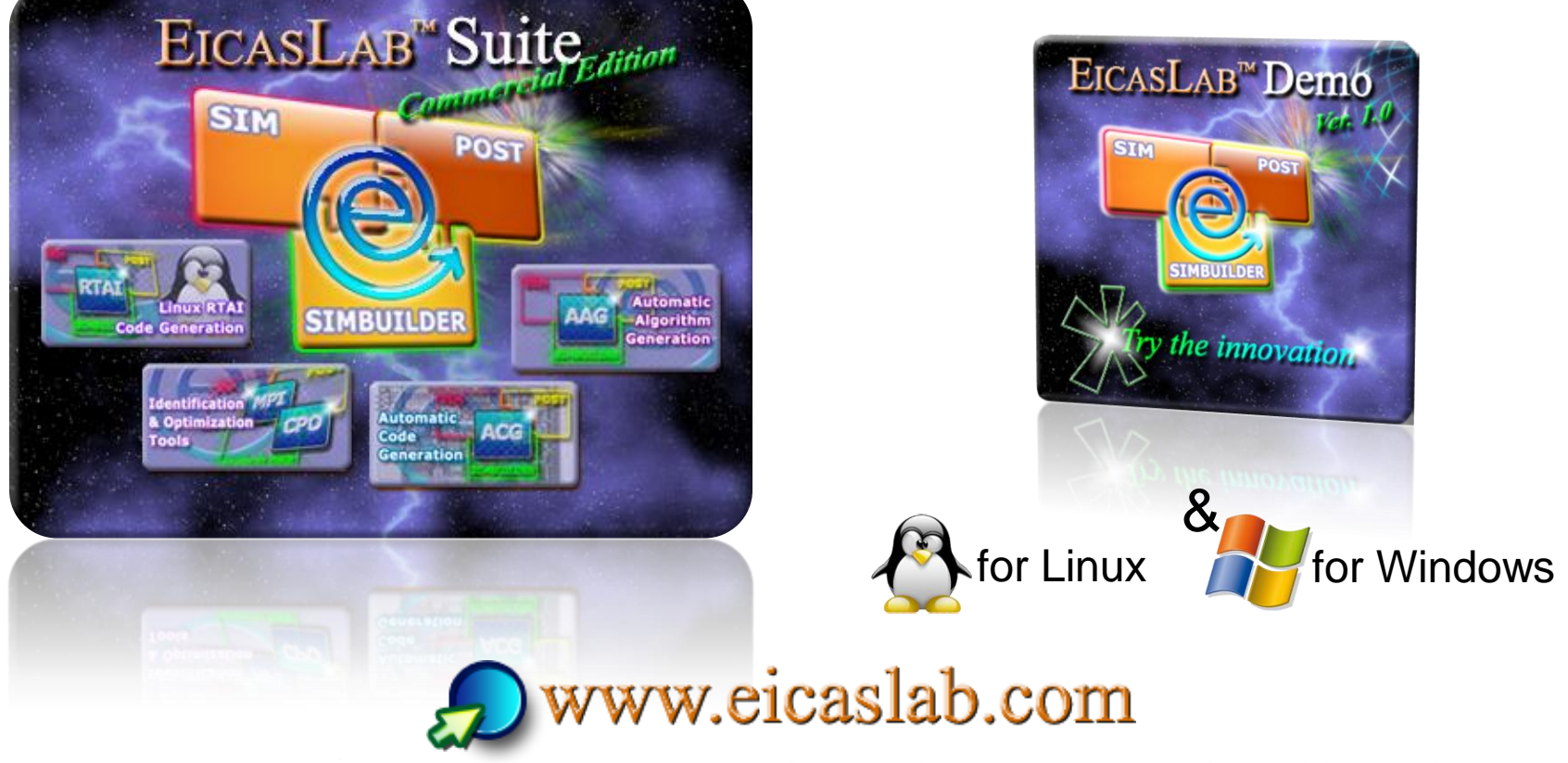

**Welcome to Innovation** 

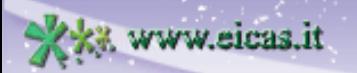